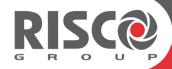

# **Agility 4**

## **Installer Manual**

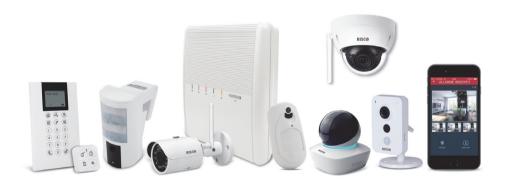

Model: RW132V

#### **Important Notice**

This guide is delivered subject to the following conditions and restrictions:

- This guide contains proprietary information belonging to RISCO Group. Such information is supplied solely for the purpose of assisting explicitly and properly authorized users of the system.
- No part of its contents may be used for any other purpose, disclosed to any person or firm, or reproduced by any means, electronic or mechanical, without the express prior written permission of RISCO Group.
- The information contained herein is for the purpose of illustration and reference only.
- Information in this document is subject to change without notice.
- Corporate and individual names and data used in examples herein belong to their respective owners.

#### **Compliance Statement**

Hereby, RISCO Group declares that the Agility 4 series of central units and accessories are designed to comply with:

- EN50131-1, EN50131-3 Grade 2
- EN50130-5 Environmental class II
- EN50131-6 Type A
- EN50136-1 EN50136-2 and EN50131-10:

PSTN (SP2); GSM 2G/3G (SP4); IP (SP4); GSM primary and IP secondary (DP3)

IP primary and GSM secondary (DP3)

Signaling Security: Substitution security S2

Information security I3

For more information, refer to Appendix F

- UK: PD 6662:2017
- **USA:** FCC: Part 15B, Part 15C, FCC Part 68

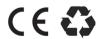

© 2019 RISCO Group. All rights reserved.

## **Table of Contents**

| CHAPTER 1 INTRODUCTION                                                           | 1  |
|----------------------------------------------------------------------------------|----|
| INSTALLING AND SERVICING THE AGILITY 4 SYSTEM                                    | 1  |
| KEY BENEFITS                                                                     | 1  |
| Key Features                                                                     | 2  |
| Main Features                                                                    | 3  |
| AGILITY 4 ARCHITECTURE                                                           | 4  |
| Traditional                                                                      |    |
| Multiple Reporting Destinations                                                  | 4  |
| Cloud Communication                                                              |    |
| Parallel Communication                                                           |    |
| Back-up Communication                                                            |    |
| Enhanced Capabilities of Multi-Socket Communication Modules                      |    |
| Video Verification with IP Camera                                                |    |
| Snapshot Follow Event                                                            |    |
| TECHNICAL SPECIFICATIONS                                                         |    |
|                                                                                  |    |
| CHAPTER 2 INSTALLING THE AGILITY 4                                               | 10 |
| AGILITY 4 MAIN COMPONENTS                                                        |    |
| DESCRIBING THE COMMUNICATION MODULES                                             | 11 |
| PSTN                                                                             |    |
| GSM/GPRS                                                                         |    |
| IP                                                                               |    |
| Installing the PSTN Module                                                       |    |
| Installing the IP Module                                                         |    |
| Installing the GSM/GPRS Module                                                   |    |
| Installing the Main Panel                                                        |    |
| Choosing the Mounting Location                                                   |    |
| Wall Mounting the Main Panel                                                     |    |
| Installing the Backup Battery                                                    |    |
| Connecting to the Power Supply - Configuration A  Guidelines for Configuration A |    |
| Grounding Guidelines                                                             |    |
| Connecting to the Power Supply – Configuration B                                 |    |
| DIP Switch Settings                                                              |    |
| Connecting to a Telephone Line                                                   |    |
| Connecting a Network Cable                                                       |    |
|                                                                                  |    |

| Installing the SIM Card                                              | 26 |
|----------------------------------------------------------------------|----|
| Disabling a SIM PIN                                                  | 26 |
| GSM Module LED Indications                                           | 27 |
| External Audio Unit Installation                                     | 28 |
| Completing the Main Panel Installation                               | 28 |
| POWERING UP THE SYSTEM                                               | 28 |
| CHAPTER 3 INSTALLER PROGRAMMING                                      | 29 |
| Programming Methods                                                  | 29 |
| Allocating the Installer's LCD/Panda Keypad & Defining the System La |    |
| Allocating the Customer's LCD/Panda Keypad & Setting the Default     |    |
| Language                                                             | 30 |
| Configuration Software                                               | 31 |
| WIRELESS DEVICE ALLOCATION                                           |    |
| Quick Allocation of all Devices at the Main Panel                    | 31 |
| Table of Device Transmissions                                        |    |
| Device Allocation using the Wireless LCD/Panda Keypad                | 33 |
| RF Allocation Method                                                 |    |
| Serial Number Method                                                 |    |
| Zone Allocation Method                                               |    |
| Allocating Devices using the Configuration Software                  |    |
| DELETING DEVICES                                                     |    |
| Deleting all Devices Simultaneously from the LCD/Panda Keypad        |    |
| Deleting a Single Device from the LCD/Panda Keypad                   |    |
| Deleting all Devices Simultaneously from the Configuration Software  |    |
| Deleting a Single Device from the Configuration Software             |    |
| ESTABLISHING COMMUNICATION TO THE RISCO CLOUD                        |    |
| Step 1: Enabling Cloud Communication                                 |    |
| Step 2: Defining the (GPRS or IP) Communication Channel              |    |
| Connecting with GPRS                                                 |    |
| Connecting with IP                                                   |    |
| Step 3: Defining Cloud Parameters for IP or GSM/GPRS                 |    |
| Step 4: Registering the Agility 4 to the RISCO Cloud                 |    |
| IRISCO SMARTPHONE APP                                                |    |
| PIR CAMERA SETUP                                                     | 38 |
| CHAPTER 4 INSTALLER MENUS                                            | 40 |
| DESCRIBING THE WIRELESS LCD/PANDA KEYPAD                             |    |
| ACCESSING THE INSTALLER MENUS                                        |    |
| PROGRAMMING MENU                                                     |    |
| 1. System Sub-Menu                                                   | 41 |

| 1.1 Timers                          | 42  |
|-------------------------------------|-----|
| 1.2 Controls                        | 44  |
| 1.3 Labels                          | 54  |
| 1.4 Sounds                          | 55  |
| 1.5 System Settings                 |     |
| 1.6 Service Information             |     |
| 1.7 Firmware Update                 |     |
| 1.8 Picture Server                  |     |
| 2. Programming: Radio Devices Menu  |     |
| 2.1 Allocation                      |     |
| 2.2 Modification                    |     |
| 2.2.1 Zones                         |     |
| 2.2.2 Remote Controls               |     |
| 2.2.3 Keypads                       | 82  |
| 2.2.4 Sirens                        |     |
| 2.2.5 Wireless I/O Expander         |     |
| 2.3 Identification                  |     |
| 2.4 Delete                          |     |
| 3. Programming: Codes Menu          | 95  |
| 3.1 User                            |     |
| 3.2 Grand Master                    | 96  |
| 3.3 Installer                       |     |
| 3.4 Sub-Installer                   |     |
| 3.5 Code Length                     |     |
| 3.6 DTMF Code                       |     |
| 3.7 Parent Control                  |     |
| 4. Programming: Communication Menu  |     |
| 4.1 Method Sub-Menu                 | 98  |
| 4.1.1 PSTN                          |     |
| 4.1.2 GSM                           | 100 |
| 4.1.3 IP                            | 104 |
| 4.2 Monitoring Station              |     |
| 4.3 Configuration Software          |     |
| 4.4 Follow-Me                       |     |
| 4.5 Cloud                           |     |
| 5. Programming: Audio Messages Menu | 124 |
| 5.1 Assign Message                  | 124 |
| 5.2 Local Message                   | 124 |
| TESTING MENU                        | 125 |
| 1. Main Unit                        | 126 |
| 2. Zone                             |     |
| 3. Keyfob                           |     |
| 4. Keypad                           |     |
|                                     |     |
| 5. Siren                            | 129 |

| 6. GSM       |                                  | 130 |
|--------------|----------------------------------|-----|
| 7. IP Unit   |                                  | 131 |
| 8. UO Unit.  |                                  | 131 |
|              | NU                               |     |
| FOLLOW ME M  | 1ENU                             | 133 |
| CLOCK MENU   |                                  | 133 |
| EVENT LOG M  | ENU                              | 134 |
| MACRO MENU   |                                  | 134 |
|              | ng Macro Keys                    |     |
| Activating a | Macro                            | 135 |
| APPENDIX A:  | REPORT CODES                     | 136 |
| APPENDIX B:  | INSTALLER EVENT LOG MESSAGES     | 141 |
| APPENDIX C:  | LIBRARY VOICE MESSAGES           | 146 |
| APPENDIX D:  | REMOTE FIRMWARE UPGRADE          | 147 |
| APPENDIX E:  | INSTALLER PROGRAMMING MAPS       | 153 |
| APPENDIX F:  | EN 50131 AND EN 50136 COMPLIANCE | 163 |
| APPENDIX G:  | SIA CP-01 COMPLIANCE             | 166 |
| APPENDIX H.  | AGII ITY 4 ACCESSORIES           | 168 |

## **Chapter 1 Introduction**

RISCO Group's Agility 4 elegantly combines state-of-the-art video verification utilized from Cloud-based Smartphone / Web apps with advanced wireless security and safety features. Monitoring stations and/or designated system users can now identify false alarms, as video verification helps enable immediate confirmation of an intrusion-in-progress, thereby prioritizing response, increasing efficiency, and giving you on-the-go control and monitoring of your protected site.

Connecting the system to the RISCO Cloud server also enables Smartphone and Web interface users to control and manage their systems remotely, including the ability to arm and disarm the system and perform other operational, programming, and maintenance functions.

The Agility 4 also offers one or more multi-socket communication modules (IP, GSM 2G or GSM 3G) that provide multiple, simultaneous communication channels for direct communication, and for communication via the Cloud.

Featuring a simple installation, and a comprehensive range of peripherals, Agility 4 is the ideal wireless solution for residences and small businesses.

## **Installing and Servicing the Agility 4 System**

The Agility 4 system is intended to be installed and serviced only by an alarm system installer (or similar professional, such as electrician). The system is not intended to be installed or serviced by the user / customer.

## **Key Benefits**

- Flexible plug-in primary / backup communication modules:
  - IP module
  - ❖ GSM/GPRS module
  - ❖ Fast PSTN module
- 2-way wireless LCD/Panda keypad with full programming capability
- 2-way 8 button wireless remote control with code protection, key-lock and system status request and indication
- 2-way voice communication
- Easy enrolling of wireless devices without a keypad
- Remote enrolling according to device-serial number
- Can combine 1-way or 2-way transmitting devices in the same system
- Flash memory for easy firmware upgrade
- Simple physical installation with wall brackets
- Separate main panel, can be hidden for higher security

- Simplified menu logic (only menus of installed devices are displayed, only menus according to the authorization code are displayed)
- Full voice-guided menu for remote system operation

## **Key Features**

- 32 wireless zones
- 3 partitions
- Up to 3 bi-directional wireless keypads
- Up to 8 rolling code keyfobs
- Input/output module:
  - 2-way wireless communication to the Agility 4
  - Local transformer with rechargeable backup batteries
  - 4 wired zones with selectable EOL resistance & 4 outputs (2 x 3A-and 2 x 500 mA relays)
  - Includes X-10 adaptor
- 32 user codes + Grand Master code
- 1000 event log
- Uses regular sealed lead acid battery 6V 3.7 Ah
- 16 Follow Me destinations
- 2-way listen-in and talk with VOX
- Supports 2-way wireless curtain detectors
- Supports magnetic door/contact detectors with shutter
- Supports video verification with IP cameras
- Supports Snapshot Follow Event

#### **Main Features**

## Detectors

- 32 Wireless zones:
- 4 Wired zones via optional Wireless I/O Expander
- Total zones: 36
- More than 25 zone types
- Full zone supervision
- 2-way and 1-way detectors combined on the same system
- Image capture and transmission via camera
- Snapshot Follow Event

#### **Monitoring Station**

- Remote programming, diagnostics and communication test.
- Report to 3 MS.
- Report through PSTN,
- GSM/GPRS or IP.MS polling through IP network.
- Account number for each MS
- Flexible split reporting for backup.
- Call Save mode for nonurgent reports.
- Remote device enrollment

#### Communication

- Flexible multi-socket communication over GSM/GPRS, IP or PSTN.
- Backup capability via the Cloud by IP & GPRS/GSM
- Supports major reporting formats.
- Add on module for each communication type.
- Cloud Support

#### **Installer Programming**

- Local /Remote using Configuration Software
- Program transfer module.
- Full programming using bi-directional wireless keypad.
- Flexible device enrollment by serial ID serial number or by RF allocation.
- Keypad programming menu adjusted to existing hardware

#### 2-way LCD Keypad

- Fully Wireless
- LCD display
- S.O.S / Two way communication emergency key
- Double tamper protection (Box & Wall)
- 2-Way Wireless Slim Keypad Reader

#### 2-way Panda Keypad

- Fully Wireless
- S.O.S / Two way communication emergency key
- Double tamper protection (Box & Wall)
- Proximity Tag operation
- Battery economy mode

### User Operating Tools

- 2-way 8 button key fob
- Bi-directional Keypad
- 4 button keyfob
- Remote phone operationSMS
- Configuration software
- Web browser
- Smartphone App for selfmonitoring

#### Follow Me:

- 16 follow me destinations
- Follow me can be defined as voice message, SMS, Email or to smartphones
   User control over the
- system
- Security code protection
- Unlimited email destinations from the Cloud server

#### Wireless Features

- Signal jamming indication
  - Receiver calibration
- 868MHz/433 MHz radio frequencies
- Programmable
- supervision timeTamper detection in transmitters
- Low battery detection in transmitters

#### Voice capabilities

- 2-Way communication
- Remote phone operation
- Full voice menu guide
- System event messaging
- Local announcement messages
- Voice description for zones, partitions, etc.

#### Home Automation

- 4 outputs via wireless I/O expander
- 16 X-10 outputs via wireless I/O expander
- Outputs can follow system, partition, zone or user events
   Outputs can be
- Surputs can be scheduled, or activated automatically, or by user command (SMS, Web browser or remote phone)

#### Codes

- 1 installer code
- 1 sub installer code
- 1 grand master code
- 32 user codes
- 4 authority levels
- Optional 4 or 6 digits code definition

#### Video Verification

- One or more IP Cameras (inside and outside)
- Up to 8 eyeWave™ PIR cameras
- Smartphone/Web accessFalse alarm reduction
- Sirens
- Built-in siren
   Fully wireles
- Fully wireless external and internal wireless sirens
- · Up to 3 Sirens

#### False Alarm Reduction

- Swinger shutdown
- Zone crossing
- Report delay to MS
- Abort alarm feature
- · Soak test
- · Final exit zone

## **Agility 4 Architecture**

#### **Traditional**

Agility 4 can communicate information to monitoring stations (and Follow Me destinations) through various communication channels, depending on the physical communication modules installed inside the main panel. Communication can be established through PSTN, IP, or GSM/GPRS.

All methods can be used for:

- Reporting events to monitoring stations
- Sending automatic notifications to the owner
- Remote system programming and maintenance
- Owner remote control

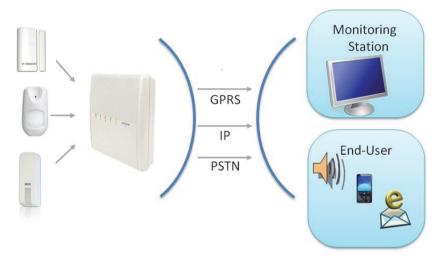

## **Multiple Reporting Destinations**

- System Users: System users can use the Cloud-based iRISCO smartphone and Web User interface for receiving event notifications. Also, multiple Follow-Me recipients are notified of events via voice (voice mail), SMS, or e-mail.
- Monitoring Station: Events are reported to monitoring station(s) directly or via the RISCO Cloud, in any of the supported channels. Agility 4 supports all major monitoring station reporting formats and protocols - including direct connection to the monitoring station or via the Cloud using SIA IP.
- Installer: According to how the system is programmed, installers can also receive Follow-Me reporting, just like system users.

#### **Cloud Communication**

Agility 4 can be constantly connected to a dedicated application server (the "RISCO Cloud") via IP or GPRS.

The RISCO Cloud handles all communication between the Agility 4 system, monitoring stations and Smartphone/Web users, enabling remote monitoring and control, as well as a RISCO's VUpoint video verification solution that utilizes IP cameras:

Cloud communication can be defined as either parallel or back-up.

#### **Parallel Communication**

Parallel communication can be accomplished as follows:

- If using single-socket communication modules (IP and GPRS/GSM), one of the modules is connected to the Cloud, while the other module is connected directly (for example, for reporting to the monitoring station). Each single-socket module supplies a single communication channel, thus providing the "parallel" communication capabilities by utilizing the two modules.

#### **Back-up Communication**

Backup communication can be accomplished as follows:

- If using single-socket communication modules (IP and GPRS/GSM), a total of two communication channels are available one channel per module, which can utilize a variety of reporting frameworks directly, and through the RISCO Cloud (for example, one channel reporting to the user via the Cloud, while the other channel simultaneously reporting directly to the monitoring station). Each of these modules can be used for the primary communication. NOTE: PSTN can also be used as a backup or primary channel to the monitoring station.
- If using multi-socket modules (IP, GSM 2G, GSM 3G), any individual multi-socket module installed can provide multiple, simultaneous communication channels with a variety of reporting frameworks, both directly and through the RISCO Cloud for example, one channel reporting to the user via the Cloud, while the other channel simultaneously reporting directly to the monitoring station. If both IP and GSM multi-socket modules are installed, when utilizing direct communication either of the modules can take over and connect as a communication failure backup if the other fails. NOTE: PSTN can also be used as a backup or primary channel to the monitoring station.

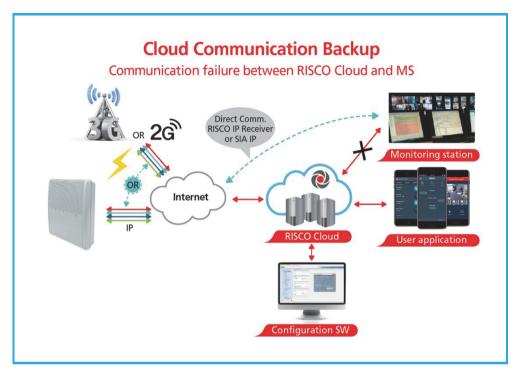

## **Enhanced Capabilities of Multi-Socket Communication Modules**

Multi-socket communication modules each provide multiple, simultaneous communication channels for services and reporting (for example to the user and monitoring station) – directly, or via the Cloud. Multi-socket module services and reporting abilities include:

- @ iRISCO Smartphone app & Web user interface: Connected via RISCO Cloud
- Monitoring Station: Direct connection using SIA-IP, or with the RISCO IP Receiver installed at the monitoring station
- Configuration Software: Connection with panel via RISCO Cloud or directly using various channels, including GSM & IP networks – see CS documentation
- Follow-Me: Events are sent to FM destinations by E-mail, SMS, or voice
- SynopSYS: Connection via IP / GPRS

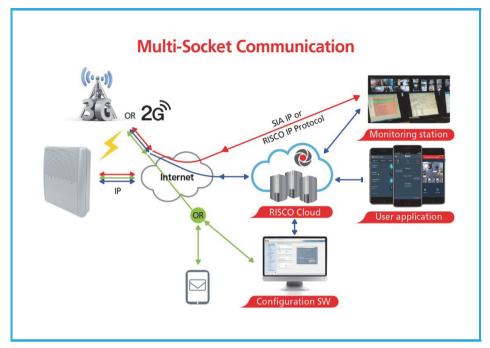

#### **Video Verification with IP Camera**

Agility 4 supports RISCOs revolutionary, live **VUpoint** video verification solution which seamlessly integrates an unlimited number of IP cameras to provide an unprecedented level of security and live video monitoring capabilities to monitoring stations and end-users alike. Powered by the RISCO Cloud, VUpoint enables the initiation of live video streaming on demand from any IP camera which can be viewed directly using the iRISCO smartphone or Web applications. VUpoint can be configured so that any detector or event, whether intrusion, safety or panic, can trigger the IP camera. For verification purposes, users can monitor intrusion events using snapshot images and live video, and monitoring stations can identify costly false alarms for higher efficiency.

## **Snapshot Follow Event**

Agility 4 also supports advanced PIR camera functionality to "follow" (capture and send snapshots) of event activations – other than those of the PIR camera itself – which occur within the PIR's partitions. This, together with video verification, enables comprehensive visual verification capabilities for your system.

## **Technical Specifications**

The following technical specifications are applicable for the Agility 4:

| Electrical Characteristics |                                                            |  |
|----------------------------|------------------------------------------------------------|--|
| Power                      | 230 VAC (-15%+10%), 50 Hz, 50 mA                           |  |
|                            | Main board: Typically 130 mA                               |  |
| Units consumptions         | GSM: Standby 35 mA, Communication 300 mA                   |  |
|                            | Modem: Standby 20 mA, Communication 60 mA                  |  |
|                            | IP Card: 115 mA (max)                                      |  |
| Backup battery             | Sealed lead acid battery 6V 3.7 Ah                         |  |
| Voice Configuration        | External, in parallel with internal or additional external |  |
|                            | Audio Unit                                                 |  |
| Internal Siren intensity   | 100 dBA @1 m                                               |  |
| Operating temperature      | -10°C to 55°C (14°F to 131°F)                              |  |
| Storage temperature        | -20°C to 60°C (-4°F to 140°F)                              |  |
| Physical Characteristics   |                                                            |  |
| Dimension                  | 268.5 mm x 219.5 mm x 64 mm (10.57 x 8.64 x 2.52 in)       |  |
| Weight (no battery)        | 1.31 kg (2.9 lbs) –full configuration                      |  |
| Weight (no battery)        | GSM module: 45 gr. (.1 lbs)                                |  |
|                            | IP module: 34 gr. (.07 lbs)                                |  |
| Wireless Characteristics   |                                                            |  |
| Radio Immunity             | According to EN 50130-4                                    |  |
| Power Output               | 868.65 MHz: 10mW Max.                                      |  |
| Power Output               | 869.525 MHz: 100mW Max.                                    |  |
| Frequency                  | 868.65 MHz or 433.92 MHz                                   |  |
| Camera Frequency           | 869.525 MHz, 916 MHz, 430 MHz                              |  |

## **Important Safety Precautions**

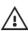

▲ WARNING: Installation or usage of this product that is not in accordance with the intended use as defined by the supplier and as described in the instructional materials can result in damage, injury or death.

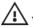

▲ WARNING: Make sure this product is not accessible by children and those for whom operation of the system is not intended.

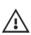

**WARNING:** Customer should never attempt to repair the wireless security alarm system or component, nor try to open the main panel casing, as doing so could result in damage, injury or death – customer should always contact your installer / supplier agent for service.

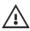

**WARNING:** This main panel should be connected to an easily-accessible wall outlet, so that power can be disconnected immediately in case of malfunction or hazard. If the unit is permanently connected to an electrical power supply, then the connection should include an easily-accessible disconnection device, such as a circuit breaker.

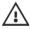

**WARNING:** Coming into contact with 230 VAC can result in death. If the main panel is opened while it is connected to the electrical power supply, be extremely careful not to handle the power supply module or other hardware that is connected to the 230 VAC.

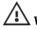

WARNING: Risk of explosion exists if a battery is replaced by an incorrect type.

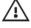

**CAUTION:** Dispose of used system component batteries according to applicable law and regulations.

## **Chapter 2 Installing the Agility 4**

## **Agility 4 Main Components**

The illustration below shows the internal components when the main panel's mounting bracket (back cover) is detached from the main panel housing.

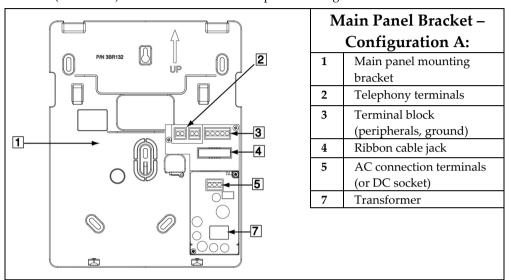

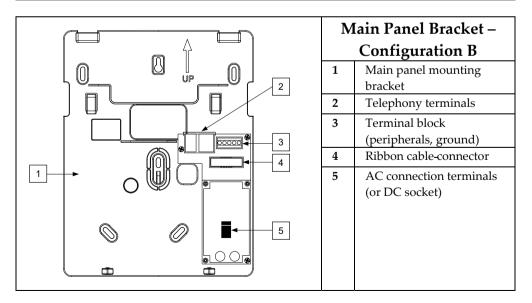

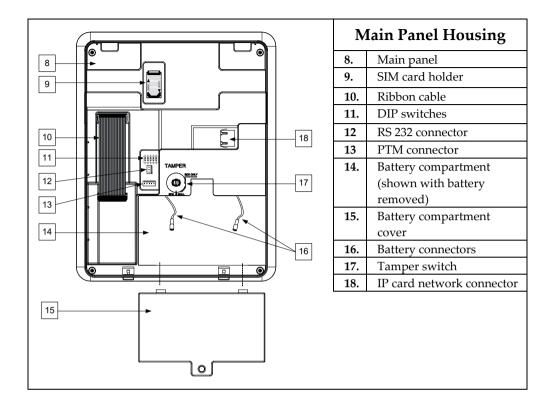

## **Describing the Communication Modules**

#### **PSTN**

The Agility 4's PSTN modem is an easy-to-add plug-in module that enables a typically inexpensive PSTN connection, for use as either the primary communication channel or as a failure back-up channel to Cloud-communication via-GSM/GPRS or IP. The modem enables the panel to communicate with a monitoring station using common format protocols (SIA, Contact ID).

#### GSM/GPRS

The easily-installed Agility 4's GSM/GPRS plug-in module enables system communication over 2G/3G networks for both users and monitoring stations, for event reporting, system control, and programming. GSM/GPRS can be used as the primary communication channel, or as a failure back-up for IP or PSTN communication channels.

GPRS connectivity enables the system to be constantly connected to the RISCO Cloud, which in turn enables visual verification to end users and monitoring stations alike, and provides end users with system control via the Smartphone and Web applications. Cloud-connected users can receive real-time push notification messages to Smartphones, or e-mail notifications.

Without Cloud connectivity, users can additionally control the system using DTMF or SMS, and can also be configured to receive event notifications via SMS, voice messages, and e-mail (in parallel to the Cloud-based notifications), depending on system configuration. Reporting events to monitoring stations is via GPRS, voice, or SMS (using the RISCO IP Receiver). Events can be reported in SIA, SIA IP, and Contact ID monitoring protocols. The GSM/GPRS module also supports two-way voice communication between users and the monitoring station, which can be beneficial for elderly care, especially in times of emergency.

#### IP

The easily-installed Agility 4's IP plug-in module enables system communication over a TCP/IP network. It can be used as the primary communication channel or as a failure back-up for GSM/GPRS or PSTN communication channels.

Using IP connectivity, the system can be constantly connected to the RISCO Cloud server, which enables visual verification to end users and monitoring stations alike, and provides end users with real-time event reporting and system control via the Smartphone and Web applications. The IP module also enables users to receive e-mail alerts and system status information.

The IP module supports common format protocols (SIA, Contact ID) to send alerts to monitoring stations using the RISCO IP Receiver.

The IP module also enables remote programming of the system main panel using the Configuration Software over an IP line.

## **Installing the PSTN Module**

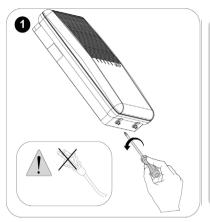

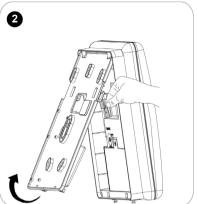

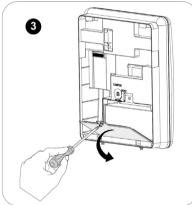

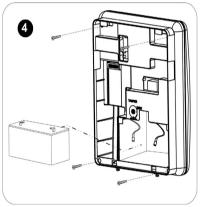

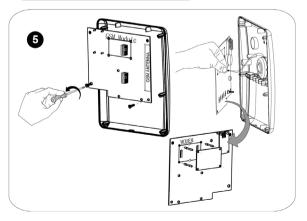

## **Installing the IP Module**

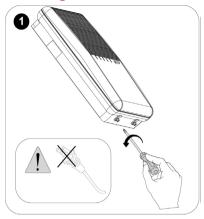

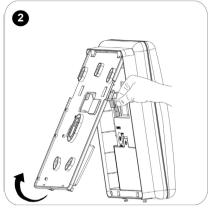

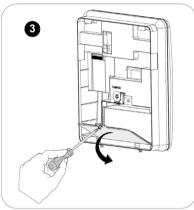

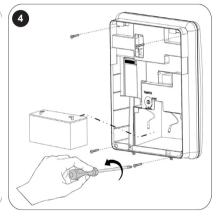

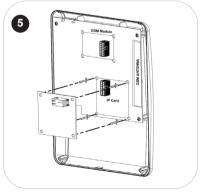

## **Installing the GSM/GPRS Module**

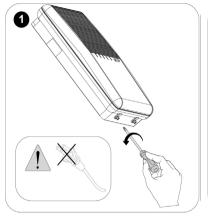

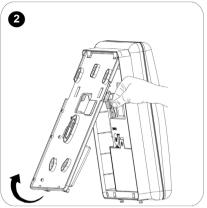

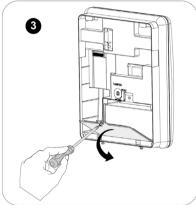

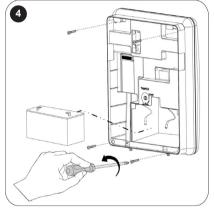

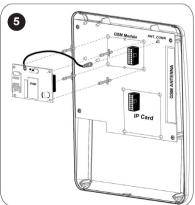

**NOTE**: For the 3G module, attach the GSM antenna using the double-sided adhesive.

#### **Installing the Main Panel**

**IMPORTANT:** Only alarm system installers or similar professionals (such as electricians) should install and service the Agility 4 system.

#### **Choosing the Mounting Location**

Before you mount the main panel, study the premises carefully in order to choose the best exact location. The mounting location should be:

- Centrally located among the wireless system transmitters
- In a protected area, that is not visible from outside of the protected premises
- Mounted a minimum of 1.2 to 1.5 meters from the floor, in order to achieve optimal supervision communication with the peripheral devices
- Not reachable by small children
- Near an uninterrupted 230V AC electrical outlet
- Near a telephone outlet or IP network cable outlet if either is used
- In an area with a good GSM reception level
- In a place where the alarm can be heard during Partial Arming mode
- Far from:
  - Direct heat
  - Sources of electrical disturbance
  - ❖ Large metal objects, which may hinder the antenna reception.

## **Wall Mounting the Main Panel**

The main panel is comprised of two sub-assemblies:

- Mounting bracket
- Main panel which in its turn is comprised of:
  - Front panel (not disassembled on a regular installation procedure)
  - Back panel

The mounting bracket is mounted on the wall, using the supplied proper hardware, as described below:

## To mount the main panel on the wall:

- 1. Separate the mounting bracket as follows:
- 2. Release the mounting bracket captive locking screws (Figure 1, detail 1) located at the bottom of the unit, by turning screws counter-clockwise.

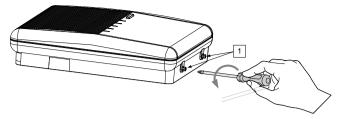

Figure 1: Mounting Bracket screws

3. Gently, pull up the mounting bracket to a 45° angle and slide it down to release the mounting bracket (Figure 2, detail 2) from the two locking tabs (Figure 2, detail 1) at the top of the unit.

**NOTE**: Do not open the mounting bracket to a larger angle in order not to break the two top tabs and not to tear up the ribbon-cable connecting the power supply module (PCB) to the front panel module.

4. Disconnect the ribbon cable (see Figure 2, detail 3) from the power supply module while leaving it connected to the main panel.

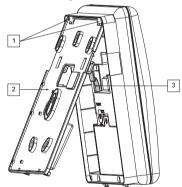

Figure 2: Mounting Bracket removal

- 5. Hold the mounting bracket against the wall as a template and mark the locations for the 5 mounting holes and an additional hole for securing the tamper protection bracket item (see Figure 3, detail 2), are available,).
- 6. Drill the desired mounting holes and install the anchors to the wall. Use the supplied 5 Philips pan head screws to attach the mounting bracket to the wall (ST4.2 mm x 32 mm DIN 7981).
- 7. According to the location of the wall cables, route and insert the wires and cables via the cable's openings (see Figure 3, detail 3) including AC cable and telephone cable. See the following sections on wiring/connection tasks.

8. Anchor cables with dedicated hooks (see Figure 3, detail 4).

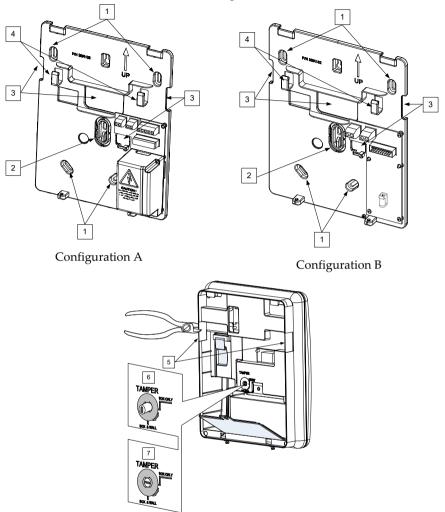

Figure 3: Wall Installation

- 9. Adjust the tamper switch (using a small flathead screwdriver) according to your preferred configuration:
  - a. Box and Wall configuration (see Figure 3, detail 6) Triggers the tamper when the box (main panel) or the wall mounting are tampered with.
  - b. Box only configuration (see Figure 3, detail 7) Triggers the tamper when the box (main panel) is tampered with.

#### **Installing the Backup Battery**

Agility 4 has a safety approved, sealed lead acid 6V, 3.7 Ah rechargeable backup battery for use in case of a power failure:

**WARNING:** Risk of explosion exists if battery is replaced by an incorrect type.

**CAUTION:** Install with correct polarity.

**CAUTION:** Dispose of used batteries according to applicable law and regulations.

### To install the backup battery:

1. Remove the battery-cover screw (see Figure 4, detail 3) and pull-the cover outward.

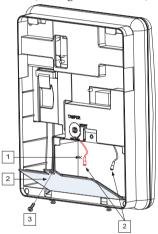

Figure 4: Battery Compartment

- 2. Insert the battery into its place and attach the connectors with the correct polarity.
- 3. Reinstall the battery-cover and secure it with the locking screw.

**NOTE:** The rechargeable battery should be charged for at least 24 hours.

#### **Connecting to the Power Supply - Configuration A**

For this configuration, the Agility 4 main panel is permanently connected to the mains via wall power supply or circuit breaker. The connection must be made in compliance with applicable electrical code and regulations. The Agility 4 is powered by a safety-approved 230 VAC.

#### **Guidelines for Configuration A**

- Connect the Live, Neutral and Ground using a safety-approved 3-wire, 18 AWG power cable (14-mm minimum diameter, flexible PVC cable that complies with IEC60227). The cable should be brought to the main panel in a protective plastic conduit, with a 16mm minimum diameter.
- A 2-pole 16A circuit breaker and earth leakage protector should be used to disconnect the live conductor, and should be provided as part of the building installation.

#### To connect the power supply cable to the panel:

#### **NOTE:** The power cable is not supplied with Agility 4 system

- 1. Remove the power supply unit cover
- 2. Connect the power cable (safety approved, SVT, 18AWG, 0.75mm<sup>2</sup>) the power supply terminals located on the power supply PCB.

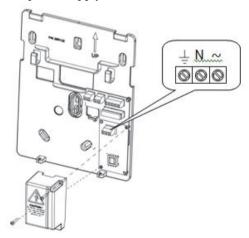

Figure 5A: Connecting AC power cable wires

- 3. DO NOT connect the power cable to the electrical power supply at this point.
- 4. Ensure proper grounding (see *Grounding Guidelines*, page 21).

#### **Grounding Guidelines**

**WARNING**: The system must be connected to a protective grounding terminal in the building installation. Use a min 18 AWG yellow/green conductor for this connection

Grounding provides a degree of protection against lightning and induced transients for any piece of electronic equipment that may, due to lightning or static discharge, experience permanent or general malfunctions. The ideal ground is considered to be a unified earth ground in which an 8-foot copper-clad rod, located close to the existing power and telephone ground rods, is sunk several feet into the earth. Appropriate hardware and clamps are then used to electrically connect each of these rods together and then to the ground terminal of the device to be protected.

It may be possible to use an existing electrical ground on the premises if one is close enough to the Agility 4. When connecting the ground wire, use a solid 14-gauge wire [or larger (numerically *lower*) size]. Keep this wire as short as possible and do not run it in conduit, coil it, bend it sharply, or run it alongside other wiring. If you must bend it or change its direction, it should have a radius of at least 8 inches at the point from which it is bent. If in doubt, you may want to enlist the help of a licensed electrician in matters concerning such grounding.

#### To ground the Agility 4 system:

 Connect the Agility 4 ground terminal to an adequate electrical grounding connection for the lightning transient protective devices in this product to be effective

**WARNING:** The Agility 4 connection to a grounding terminal must be performed according to applicable electrical code and regulations.

## **Connecting to the Power Supply - Configuration B**

In this configuration, the Agility 4 main panel is powered via a 9 VDC / 1.0 A transformer.

- 1. Connect the transformer plug into the DC socket-located on the bracket module (PCB).
- 2. Route the cable through the hook and opening on the bracket.
- 3. DO NOT connect the transformer's power cable to the wall power supply at this point.

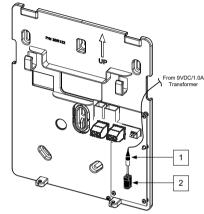

Figure 5B: Connecting DC Power Cable

#### **DIP Switch Settings**

**IMPORTANT**: As of Agility 4, DIP switches 1–4 in previous versions have been shifted to 2–5, respectively. DIP switch 1 is for future use.

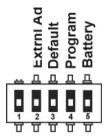

**DIP Switch 1:** (future use)

**DIP Switch 2** (E-A): External Audio: Used to define if the audio from the system will be heard from the control panel or from an external audio unit. If an external unit is connected to the Agility 4 system, the audio will be heard only through the external audio unit.

- ON: External audio unit is connected to the Agility 4 system
- OFF (Default): External audio unit is not connected to the Agility 4 system

DIP Switch 3 (DFLT): Default jumper: Used when performing the following:

 To return installer, sub-installer and grand master codes to their default factory values. Set this DIP switch to ON, disconnect all power and then reconnect the power. Note the code length does not change.

**WARNING**: When performing this procedure, the main panel is open, so be extremely careful not to handle the power supply module, or any other components connected to 230 VAC. Coming into contact with 230 VAC can result in death.

2.

DIP Switch 4 (PRGM): Enables loading local software updates to the Agility 4

- ON: software updates to the Agility 4 can be loaded
- OFF (Default): software updates to the Agility 4 cannot be loaded

DIP Switch 5 (BAT): Defines the Battery Discharge Protection option settings

ON: Battery Discharge Protection is OFF: The battery may therefore become totally
discharged during a continuous AC power outage, thus battery replacement may be
required (no "deep discharge" protection).

NOTE: In this position the system will start to operate from the backup battery

whether or not it is connected to the AC power supply (wall outlet / circuit breaker).

 OFF (Default): Battery deep Discharge Protection is ON: If an AC power outage occurs, the system automatically disconnects the backup battery when its voltage drops below 5.8 VDC, in order to prevent "deep discharge" that may damage the battery.

**NOTE**: In this position the system will not start to operate from the backup battery, unless first connected to the AC power supply (wall outlet / circuit breaker).

**NOTE**: If the battery voltage drops below 5.8 V or it is not connected, its keypad menu reading is "0.0".

#### **Connecting to a Telephone Line**

Connect the system to a telephone line if the system configuration includes an internal modem (identical for configuration A and B).

- 1. Connect the incoming telephone line to the LINE terminal.
- 2. Connect a telephone on the premises to the SET terminal.

**NOTE:** To ensure line seizure capability, and comply with FCC part 68 regulations, the equipment must be connected directly to the Phone company lines ('CO'). Whether connected via RJ11, RJ31, the line port must be connected to the CO lines without any other phones or other telecom equipment between them. Other telecom equipment can be connected only after (in series) the alarm panel.

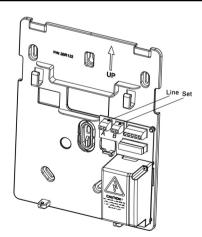

Figure 6: Telephone Line Wiring

## **Connecting a Network Cable**

If your Agility 4 system is equipped with an IP card, connect the incoming network cable to enable IP communication.

- 1. Separate the main panel from its mounting bracket.
- 2. According to the location of the network cable, route and insert the cable via the opening on the main panel (see Figure 3, page 18).
- 3. Connect the incoming network cable to the Ethernet connector.

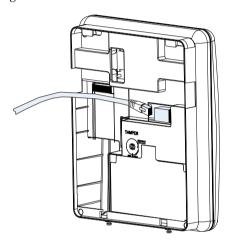

Figure 7: Network Cable Wiring

#### **Installing the SIM Card**

If your Agility 4 system is equipped with a GSM/GPRS module, insert a SIM card in order to enable GSM/GPRS communication.

**CAUTION:** Do not install SIM card while the main panel is powered up.

**CAUTION:** Do not touch SIM Card circuitry /connectors, as it could damage the SIM card.

1. Insert the SIM into the dedicated SIM card slot located on the rear side of the back panel.

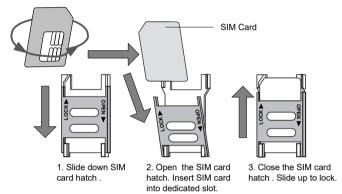

Figure 8: Installing the SIM Card

2. If a PIN code is required for the SIM card, a trouble code will appear. To remedy, enter the PIN code at the following location: **Communication** > **GSM parameters menu**.

**NOTE**: Ensure that you enter the correct PIN code. After three wrong attempts, the SIM card may lock and you may have to contact your provider to unlock it.

## **Disabling a SIM PIN**

- 1. Insert the SIM card into a standard GSM mobile phone.
- Insert the PIN code.
- 3. Access the phone security menu and select **PIN OFF**. Once done, re-test by switching the phone off, then switching it on. The PIN code should not be requested again.
- 4. Once the SIM card is inserted it is recommended to test the operation by conducting a call and testing the GSM signal strength. For more information, refer to the programming menus of the GSM menu.

NOTE: In some countries an SMS center phone number might be required in order to enable SMS messaging. This phone number is provided by the provider.

Programming the SMS center phone into the SIM can be done using a standard GSM mobile phone or from the wireless LCD/Panda keypad or Configuration Software.

#### **GSM Module LED Indications**

| LED | Function                                                                                                    |
|-----|----------------------------------------------------------------------------------------------------|
| 1   | LD2: On=power on, off= no power                                                                                                    |
|     | <b>NOTE:</b> After powering up the GSM module with the SIM card installed, the module performs an automatic test of the GSM signal (RSSI) level.                      |
|     | For the first 30 seconds after powerup, the red LD2 repeatedly flashes from 0–5 times (with a 5-second delay between each flashing cycle) to indicate the RSSI level: |
|     | 5 flashes: very high                                                                                                    |
|     | 4 flashes: high                                                                                                    |
|     | 3 flashes: medium                                                                                                    |
|     | 2 flashes: low                                                                                                    |
|     | 1 flash: very low                                                                                                    |
|     | 0 flashes: no network connection                                                                                                    |
|     | If the signal level is not satisfactory or poor, consider installing the GSM in a location with better signal reception.                                              |
| 2   | LD4: After power-up, LD4 blue LED starts to blink slowly ON and OFF in equal intervals after the modem is woken up.                                                   |
|     | When the modem is ready and initialization has started, the ON/OFF intervals change – short interval ON and long interval OFF                                         |
|     | When initialization is finished successfully and the module has received parameters                                                                                   |
|     | from the panel, LD2 red LED is constantly ON and LD4 blue LED continues to blink in short intervals ON and long intervals OFF.                                        |
| 3   | LD3: The green LED is ON while module is in some activity – voice, internet etc.                                                                                      |
| 4   | LD1: Yellow LED indicates that the module is stuck                                                                                                    |
|     |                                                                                                    |

#### NOTES:

- $1. \ During \ burning \ software, \ all \ LEDs \ blink \ at \ different \ speed.$
- 2. If after power-up there is no SIM card or the module cannot register to a network or the panel does not send parameters, it remains in the state of blue LED blinking slowly in equal ON/OFF intervals.

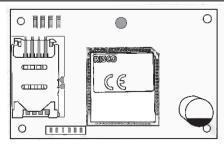

Figure 9: GSM Module LEDs

#### **External Audio Unit Installation**

The system can be connected to a remote external audio unit to be used instead of the main panel's internal speaker for listening to the system's audio messages. In addition, the external audio unit enables you to talk to your protected premises.

#### To connect the external audio unit:

- 1. Wire the external audio unit to the terminal block, located on the bracket's power module (PCB), as per the following figure.
- 2. Set DIP switch 2 (E- A) to the **On** position (see DIP Switch Setting, page 23).

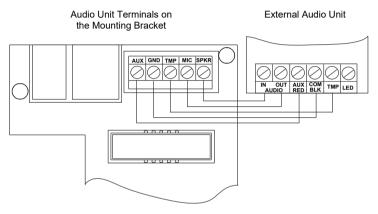

Figure 10: Wiring the External Audio Unit

#### **Completing the Main Panel Installation**

- 1. Re-connect the ribbon cable connecting the main panel and the mounting bracket.
- 2. Mount the main panel onto the mounting bracket using captive locking screws.

## **Powering Up the System**

After completing all the tasks for module installation, backup battery installation, electrical power supply and terminal board wiring, grounding, DIP switch setting, closing up the main panel and mounting it, you can now power-up the system.

Power up the system by applying electrical power at the wall outlet or circuit breaker.

## **Chapter 3 Installer Programming**

#### **Programming Methods**

The following options are available for the installer to program the Agility 4 system:

**NOTE:** The Agility 4 can be programmed only using one keypad at a time.

- Temporary "Installer" LCD/Panda Keypad (typically used for example, if customer's kit doesn't include an LCD keypad)
- Customer's Wireless LCD/Panda Keypad
- Configuration Software

## Allocating the Installer's LCD/Panda Keypad & Defining the System Language

Although an installer can use a customer's wireless LCD/Panda keypad, RISCO Group offers the Agility 4 installer a temporary "installer" wireless LCD/Panda keypad to be used for fully configuring the system. This LCD/Panda keypad will be allocated temporarily, and not as a permanent part of the system. After temporarily allocating the LCD/Panda keypad, the other system devices can then be allocated with it, and the system further configured.

When the temporary installer LCD/Panda keypad is allocated, it prompts the installer to define a default system language.

**NOTE**: An hour after exiting the programming mode, the installer LCD/Panda keypad will be erased from the system's memory (also when power is lost to the system).

#### To (temporarily) allocate the installer keypad and define the system language:

1. After the main panel is connected to the power supply, short press the main panel button; the status is announced at the panel.

**Note**: If the keypad lapses into sleep-mode before you have chosen the language, restore the choose-system-language display through simultaneously pressing [\*] and [9])

- 2. With battery installed, press the keypad's huttons simultaneously during the status announcement until the following message appears: **Grand Master Code:**
- 3. Enter the Grand Master code (default is 1234) and then press (#?) / ok ; you a

now in the User Menu.

**NOTE**: When a **wrong** Grand Master code is entered, the keypad will not be allocated. To continue this procedure, start the keypad allocation procedure again.

- 4. Press / twice to exit the User Menu, and enter the system again using the installer code (default is 0132).
- 5. Now that you have temporarily allocated this "installer" LCD/Panda Keypad to the system, you can now allocate other system devices. See *Wireless Device* Allocation, page 31.

## Allocating the Customer's LCD/Panda Keypad & Setting the Default Language

Agility 4 can be fully configured via the customer's wireless LCD/Panda keypad. New systems require that the LCD/Panda keypad be the first device to be allocated to the system, from which it then prompts the installer to define a default language. After the LCD/Panda keypad allocation, the other system devices can then be allocated with it, and the system further configured:

#### To allocate the LCD/Panda keypad and define the system language:

- 1. After the main panel is connected to the power supply, press the button on the main panel for 5 seconds. The unit beeps once and enters "Learn" mode. The LEDs light up one after the other.
- 2. With battery installed, press the keypad's (a) (b) buttons on the keypad simultaneously for at least 2 seconds until a generic device allocation message is broadcast and also displayed on the keypad.
- 3. In the displayed language menu, select the default system language, and then press

**NOTE:** If the keypad lapses into sleep-mode before you have chosen the language, restore the -system-language display by simultaneously pressing \* and 9.

 Now that you have allocated this LCD/Panda Keypad to the system, you can now allocate other system devices with the LCD/Panda keypad. See Wireless Device Allocation, page 31.

# **Configuration Software**

A software application that enables you to program the system from a computer. It offers the following alternatives:

- Working locally, through a portable computer connected to the system via cable
- Working at a remote site, communicating with the system via a phone line, modem, IP address or RISCO Cloud.

For further information on programming the Agility 4 system via the Configuration software, refer to the Configuration Software manual.

### **Wireless Device Allocation**

All wireless devices (detectors and accessories) must also be allocated (registered) to the system. Allocations can be performed via:

- Main panel: Quick allocation of all devices is performed by sending a RF signal transmission from each device. Zones are automatically (and sequentially) assigned.
- LCD/Panda keypad (the following methods are available):

<u>For having zones assigned automatically (and sequentially):</u> You can either perform by the "RF Allocation" method, or by entering each device's unique 11-digit code (serial number) into the system.

For manually selecting a specific zone number to which a device is then allocated: You can perform this by the "Zone Allocation" method.

Configuration Software

**NOTE:** Regardless of the allocation method used, make sure to first install the batteries in all devices before performing the allocation procedure.

### **Quick Allocation of all Devices at the Main Panel**

You can quickly allocate all system devices (including keypads) at the main panel.

To perform quick device allocation at the main panel:

**NOTE:** To enable Quick Allocation mode the System bit "*Quick Learn*" should be enabled (default).

- 1. Long-press the main panel button; each LED on the main panel will light up, one after another, indicating the system is in "Learn mode."
  - NOTE: The panel will sound each time you enter or exit the Learn mode.
- 2. Make sure batteries are installed in each device before allocating. For detectors, also

- make sure the covers are removed so the tamper switches are accessible.
- 3. Send a signal transmission from each device per the chart below (if a device is not listed on the chart, refer to the device's specific instructions); the main panel beeps once to accept or three times to reject. Once accepted the system announces the device type and its assignment (for example, "Detector, zone 1"). Each device receives an index number from the system, and zones are assigned automatically (and sequentially, in the order allocated).

**NOTE:** For future use, it is recommended to write down the device assignment / zone and installation location of each allocated device.

### **Table of Device Transmissions**

| Wireless device                                                                                   | Transmission procedure                                                                                                    |  |  |
|---------------------------------------------------------------------------------------------------|----------------------------------------------------------------------------------------------------|--|--|
| 2-Way Panda Keypad                                                                                | Press and simultaneously for at least 2 seconds                                                                                                    |  |  |
| 2-Way LCD Keypad                                                                                  | Press and and simultaneously for at least 2 seconds                                                                                                    |  |  |
| 2-Way Slim Keypad                                                                                 | Press and simultaneously for at least 2 seconds.                                                                                                    |  |  |
| PIR Detectors: • PIR • PIR camera • PIR-pet • PIR-pet camera NOTE: See PIR Camera Setup, page 38. | Press the tamper switch for 3 seconds.                                                                                                    |  |  |
| Curtain detector                                                                                  | After inserting battery, close the bracket and wait 3 seconds.                                                                                                    |  |  |
| 1-Way Magnetic<br>Contact Detectors                                                               | Press the tamper switch for 3 seconds.                                                                                                    |  |  |
| 2-Way Magnetic<br>Contact Detectors                                                               | Press the tamper switch for 3 seconds.  NOTE: After programming parameters for this device and exiting  Programming mode, press the Tamper switch for 3 seconds, and then wait 1 minute for the main panel to download the parameters from the detector |  |  |
| 2-Way Remote Control                                                                              | Press and simultaneously for at least 2 seconds                                                                                                    |  |  |
| 1-Way Keyfob                                                                                      | Click for at least 2 seconds                                                                                                    |  |  |
| Smoke Detector                                                                                    | After inserting battery, transmission is send automatically within 10 seconds.                                                                                                    |  |  |
| Siren                                                                                             | Press the reset switch on the siren. After a squawk sounds, you have 10                                                                                                    |  |  |

|                                 | seconds to press on the tamper switch for at least 3 seconds.                                                                                                    |
|---------------------------------|----------------------------------------------------------------------------------------------------|
| I/O Module                      | <ol> <li>Set the Agility 4 system to Learn mode.</li> <li>Send a WRITE message within 15 seconds after I/O module power up, by pressing the Wall and Cover tampers switches simultaneously for at least 3 seconds (when the PCB IS installed ONLY the cover tamper has to be pressed).</li> </ol> |
| 2-Button Panic Keyfob           | Press both buttons for at least 7 seconds                                                                                                    |
| Wrist Band Panic<br>Transmitter | Press the button for at least 7 seconds.                                                                                                    |

4. When all the devices have been enrolled, short-press the main panel button to exit Learn mode; the unit beeps once and the LEDs stop flashing.

# **Device Allocation using the Wireless LCD/Panda Keypad**

#### **RF Allocation Method**

Using the RF Allocation method, zones are assigned automatically and sequentially.

# To perform device allocation by RF Allocation:

- Go to the Installer menu and select Programming → Radio Device → Allocation →
   1) RF Allocation. The system immediately goes into Learn mode.
- 2. Send a transmission from the device. (See *Table of Device Transmissions*, page 32).
- The main-panel will acknowledge the transmission with a beep and LCD/Panda keypad displays the device's automatically-assigned zone and index numbers, the device's
  - 11-digit serial number, and the device's description.
- 4. When finished allocating the system device(s), press repeatedly until you arrive back to **Radio Device**, then press to Exit, and repeatedly until you

### **Serial Number Method**

When performing allocation by entering the device's serial number ("code"), zones are assigned automatically and sequentially.

# To perform device allocation by serial number:

Go to the Installer menu and select Programming → Radio Device → Allocation →
 By Code.

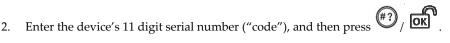

- 3. The main panel will acknowledge the transmission with a beep and the LCD/Panda keypad displays the device's automatically-assigned zone and index numbers, the device's 11-digit serial number, and the device's description.
- 4. When finished allocating the system device(s), press repeatedly until you arrive back to **Radio Device**, then press to Exit, and repeatedly until you

### **Zone Allocation Method**

When performing allocation by the Zone Allocation method, you manually select a specific zone / index number to which the device is then allocated.

# To allocate devices with zones manually-specified:

- From the Installer menus select: Programming > Radio Device > Allocation >
   Zone Allocation.
- 2. Using to scroll between the 2 digits of the zone number, enter the zone number of your choice (from 01 –32), and then press
- 3. Now use to select the allocation method (**RF** Allocation or Serial Number method) and then perform the respective zone allocation procedure (per RF Allocation or Serial Number procedures listed above); the main panel will acknowledge the transmission with a beep and the LCD/Panda keypad displays your manually-assigned zone and index numbers, the device's 11-digit serial number, and the device's description.

# **Allocating Devices using the Configuration Software**

Perform wireless device allocation via the Configuration Software in two different ways: RF Allocation or by entering the device's code (serial number).

# To perform RF device allocation from the Configuration Software

- 1. Establish Communication between the main panel and the Configuration software. (For more information, refer to the *Configuration Software Manual*)
- 2. Open the **Activities > Radio Device Allocation** screen.

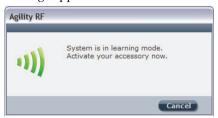

- 4. Send a transmission from the device (see *Table of Device Transmissions*, page 32).
- 5. The main panel will acknowledge the transmission with a sound. When the system recognizes the device the Radio Device Allocation screen indicates that the status of allocation has been successful. The serial number, accessory type and the index number information will be displayed. The index number is automatically assigned by the system.

**NOTE**: If required you can change the index number of the wireless device by selecting the required index number and clicking Allocate... again.

6. To allocate another wireless device click Clear and then repeat from step 2.

# To perform device allocation by serial number from the Configuration Software

- 1. Establish Communication between the main panel and the Configuration software by selecting **Communication > Connect** from the main menu. (For more information, refer to the *Configuration Software Manual*)
- 2. Open the **Radio Device Allocation** screen. In the *Allocation* area, enter the device's serial number.

NOTE: The serial number can be found on the device.

- 3. Select the wireless device index number. Automatic means that the index number is automatically addressed by the system,
- 4. Click the Allocate... button.
- The main panel will acknowledge the transmission with a sound. When the system
  recognizes the device the Radio Device Allocation screen indicates that the status of
  allocation has been successful.

# **Deleting Devices**

Deleting wireless device allocations can be done from the LCD/Panda keypad or from the Configuration Software. Deleting can be done for all devices simultaneously, or for a single device

# **Deleting all Devices Simultaneously from the LCD/Panda Keypad**

To delete all devices simultaneously from the wireless LCD/Panda keypad:

- Go to the Installer menus and select Programming → 1)System → 5) Settings →
   2)Erase WL → ((\*\*))
- 2. Press #? / OK to confirm the deletion.

# **Deleting a Single Device from the LCD/Panda Keypad**

To delete a single device allocation from the wireless LCD/Panda keypad:

- Go to Installer menus and select Programming → Radio Device → 4) Delete →
- 2. Use Ito scroll to the device category, and press of oklassic to scroll to the device category.
- 3. Enter (or scroll to) the device to delete, and then press (#?) / OK.
- 4. Press again to confirm the deletion.
- 5. Press to go back and delete additional devices (and repeat this procedure) as needed.

**NOTE:** If you enter all zeros (00000000000) in place of the device's 11-digit serial number (for example at **Programming →Radio Device → Modification →Parameters**) this will also delete the device allocation.

# **Deleting all Devices Simultaneously from the Configuration Software**

To delete all device allocations from the Configuration Software:

- 1. Establish Communication between the main panel and the Configuration software by selecting Communication>Connect from the main menu. (For more information, refer to the *Configuration Software Manual*).
- 2. In the **Radio Device Allocation** screen in the *Delete Accessories* area, click the **Delete All** button. When all accessories have been deleted the screen will indicate that

deletion has been successful.

# **Deleting a Single Device from the Configuration Software**

### To delete a single device allocation from the Configuration software:

- 1. Establish Communication between the main unit and the Configuration software (For more information, refer to the *Configuration Software Manual*).
- In the Radio Device Allocation screen in the Delete Accessories area enter the device's serial code and click the Delete button.

# **Establishing Communication to the RISCO Cloud**

Agility 4 can be configured to be constantly connected to the RISCO Cloud, an application server that handles all communication between the system, service providers and Smartphone/Web users. The Cloud enables remote monitoring and control of the system, sending event notifications, and viewing real-time video clips via VUpoint IP cameras – for both monitoring stations and system users.

# **Step 1: Enabling Cloud Communication**

- From the Programming menu select: 1) System > 2) Controls >
  - 3) Communication > Cloud Enable > toggle to [Y] using , and then press to confirm.

# Step 2: Defining the (GPRS or IP) Communication Channel

### **Connecting with GPRS**

- 1. From Programming menu select: 4)Communication > 1)Method > 2)GSM > 2)GPRS
- 2. Use to scroll between 1)APN Code and 2)APN User Name and then define the APN code and user name respectively. This information must correspond with that supplied by the SIM card service provider.

### **Connecting with IP**

- 3. From Programming menu select: 4)Communication > 1)Method > 3)IP > 1)IP Config
- 4. Now define whether the system's IP address is Static or Dynamic. If Dynamic select [Y] (the system refers to an IP address provided by the DHCP). If Static select [N] and define all other parameters in the menu.

# Step 3: Defining Cloud Parameters for IP or GSM/GPRS

From the Installer menu Programming select: **4) Communication > 5) Cloud,** and then define the following parameters:

- IP Address: The server IP address (www.riscocloud.com, or that of your organization's Cloud server)
- 2. **IP Port:** The server port is set to **33000**.
- 3. **Password**: The password for server access as provided by your provider (if required). This password should be identical to the main panel password as defined in the server under the Main Panel page definition (AAAAAA by default).
- 4. **Channel:** Select the communication path for the Cloud (based on IP or GPRS communication) as appears in the available options.

NOTE: The SIM card must be installed (see Installing the SIM Card, page 26).

5. Controls: The Agility 4 supports parallel channel reporting (via PSTN, IP, GPRS SMS, or voice) to both the monitoring station and Follow Me users. Use this setting to decide if the panel reports events to the monitoring station or Follow Me in parallel to the report to the Cloud (assuming there is an additional communication channel available – PSTN, IP, GPRS SMS, or voice), or only as a backup when the communication between the Agility 4 and the Cloud is not functioning.

# Step 4: Registering the Agility 4 to the RISCO Cloud

Registering with the RISCO Cloud enables the user to monitor, control and configure the Agility 4 system from any location.

The Agility 4 panel must be connected to the Internet via the network cable or via wireless connection. The panel will then automatically register itself to the RISCO Cloud. The Installer can then associate the panel with a company or assign a site to a company in the RISCO Cloud. (For further details and instructions, refer to the RISCO Cloud Installer Quick Guide).

# **iRISCO Smartphone App**

The iRISCO Smartphone app provides smart and easy control of the Agility 4 system, enabling on-the-go users to receive event notifications, view the system status and event history, arm/disarm the system, activate home automation devices, bypass zones, and utilize IP cameras for visual verification and self-monitoring.

iRISCO is available for iOS and Android

# **PIR Camera Setup**

PIR-based camera detectors perform detection with advanced still image and video recording capabilities. Up to eight PIR detectors / cameras can be used in the Agility 4 system.

For the physical installation of the PIRs, refer to the product instructions.

# To set up PIR camera detectors:

- 1. Allocate the PIR camera as any other detector (see prior allocation procedures)
- 2. Set the PIR camera parameters as they appear under the Advanced Zone parameters per product instructions.
- 3. Set communication between the Agility 4 and the Cloud server (See *Establishing Communication to the RISCO Cloud*, page 37).
- 4. Log in to the Web User Application (www.riscocloud.com), then go to the main display and select the Video option.
- 5. Adjust the PIR camera view as follows:
  - a. Select camera.
  - b. Perform a snapshot from the server.
  - c. Go to the **History** tab.
  - d. Click on the required picture.
- 6. As necessary, adjust the PIR camera and repeat steps b-d.

# **Chapter 4 Installer Menus**

The following chapter describes the parameters and programming options of the system that are installer-programmed via a wireless LCD/Panda keypad or Configuration Software.

# **Describing the Wireless LCD/Panda Keypad**

The wireless LCD/Panda keypad contains three LED indicators, LCD/Panda display and numerical buttons.

| Button<br>(LCD<br>Keypad) | Button<br>(Panda<br>Keypad) | Primary function                                                                |
|---------------------------|-----------------------------|---------------------------------------------------------------------------------|
| *                         | <b>₽</b> _                  | To "wake-up" the keypad, go back one level, exit menus (similar to the Esc key) |
| #?                        | OK                          | To select, confirm, "OK" (similar to the Enter key)                             |
| (1)                       | <b>40 F</b>                 | To scroll                                                                       |
|                           | <b>3</b>                    | To toggle between options (such as Y / N)                                       |
| 0                         | 0                           | To exit the programming mode (followed by // ok to confirm)                     |

**NOTE:** During installer programming, the keypad will turn off after 4 minutes if no entry has been made to the keys. Press any button to restore the keypad. It will display the last parameter you were working on.

# **Accessing the Installer Menus**

To access the installer menus via the wireless LCD keypad:

- 1. Click to activate the LCD/Panda keypad.
- 1. Enter the installer code (0132 is the default).

**NOTE**: If the *Authorize Installer* system bit is defined as YES, a Grand Master code is required to authorize the installer to enter the programming mode. In this case the Grand Master code should be entered after the installer code via the *Grand Master menu* → *Activities* → *Authorize Installer*.

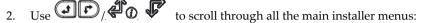

- 1) Programming
- 2) Testing
- 3) Activities
- 4) Follow Me
- 5) Clock
- 6) Event Log
- 7) Macro
- 3. Press // to select a main installer menu.
- 4. Use (1) to scroll through the list of all sub-menus.

# **Programming Menu**

After selecting the Programming Menu, you can scroll between the following list of its sub-menus:

- 1. System
- 2. Radio Devices
- 3. Codes
- 4. Communication
- 5. Audio
- 0. Exit

# 1. System Sub-Menu

The System sub-menu has the following items:

- 1. Timers
- 2. Controls
- 3. Labels
- 4. Sounds
- 5. Settings
- 6. Service Information

- 7. Firmware Update
- 8. Picture Server

**System: Timers** 

# 1.1 Timers

The Timers menu contains parameters that specify the duration of an action.

| Parameter                                                                                                    | Default    | Range                    |  |
|----------------------------------------------------------------------------------------------------|------------|--------------------------|--|
| Exit/Entry Delay 1                                                                                                    |            |                          |  |
| The amount of time before the system is armed/disarm                                                                                                    | ed. Usuall | y used at front entrance |  |
| door.                                                                                                    |            |                          |  |
| Entry Delay 1                                                                                                    | 30 sec     | 0-255 sec                |  |
| Duration of entry delay 1 before the system is disarm                                                                                                    | ned        |                          |  |
| Exit Delay 1                                                                                                    | 45 sec     | 0-255 sec                |  |
| Duration of exit delay 1 before the system is armed                                                                                                    |            |                          |  |
| Exit/Entry Delay 2                                                                                                    |            |                          |  |
| The amount of time before the system is armed/disarm                                                                                                    | ed. Usuall | y used at the back door. |  |
| Entry Delay 2                                                                                                    | 45 sec     | 0-255 sec                |  |
| Duration of entry delay 2 before the system is disarm                                                                                                    | ned        |                          |  |
| Exit Delay 2                                                                                                    | 60 sec     | 0-255 sec                |  |
| Duration of exit delay 2 before the system is armed                                                                                                    |            |                          |  |
| Bell Timeout                                                                                                    | 04 min     | 01-90 min                |  |
| Duration of the siren during alarm.                                                                                                    |            |                          |  |
| Bell Delay                                                                                                    | 00 min     | 00-90 min                |  |
| The time delay before a siren sound is produced after triggering an alarm.                                                                                                    |            |                          |  |
| AC Off Delay                                                                                                    | 30 min     | 0-255 min                |  |
| In the case of a loss of AC power, this parameter specifies the delay period before reporting the event or operating the Programmable Output. If the delay time is set to zero, there will be no delay period.                                                                                                    |            |                          |  |
| Jamming Time                                                                                                    | None       | None, 10, 20 or 30 sec   |  |
| Specifies the period of time that the system's receiver tolerates unwanted radio frequencies capable of blocking (jamming) signals produced by the system's transmitters. Once the specified time is reached, the system sends a report code to the monitoring station or activates a local siren, depending on the <i>Audible Jamming</i> system control. NONE: No jamming will be detected or reported. |            |                          |  |

### **System: Timers**

Parameter Default Range

# **RX Supervision** 0 hours 0-7 hours

Specifies how often the system expects to get a signal from the system's transmitters. If a signal from a zone is not received during the specified time the zone will be regarded as lost, the system will send a report code to the monitoring station, and the system status will be "Not Ready".

Notes: 0 hours disables supervision

It is recommended to set the supervision time to a minimum of 3 hours

### TX Supervision

058 0-255 min

Specifies how often a bi-directional wireless device generates a supervision request to the system.

If any of the accessories does not respond to the request, at least once, during the **RX Supervision** time, the system will regard the accessory as Lost.

Note: The device will generate the supervision message according to the time defined.

**Important:** The RX Supervision time should be higher than the Tx Supervision time in order to eliminate false lost event.

Redial Wait 30 sec 0-255 sec

The number of seconds between attempts at redialing the same phone number.

Applies to both the **MS Retries** and **FM Retries** parameters.

Note: Used for both PSTN and GSM.

### More

# Swinger Limit Shutdown

00 0-15 times

A swinger is a repeated violation of the same zone, often resulting in a nuisance alarm and usually due to a malfunction, an environmental problem, or the incorrect installation of a detector or sensor.

This parameter specifies the number of violations of the same zone reported during a single armed period, before the zone is automatically bypassed.

Note: 00 to disables the swinger shutdown

# No activity 00 0-99 hours

Determines the time limit for reception of signals from sensors used to monitor the activity of sick, elderly or disabled people. If no signal is received from a zone defined with the "No Activity" feature at least once within the defined time limit, a "no-activity" alert can be send to Follow Me destination, a local message can be heard and a report to Monitoring Station can be defined to be send.

Options: 0 = this parameter is inactive.

### **System: Timers**

| Parameter       | Default | Range         |
|-----------------|---------|---------------|
| Last Exit Sound | 00      | 0-255 seconds |

Defines the last seconds of the Exit Time that the beep sound will change (main unit and keypads), indicating to the user that Exit Time is about to end.

# Entry Bypass 30 seconds (15–240)

When the 2-Way Wireless Slim Keypad Reader is defined as Bypass mode, this timer defines the period during which an Open Delay zone type (typically door) can be opened without triggering an alarm event.

# Service Time 20 minutes 1-240 minutes

The time period that all tampers (main unit and accessories) can be opened for purposes of battery replacement without triggering a tamper alarm (see *Service Mode*, page 132).

#### 1.2 Controls

The **Control** menu contains parameters that control specific system operations.

# System: Controls

| Parameter         | Default |
|-------------------|---------|
| Basic programming |         |
| Quick Arm         | YES     |

**YES**: Eliminates the need for a user code when arming (Full or partial) the system by a keypad or 2-way remote control.

**NO**: A valid user code is required for arming using a keypad or remote control.

# Allow Bypass YES

YES: Permits zone bypassing by authorized system users after entering a valid user code.

NO: Zone bypassing is NOT permitted.

# Ouick Status YES

**YES**: A user code is not required before pressing the status key/button on your wireless keypad or bi-directional remote control.

**NO**: A user code is required to activate the status key.

# False Code Trouble YES

YES: A false code report is sent to the monitoring station after five successive attempts at arming or disarming in which an incorrect user code is entered. No alarm sounds at the premises, but a trouble indication appears. The wireless keypad will be locked for 30 minutes.

**NO:** A local alarm is sounded at the premises.

### **System: Controls**

Parameter Default

### Siren Squawk

YES

**YES**: Arming or disarming the system using a remote control, wireless keypad or a keyswitch produces a brief "chirp" and activates the strobe as follows:

- One chirp indicates the system is armed (also when arming with a keypad).
- Two chirps indicate the system is disarmed.
- Four chirps indicate the system is disarmed after an alarm.

**NO**: No "chirp" is produced.

### **Audible Panic**

NO

**YES:** The sirens operate when a "Police Alarm" is initiated at the keypad (if defined), the remote control or when a panic zone is activated.

**NO:** No siren operation occurs during a Panic Alarm, making the alarm silent at the protected site.

Note: The system always transmits a panic report to the monitoring station.

# Buzzer → Bell

NO

**YES:** If an alarm occurs when the system is armed in the Stay Arm mode, a buzzer sounds for 15 seconds before the sirens operate.

NO: An alarm in the Stay Arm mode causes sirens to operate simultaneously.

# **Audible Jamming**

NO

Relates to the **Jamming Time** parameter.

**YES:** Once the specified time is reached, the system activates the siren and sends a report code to the monitoring station.

NO: Once the specified time is reached the sirens do not operate.

# **Exit Stay Beeps**

YES

Determines whether the system will sound beeps during exit time in Stay Arming.

YES: Exit beeps will sound

NO: Exit beeps will not sound

# **Forced Arming**

YES

**YES:** Arming a partition, using a Slim keypad (from ver. 3.84L), remote control, or key-switch can be performed with violated (not ready) zones in the system. Any violated (not ready) zone(s) in the partition will be bypassed automatically. The partition is then "force armed," and all intact zones are capable of producing an alarm.

NO: The partition cannot be armed until all violated (not ready) zones are secured.

| System: Controls |         |
|------------------|---------|
| Parameter        | Default |
| Arm Pre-warning  | YFS     |

Related to auto Arm/Disarm operation.

**YES:** For any partition(s) set up for Auto Arming, an audible Exit Delay (warning) countdown will commence 4.25 minutes prior to the automatic Arming. During this period, Exit Delay beeps will be heard.

You can enter a valid user code at any time during the countdown to delay the partition's automatic Arming by 45 minutes.

When an "Auto-Arm" partition is disarmed, as described above, it can no longer be automatically armed during the current day.

The extended 4.25 minutes warning does not apply to automatic Partial Arming.

NO: Auto Arming for any programmed partition(s) takes place at the designated time.

The programmed Exit Delay period and any audible signal occur as expected.

Default Enable YES

This option contains parameters that relate to what happens to the Installer, Sub-Installer and Grand Master codes if the main panel's DEFAULT DIP switch 3 is in place when power to the main panel is switched off and then on. For more information regarding main panel defaults refer to *DIP Switch Setting*, page 23.

Note: The Default Enable parameter's state is not reset upon performing system default.

**YES**: The Installer, Sub-Installer and Grand Master codes will return to the original, factory default values.

**NO**: The Installer, Sub-Installer and Grand Master codes will **NOT** return to the original, factory default values by an unauthorized user.

### Main Button: Status-Y/Talk-N

YES

The Agility 4 enables the MS to perform Listen-In and Talk functions in order to verify a cause of event or to guide someone in distress. The *Main Button: Status-Y/Talk-N* parameter determines the function of the button on the surface of the main unit to enable Listen-In and Talk.

**YES**: Status button – The system will relay the system status.

**NO**: Service call button – The system dials the monitoring station to establish 2-way communication.

Quick Learn YES

Enables the button on the surface of the main unit to perform quick allocation of wireless devices. (See *Quick Allocation of all Devices at the*, page 31).

**YES**: Quick learn mode is enabled. Long press on the main unit button will start Learn mode. The LEDs on the main unit will start flashing one after the other

NO: Quick learning mode is disabled. The main unit button is not in Learn mode.

### **System: Controls**

Parameter Default

# Advanced programming

Area NO

Changes the system operation to Area instead of Partition, which then changes only the operation of a common zone.

**YES:** When selected, the following points are relevant:

- A common zone will be armed after any partition is armed.
- A common zone will be disarmed only when all partitions are disarmed.

**NO:** When selected, the following points are relevant:

- A common zone will be armed only when all partitions are armed.
- A common zone will be disarmed when any partition is disarmed.

Global Follower NO

**YES:** Specifies that all zones (that are programmed to follow an Exit/Entry Delay time) will follow the Exit/Entry Delay time of any armed partition.

**NO:** Specifies that all zones (that are programmed to follow an Entry Delay time) will follow the Entry Delay time of only the partitions to which they are assigned.

Summer/Winter NO

**YES:** The system automatically sets its time of day clock one hour ahead in the spring (on the last Sunday in March) and one hour back in the Autumn (on the last Sunday in October).

**NO:** No automatic time accommodation is made.

# 24 Hour Bypass

NO

**YES:** It is possible for the user to bypass a 24-hour zone.

**Note**: When set, this parameter also applies to the zone's associated tamper settings. Thus, bypassing a zone, also bypasses its tamper.

**NO:** It is not possible for the user to bypass a 24-hour zone.

### **Technician Tamper**

NO

**YES**: It is necessary to enter the installer code to reset a tamper alarm. Therefore, resetting a tamper alarm requires the intervention of the alarm company. However, the system can still be set.

**NO**: Correcting the problem resets a tamper alarm, requiring no alarm company help.

# System: Controls Parameter Default Technician Reset NO

Technician Reset NO

**YES**: It is necessary to enter the installer code to reset an alarmed partition after it has been disarmed. This requires the intervention of the alarm company.

Note: Before the Ready LED can light all zones within the partition must be secured.

NO: Once an alarmed partition is reset the Ready LED lights when all zones are secured.

### **Installer Tamper**

NO

**YES:** After a tamper alarm, the system is not ready to arm. This requires the intervention of the alarm company.

**NO:** After a tamper alarm is restored the system is ready.

### **Low Battery Arm**

YES

**YES**: Allows arming of the system when a low battery condition is detected in the main unit.

**NO:** Arming the system is disabled when a low battery condition is detected.

### Siren Pre-Alarm

NO

Specifies if the system will send a pre-alarm message to the siren while an entry delay starts.

**YES**: The system sends a pre-alarm signal to the siren at the beginning of the entry delay. If the siren does not receive a cancellation signal from the system at the end of the entry time, the siren goes into alarm.

NO: Pre-Alarm disabled

Bell 30/10

NO

YES: The sirens cease to sound for 10 seconds after each 30 seconds of operation.

**NO**: The sirens operate without interruption.

### Fire Pattern

NO

**YES**: During a fire alarm, the sirens produce a pattern of 3 short bursts followed by a brief pause.

**NO**: During a fire alarm, the flow of sounds produced by the siren is a pattern of 2 seconds ON, then 2 seconds OFF.

| System: Controls |         |
|------------------|---------|
| Parameter        | Default |
| IMQ              | NO      |

**YES:** Causes the following parameters to function as follows:

- Auto Arm Bypass: If there is an open zone during the Auto Arm process, the system will be armed, and a silent alarm will be activated (unless the open zone is closed).
- o A utility output defined as "Auto Arm Alarm" is activated.
- o A utility output defined as "Zone Loss Alarm" is activated

NO: Causes the following parameters to function as follows:

- Auto Arm Bypass: If the Auto Arm programming arms the system and there is an open zone during the auto arm, the system will bypass the open zones and arm the system.
- o A utility output defined as "Auto Arm Alarm" is deactivated.
- o A utility output defined as "Zone Loss Alarm" is deactivated.

# **Disable Incoming Call**

NO

Used to disable all incoming calls trying to come in via the voice channel (PSTN or GSM).

**YES**: Incoming calls from voice channel are disabled.

NO: Incoming calls from voice channel are enabled.

Note: Incoming data call via the GSM data channel is still enabled.

# **Bypass Unique Code**

YES

YES/NO

**YES**: Unique code for the purpose of the door bypass feature. The codes used for the door bypass feature are defined with door bypass authority level

**NO**: The regular user code can be used as a bypass code (Not including *Arm only* authority level). The same user codes will be used from a bypass keypad and from a regular keypad

### Silent Remote Install

NO

**YES:** During Configuration Software programming and during remote software update all panel sounds are suppressed.

NO: The panel generates sounds during programming by Configuration Software.

# AntiMask=Tamper

NO

Used to determine the operation of anti-masking detection in a bus zone.

YES: Anti mask violation will activate tamper alarm.

NO: Anti mask violation will be regarded as trouble event.

# **Power Management**

NO

YES: In case of a power failure, the system will disable the IP Module to save battery life.

NO: Does not extend battery life in case of a power failure.

Note: This option functions only with Multi-Socket IP.

# **System: Controls**

**Parameter** Default **Communication Controls** 

MS Enable YES

 $f{to}$  to toggle between Y (yes) and N (no) to define whether there will be communication to the monitoring station.

YES: Enables communication with the monitoring station to report alarms, trouble, and supervisory events.

NO: No communication with the monitoring station is possible. Choose NO for installations that are NOT monitored by a monitoring station.

# Configuration Software Enable

YES

YES: Enables communication between the alarm company and the system using the Configuration software. This enables modifying an installation's configuration, obtaining status information, and issuing main panel commands, all from a remote location.

NO: Disables communication, as detailed above.

**FM Enable** YES

YES: Enables Follow-Me communication.

If both the MS phones and the FM phones are defined, the system will first call the MS phones and then the FM phones.

NO: Disables Follow-Me communication.

Cloud Enable NO

Yes: Enables communication between the Agility 4 system and the RISCO Cloud server.

NO: Does not enable communication, as detailed above.

# EN 50131 programming

#### Authorize Installer NO

This option limits the Installer and Sub-installer authorization to access the programming menu.

YES: A Grand Master code is required to authorize the installer to enter the programming mode for 1 hour.

NO: The Installer does not need an authorization code.

#### Override Trouble YES

Specifies if the system/partition can be armed when there is a fault in the system.

**YES**: The system will arm even if there is a fault in the system.

NO: When the user starts the arming process and there is a system-fault, the user must confirm that he is aware of all faults before continuing with the Arming process.

This is done via the **User menu→Activities→Bypass Trouble**.

The system will not arm during forced arming if a fault occurred in the system

### **System: Controls**

Parameter Default

Restore Alarm NO

YES: The user must confirm that he is aware that alarm occurred in the system before rearming the system. The system will be in "Not Ready" status until he confirms the alarm. This is done via the User menu→Activities→Advanced→Restore Alarm.

**NO**: The user does not need to confirm the alarm before rearming the system.

# **Mandatory Event Log**

NO

**YES**: Only mandatory events (specified in the EN standard) will be displayed in the Event Log.

NO: All the events will be displayed in the Event Log.

Restore Troubles NO

**YES**: The user must manually confirm the restoral of each trouble to a normal condition. This is done via the **User menu** → **Activities** → **Advanced** → **Restore Troubles**.

**NO**: The restoral report of each trouble is automatic.

Exit Alarm YES

**YES:** A violated zone outside the exit route will generate an alarm during the exit time. A report to the monitoring station for arming the system is sent at the beginning of the arming procedure.

**NO:** A violated zone outside the exit route will cancel the arming process. A report to the monitoring station is send at the end of a successful arming procedure.

Entry Alarm NO

This feature is used to reduce false alarm reports to the MS.

**YES**: The report to the MS and the siren alarm will be delayed for 30 seconds or until the end of the predefined entry delay (the shorter time of the two) following a violation of a zone outside the **entry** route.

**NO**: A violated zone outside the **entry** route will generate an alarm during the entry time and a report will be sent to the MS.

# 20 Minutes Signal NO

**YES**: Prior to arming the system, the system will check for zones that did not send a signal for more than 20 minutes. These zones will be regarded as not ready. A partition assigned with a not ready zone cannot be armed.

**NO:** Prior to arming, the system will not check whether a zone did not send a signal for more than 20 minutes.

System: Controls

Parameter Default

Attenuation

YES: The Agility 4 receiver will be attenuated by 6 dB during the communication test.

**NO**: The Agility 4 receiver works in normal operation mode.

PD6662 programming

Bypass Exit/Entry YES

**YES:** It is possible for the user to bypass an Exit/Entry zone.

NO: An Exit/Entry zone cannot be bypassed.

Entry Disable NO

**YES:** The alarm confirmation process will be disabled when the entry time starts.

**NO:** The alarm confirmation process will start when the entry time starts.

Route Disable NO

**YES:** The panel disables the entry route zones (EX/EN, EX (OP)/EN, followers and Final Exit) from participating in the alarm confirmation process when the entry time starts.

Note: Sequential confirmation can still be established from two confirmed zones, located off the entry route.

**NO:** The entry route zones will participate in the alarm confirmation process when the entry time starts.

# Installer Confirmation NO

**YES:** An installer reset confirmation is required in order to reset the system after a confirmed alarm. The system cannot be armed until an Installer Reset Confirmation is performed. The reset can be done by entering the Anti code or entering the installation mode or by performing an "installer reset" from the keypad.

NO: Any means can be used to arm or disarm (keypad, remote phone operation etc.).

Key Switch Lock NO

YES: Only a latched key switch zone can arm or disarm the system.

**Note:** When the system has more than 1 zone defined as latch key switch, the arm/disarm operation will occur only after all these zones are armed or disarmed.

NO: Any means can be used to arm or disarm (keypad, remote phone operation etc.).

# Entry Disarm NO

Determines if the system's disarming depends on the entry time.

**YES:** A remote control or keypad proximity tag can disarm the system during the entry time.

**Note:** The system cannot be disarmed with a remote control while the system is armed.

This parameter setting is relevant only for the Away Arm state and not for Stay Arm.

NO: The system can be disarmed during any time using any disarming device.

### **System: Controls**

Parameter Default

### CP-01 programming

Exit Restart NO

Used to define if an exit time shall restart one additional time while an entry/exit zone is tripped twice during exit time.

YES: Exit time will restart for one time only when an entry/exit zone is tripped during exit time.

NO: Exit time will not be affected if an entry/exit zone is tripped during exit time.

# Auto Stay NO

Used to define the system's arming mode when using a keypad and no exit/entry zone is tripped during exit mode.

**YES**: If no exit/entry zone is tripped during exit time the system will be armed in STAY mode.

**NO**: If no exit/entry zone is tripped during exit time the system will be armed in Away mode.

Exit Error NO

Used to define what will happen if an Exit/Entry zone is left open at the end of the exit time.

### YES:

- o Local alarm will be activated at the end of the exit time.
- Exit error report will be sent to the monitoring station together with an alarm report
  if the system has not been disarmed during the entry time that immediately started
  after the exit time expiration.

### NO:

- No local alarm will be activated at the end of the exit time.
- Only an alarm report will be sent to the monitoring station if the system has not been disarmed during the entry time that immediately started after the exit time expiration

# 3 Minute Bypass NO

**YES:** Bypasses all zones automatically for 3 minutes when power is restored to an "unpowered" system.

NO: No bypassing occurs.

# 1.3 Labels

You can rename the labels that identify the system and partitions by changing the default labels (Partition 1, Partition 2 and so on) to, for example, The Jones's, Sales Dept, or Mastr Bedr as appropriate.

Labels that can be renamed:

| System: Labels                  |                        |                   |
|---------------------------------|------------------------|-------------------|
| Parameter                       | Default                | Range             |
| System                          | Security System        | Any 16 characters |
| Edits the global (system) label |                        |                   |
| Partition 1/2/3                 | Partitions 1 through 3 | Any 16 characters |
| Edits partition labels          |                        |                   |

To rename labels using the keypad keys to produce characters:

| Key          | Data Sequence                                                   |  |  |
|--------------|-----------------------------------------------------------------|--|--|
| 1            | 1 . , ' ? ! " - ( ) @ / : _ + & * #                             |  |  |
| 2            | 2 a b c A B C                                                   |  |  |
| 3            | 3 defDEF                                                        |  |  |
| 4            | 4 g h i G H I                                                   |  |  |
| 5            | 5 j k l J K L                                                   |  |  |
| 6            | 6 m n o M N O                                                   |  |  |
| 7            | 7 p q r s P Q R S                                               |  |  |
| 8            | 8 t u v T U V                                                   |  |  |
| 9            | 9 w x y z W X Y Z                                               |  |  |
| 0            | 0                                                               |  |  |
| (A)          | Use these keys to toggle forwards and backwards through all the |  |  |
| / <b>6</b> 1 | available characters.                                           |  |  |

#### 1.4 Sounds

The **Sounds** menu contains parameters that enable you to set the sound(s) that will be produced by the system after the following system events:

| Parameter    | Default     | Range  |
|--------------|-------------|--------|
| Tamper Sound | Bell+Buzzer | 1 to 6 |

Sets the sound(s) produced by a Tamper violation according to the following options:

- o Silent
- o Bell (External/Internal siren)
- o Buzzer (main unit)
- O Bell + Buzzer
- o Bell/A Buzzer/D: Bell when system armed, Buzzer when system disarmed
- o Bell/A S/Disarm: Bell when system armed, Silence when system disarmed

# Local Alarm Level 1 0-5, OFF

Sets the main unit's internal speaker Alarm volume. The volume ranges between 0 (silent) to 5 (Max volume). After setting/changing the volume, sound will be emitted by the internal speaker to enable evaluation of the selected volume level.

# Local Squawk Level 1 0-5, OFF

Sets the main unit's internal speaker Squawk volume. The volume ranges between 0 (silent) to 5 (Max volume). After setting/changing the volume, sound will be emitted by the internal speaker to enable evaluation of the selected volume level.

# Exit/Entry Beeps Volume Level 1 0-5, OFF

Determines the volume of the beeps sounded from the main unit during the Exit/Entry times.

# Speaker Volume Level 1 0-4

Determines the volume of the messages sounded from the main unit or the Listen-In and Talk unit.

### 1.5 System Settings

**System: Settings** 

**Parameter** Default Range

### **Default Panel**

Restores programming options to factory defaults.

The Panel Default option will be followed by questions regarding the defaults of the labels

and erasing wireless devices. Use

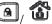

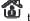

to toggle your Y/N option.

### **Erase Wireless Device**

Erase wireless devices without changing the system current programmed parameters.

# Language

Sets the system language (Email, SMS and keypad language)

### Standards

EN 50131

NO

Sets the panel programming options in compliance with EN standards. (See Appendix F:).

PD6662

NO

Sets the panel programming options in compliance with PD6662 standards.

CP-01

Sets the panel programming options in compliance with CP-01 standards.

### Customer

Modify here the 3-character system Customer ID as per label format (See *Labels*, page 54). Changing the Customer ID results in changing the system language and default settings according to the predefined factory Customer ID settings. Use this setting to alter the Customer ID specified upon first-time start-up for the Agility 4. Consult with your RISCO representative to acquire the appropriate Customer ID.

# **1.6 Service Information**

The Service Information menu enables you to insert information accessible to the system's users of the alarm company from whom the service is obtained.

### **System: Service Information**

**Parameter** Default Range Name Any 16 characters

Enables you to insert and/or edit the name of the alarm company from whom service may be obtained. The information can be viewed by the user using the wireless keypad.

Phone Any 16 characters

Enables you to insert and/or edit the service phone number. The information can be viewed by the user using the wireless keypad

### 1.7 Firmware Update

The Agility 4 enables you to remotely upgrade the main unit firmware versions via IP or GPRS channels. Under the Firmware Update menu you need to define the location of the upgrade file. The request to start the remote upgrade can be done from the wireless LCD keypad or from the Agility 4 Configuration Software. For detailed information refer to the *Remote Software Upgrade* instruction guide.

| System: | <b>Firmware</b> | Update |
|---------|-----------------|--------|
|---------|-----------------|--------|

| Parameter | Default               | Range |
|-----------|-----------------------|-------|
| Server IP | firmware.riscogroup.c | com   |

Enter the IP address/URL of the router/gateway where the upgrade file is located.

Server port 00080

Enter the port on the router/gateway where the upgrade file is located.

File Path /WirelessPanels/OEN/FAT.txt

Enter the upgrade file name. For example: /AgilityV4/0EN/cpcp.bin

Please contact Customer Support services for the file name parameters.

#### 1.8 Picture Server

The Agility 4 enables you to define a server on which to store and access images captured by system-related cameras. Use this feature for the http solution

### System: Picture Server

| System. Ficture Server |         |       |  |
|------------------------|---------|-------|--|
| Parameter              | Default | Range |  |

### Server IP

Enter the IP address of the router/gateway of the server where the pictures are to be located.

# Server port 00000

Enter the port on the router/gateway of the server where the pictures are to be located.

# File Path Agility

Enter the upgrade file name.

Please contact Customer Support services for the file name parameters.

### Username

Enter user name (if required). The user name is provided the server administrator. The system supports a user name field of up to 32 alphanumeric characters and symbols (!, &, ? etc).

| System: Picture Server |         |       |
|------------------------|---------|-------|
| Parameter              | Default | Range |

### Password

Enter the password (up to 24 alphanumeric characters and symbols.) as provided the server administrator (if required).

# **Image Channel**

Choose here the image transmitting channel for the HTTP server, subject to the system's installed networks.

Note: This feature requires that the monitoring station receiver supports the SIA IP protocol.

# The four options are:

- IP/GPRS: The panel checks for the availability of the IP network. During regular
  operation mode images are transmitted using the IP network line. In the case of
  trouble in the IP network, the images are routed through the GPRS network.
- GPRS/IP: The panel checks for the availability of the GPRS network. During regular
  operation mode all image transmission are carried out using the GPRS. In the case of
  trouble the images are routed through the IP network.
- o **IP Only**: The images are transmitted through the IP network only.
- o **GPRS Only**: The images are transmitted through the GPRS network only.

# 2. Programming: Radio Devices Menu

The **Radio Devices** menu provides access to sub-menus that are used for programming, defining and editing each of the system's wireless devices. The **Radio Devices** menu is divided into the following sub-menus:

- 1. Allocation
- 2. Modification
- 3. Identification
- 4. Delete

#### 2.1 Allocation

Each wireless device must be identified to the system receiver before its parameters can be configured. See *Wireless Device* Allocation, page 31 for further information on the allocation procedures.

### 2.2 Modification

The modification menu is used to change the values of the parameters configured by the system for each wireless device. The modification menu is divided into the following submenus:

- 1. **Z**ones
- 2. Keyfobs (Remote Controls)
- 3. Keypads
- 4. Sirens
- 5. I/O Expanders

**NOTE:** This list varies according to the devices that have been allocated to the system. Only devices that have been allocated can be configured or modified by the installer.

### **2.2.1 Zones**

The **Zones** menu is divided into the following sub-menus:

- Parameters
- Alarm (Sequential) Confirmation
- Soak Test
- Cross Zones

### **Parameters**

Note: The parameters displayed, vary according to the type of zones connected to the system.

| Zones: Parameters |           |                |
|-------------------|-----------|----------------|
| Parameter         | Default   | Range          |
| Label             | Zone      | Any characters |
|                   | 01/02/03/ |                |
|                   |           |                |

A label identifies the zone in the system. Up to 16 characters). Use (a) (b) (b) (characters) (b) (characters) (characters

### Serial Number

The serial number of the zone. Each wireless device has its own unique serial number. Entering 00000000000 will delete the zone's allocation.

### **Partition**

The partition (1 to 3) assignment for each zone.

### Type

Each zone can be defined as one of the following types:

### Not Used

|     |     | _  |     | - 4 |     |
|-----|-----|----|-----|-----|-----|
| Zon | es! | ra | ram | ΙСΤ | ers |

Parameter Default Range

Disables a zone. All unused zones should be given this designation.

### Exit/Entry 1

Used for Exit/Entry doors. Violated Exit/Entry zones do not cause an intrusion alarm during the Exit/Entry Delay. If the zone is not secured by the end the delay expires it will trigger an intrusion alarm.

To start an arming process, this zone should be secured. When system is armed, this zone starts the entry delay time.

### Exit/Entry 2

Same as above, except that the Exit/Entry 2 time period applies.

# Exit(Op)/Entry 1

Used for an Exit/Entry door. This zone behaves as described in the **Exit/Entry 1** parameter, shown above, except that, if faulted, the arming process is **not** prevented. To avoid an intrusion alarm, it must be secured before the expiration of the **Exit Delay** period.

### Exit(Op)/Entry 2

Same as above, except that the Exit (Op)/Entry 2 time period applies.

# **Entry Follower**

Usually assigned to motion detectors and to interior doors protecting the area between the entry door and the system.

This zone(s) causes an immediate intrusion alarm when violated unless an Exit/Entry zone was violated first. In this case, Entry Follower zone(s) will remain bypassed until the end of the Entry Delay period.

### Intruder (Instant)

Usually intended for non-exit/entry doors, window protection, shock detection, and motion detectors.

Causes an immediate intrusion alarm if violated after the system is armed or during the Exit Delay time period.

When Auto Arm and Pre-Warning are defined, the instant zone will be armed at the end of the Pre-Warning time period.

# Interior + Exit/Entry 1

Used for Exit/Entry doors, as follows:

- If the system is armed in the Away (Full Arm) mode, the zone(s)
  provide a delay (specified by Exit/Entry 1) allowing entry into and exit
  from an armed premises.
- If the system is armed in the Stay mode, the zone is bypassed.

|      | _     |     |    | 4    |
|------|-------|-----|----|------|
| Zone | JG: P | ara | me | ters |

Parameter Default Range

# Interior + Exit/Entry 2

Same as the **I** + **Exit/Entry 1** parameter, described above, but the Exit/Entry 2 time period is applicable.

# Interior + Exit(Op)/Entry 1

Used for an exit/entry door that, for convenience, may be kept open when the system is being armed, as follows:

- In Away (Full Arm) mode behaves as an Exit (Op)/Entry 1 zone.
- In Stay mode, the zone will be bypassed.

### Interior + Exit(Op)/Entry 2

Same as the **I + Exit (Op)/Entry 1** parameter, described above, but the Exit/Entry 2 time period is applicable.

### **Interior + Entry Follower**

Generally used for motion detectors and/or interior doors (for example, foyer), which would have to be violated after entry in order to disarm the system, as follows:

- In Away (Full Arm) mode behaves as an Entry Follower zone.
- In Stay mode, the zone will be bypassed.

### Interior + Intruder (Instant)

Usually intended for non-exit/entry doors, window protection, shock detection and motion detectors.

- In Away (Full Arm) mode behaves as an Intruder (instant) zone.
- In Stay mode, the zone is bypassed.

### **Entry Follower + Stay**

Assigned to motion detectors and to interior doors protecting the area between the entry door and the keypad, as follows:

- In Away (Full Arm) mode behaves like an Entry Follower Zone.
- In Stay mode behaves like an Exit/Entry 1 zone.

### 24 Hours

Usually assigned to protect non-movable glass, fixed skylights, and cabinets (possibly) for shock detection systems.

A violation of such a zone causes an instant intrusion alarm, regardless of the system's state.

### **Zones: Parameters**

Parameter Default Range

### Fire

For smoke or other types of fire detectors. This option can also be used for manually triggered panic buttons or pull stations (if permitted), as follows: If violated, it causes an immediate fire alarm, fire report to the monitoring station.

### Panic

Used for external panic buttons and wireless panic transmitters.

If violated, an immediate panic alarm is sounded (if the zone sound is not defined as silent or Audible Panic system control is enabled), regardless of the system's state and panic report is send to the monitoring station. An alarm display will not appear on the keypads.

# Special

For external auxiliary emergency alert buttons and wireless auxiliary emergency transmitters.

If violated, an immediate auxiliary emergency alarm is sounded, regardless of the system's state and report is sent to the monitoring station.

### **Tamper**

For tamper detection. This zone operates the same as 24 hours zone, but it has a special reporting code.

Note: For this zone type the zone sound is determined according to the Tamper Sound defined under System → Sound → Tamper

#### Water (Flood)

For flood or other types of water detectors. This zone operates the same as 24 hours zone, but it has a special flood report code (see *Appendix A*:) .

### Gas

For the gas (natural gas) leak detector. This zone operates the same as 24 hours zone, but it has a special gas report code. (See *Appendix A* )

### CO

For CO (Carbon Monoxide) gas detectors. This zone operates the same as 24 hours zone, but it has a special CO report code (see *Appendix A*:) .

# **High Temperature**

For detector temperature (hot or cold). This zone operates the same as 24 hours zone, but it has a special report code (see *Appendix A*:) .

### **Zones: Parameters**

Parameter Default Range

### Low Temperature

For detector temperature (hot or cold). This zone operates the same as 24 hours zone, but it has a special report code (see *Appendix A*:) .

### **Technical**

This zone operates the same as 24 hours zone, its report code should be manually set according to the relevant detector connected to the zone.

### **Final Exit**

Zones of this type must be the last detector to be activated on exit or the first detector to be activated on entry.

When arming the system, the related partition arms 10 seconds after this zone is closed, or opened and then closed. After it is triggered once, the zone acts as an exit (open)/entry 1 zone.

### **Exit Termination**

This type of zone is used to avoid a false alarm by acting like an Exit (OP)/Entry zone.

When triggered (after arming the system and closing the door **or** opening the door, arming the system, and closing the door), the system's Exit Delay time period will be shortened to 10 seconds.

When you re-open the door, the entry time restarts.

Note: Exit Termination requires allocation of at least one Exit/Entry zone type in the partition.

# **UO** Trigger

For a device or zone, which if violated at any time triggers a previously programmed Utility Output, capable of activating an external indicator, relay, appliance, and so on.

| Zones: Parameters |         |       |
|-------------------|---------|-------|
| Parameter         | Default | Range |
|                   |         |       |

# Day

Usually assigned to an infrequently used door, such as an emergency door or a movable skylight. Used to alert the system user if a violation occurs during the disarmed period (trouble by day; burglary at night), as follows:

- With the system armed (either Away or Stay), the zone acts as an instant zone. A violation of this zone after the system is armed or during the Exit Delay time period causes an immediate intrusion alarm.
- With the system disarmed, a violation of this zone attempts to alert the user by causing the (Trouble) LED to flash rapidly. This directs the user to view the system's status.

Optionally, such a violation can be reported to the Monitoring Station as a Zone Trouble.

# **Pulsed Key Switch**

Connect an external momentary action key switch to any zone given this designation. This zone will arm/disarm the partitions assigned to it.

### Pulsed Key Switch Delayed

Used to apply the Exit/Entry Delay 1 parameter to the Pulsed Key Switch zone.

# **Latched Key Switch**

Connect an external SPST latched (non-momentary) key switch follows:

- After arming one or more partitions using the key switch and then disarming using the keypad, the related partitions will be disarmed. In order to arm the partition using the key switch again, turn the key to the disarm position and then to the arm position.
- If a key switch latch is assigned to more than one partition and one of the partitions is armed by using the keypad (the key switch stays in the disarm position), then:
  - When changing the position of the key switch to the arm position, all the disarmed partitions, which belong to this key switch, will be armed.
  - When turning the key switch to the disarm position, all the partitions will be disarmed.

# Latch Key Switch Delay

Used to apply the Exit/Entry Delay 1 parameter to the latched key switch zone.

### **Zones: Parameters**

Parameter Default Range

# **Key Box**

(Designed for the Danish market) A keybox is defined as a physical container in which to place the house keys. The Agility 4 keybox zone behaves as follows:

- Opening a key box zone (regardless of system arming status) sends a message to the monitoring station and recorded in the event log.
- There will be no indication on the screen that this zone is open.
- Tampering a keybox causes a tamper alarm.
- If this zone is open, then the system can be armed.

# **Open Delay**

Use this zone for a door when used with slim keypads defined as bypass mode. This zone behaves as follows:

- If the system is armed and the zone is opened without bypass code approval the zone acts as an instant zone.
- If the system is armed and the zone is opened during the *Bypass Entry Timer* it acts as an exit/entry zone (see *Entry Bypass*, page 44).
- When the system is disarmed, this zone activates as an Exit (open) /Entry zone.

Sound Bell+Buzzer

Contains parameters that enable you to program the sound produced when a system zone triggers an alarm for the time defined under the Bell Time Out parameter.

### Silent

Produces no sound

### Bell

Activates the wireless sirens (internal or external) and alarm from the main unit assigned to the partitions of the zone.

#### Buzzer (main unit)

Activates the internal buzzer on the main unit.

### Bell + Buzzer

Activates the wireless sirens and siren on the main unit simultaneously.

### Bell/Arm Buzzer/Disarm

In a case of alarm, the following occurs:

- In Away mode (Full Arm) the wireless siren will operate.
- In Disarm mode, only the buzzer on the main unit will operate.

| Zones: Parameters    |         |       |  |
|----------------------|---------|-------|--|
| Parameter            | Default | Range |  |
| Advanced programming |         |       |  |

None

The **Chime** parameter is used as an audible indication to a zone violation while the system is Disarmed. Define which sound occurs when violated:

# Options:

- None
- Buzzer (Main unit)
- Chime Sound 1
- Chime Sound 2
- Chime Sound 3
- Zone message

### Controls

Chime

# Supervision YES YES/NO

Choose which zone will be supervised by the system receiver according to the time defined under the timer RX Supervision (see RX Supervision, page 43).

### Forced Arming

NC

YES/NO

This option enables or disables the use of forced arming for each of the system's zones, as follows:

- If forced arming is enabled for a particular zone, it allows the system to be armed even though this zone is faulty.
- When a zone(s) enabled for forced arming is faulted, the ✓ LED blinks during the disarm period.
- After arming, all zones enabled for forced arming are bypassed at the end of the Exit Delay time period.
- If a faulted zone (one enabled for force arming) is secured during the armed period, it will no longer be bypassed and will be included among the system's armed zones.

# No Activity NO YES/NO

Determines whether the zone participates in the No Activity function. The No Activity function is for reception of signals used to monitor the activity of sick, elderly or disabled people (see *No activity*, page 43).

LED Enable Y/N (Only for 2 Way PIR and 2 Way WatchOUT) YES/NO YES

Defines the LED operation mode.

YES: Detector's LED activated NO: Detector's LED deactivated

#### **Zones: Parameters**

| Parameter   | Default | Range  |
|-------------|---------|--------|
| Abort Alarm | YES     | YES/NO |

This parameter defines whether a zone alarm report to the monitoring station will be immediate or delayed:

YES: A report to the MS will be delayed according to the Abort Time Delay parameter (Communication > MS > MS Times > Abort Alarm).

Note: If a valid User Code is entered to reset the alarm within the cancel delay time (Communication→MS→MS Times→Cancel Report), a cancel report alarm code will be sent to the Monitoring Station.

NO: A report to the MS will be sent immediately.

**Sensitivity** (Only for 2-way PIR, 2-way WatchOUT, and 2-way Curtain detectors)

Defines the-sensitivity of the detector.

- o Low (2 -way PIR, 2 -way WatchOUT, and 2-way Curtain)
- Medium (2-way WatchOUT)
- o High (2 -way PIR, 2 -way WatchOUT, and 2-way Curtain)
- Maximum (2-way WatchOUT)

# RWX106 Detector Parameters (for 2 way WL Indoor Curtain detectors)

LED Enable Yes Yes/No

Defines the LED operation mode.

YES: Detector's LED activated

NO: Detector's LED deactivated

**Detection Mode** Normal Fast/Normal (2.5 min)

Use this parameter to define the minimum period between alarm transmissions.

**Normal:** Only one alarm message is transmitted in any 2.5-minute time-period

**Fast:** Alarm detection is immediately transmitted.

Sensitivity LOW HIGH/LOW

Specifies the level of PIR channel sensitivity.

#### RWX107DT Detector Parameters (for 2 way WL Outdoor DT Curtain detectors)

LED Enable Yes Yes/No

Defines the LED operation mode.

YES: Detector's LED activated

NO: Detector's LED deactivated

Anti-Mask NO YES/NO

Defines whether to activate the operation of anti-masking detection.

| Zones: Parameters Parameter           |                      | Default               | Range                          |
|---------------------------------------|----------------------|-----------------------|--------------------------------|
| Detection Mode                        |                      | Normal                | Fast/Normal (2.5 min)          |
| Use this paramet                      | er to define the m   | ninimum period be     | tween alarm transmissions      |
| •                                     |                      | •                     | ny 2.5-minute time-period      |
| Fast: Alarm dete                      |                      |                       | J I                            |
| Sensitivity                           |                      | LOW                   | HIGH/LOW                       |
| Specifies the leve                    | el of PIR channel s  | sensitivity.          |                                |
| MW Sensitivity                        |                      | 65%                   | Min., 25%, 50%, 65%, 85%, Max. |
| Specifies the leve                    | el of MW channel     | sensitivity.          |                                |
| RWX350D Detector Parar                | neters (for 2 way Be | yond WL DT Detectors) |                                |
| Sensitivity                           |                      | LOW                   | HIGH/LOW                       |
| Specifies the leve                    | el of PIR channel s  | sensitivity.          |                                |
| MW Senstivity                         |                      | 65%                   | Min., 25%, 50%, 65%, 85%, Max. |
| Specifies the leve                    | el of MW channel     | sensitivity.          |                                |
| Anti-Mask                             |                      | NO                    | YES/NO                         |
| Defines whether                       | to activate the op   | eration of anti-mas   | king detection.                |
| LED Enabled                           |                      | Yes                   | Yes/No                         |
| Defines the LED                       | operation mode.      |                       |                                |
| Yes: Detector's L                     | ED activated         |                       |                                |
| No: Detector's LI                     | ED deactivated       |                       |                                |
| Detection Mode                        |                      | Normal                | Fast/Normal (2.5 min)          |
| •                                     |                      | •                     | tween alarm transmission       |
| · · · · · · · · · · · · · · · · · · · |                      |                       | ny 2.5-minute time-period      |
| Fast: Alarm dete                      |                      |                       |                                |
| Position Sensor                       |                      | No                    | Yes/No                         |
| Specifies whethe detector.            | r to send an alarn   | n following change    | in the position of the         |
| Camera Parameters (for 2 - WX350DC)   | way eyeWAVE PIR ca   | meras – RWX95CMP and  | d Beyond WL DT Cameras –       |
| Images at Alarm                       |                      | 3                     | (1–7)                          |
| Specifies the nun                     | nber of images to    | be captured when      | an alarm event occurs.         |
| Image Interval                        |                      | 1.0                   | 0.5, 1.0, and 2 seconds        |

| Zones: Parameters                                                                                |         |                                 |  |  |
|--------------------------------------------------------------------------------------------------|---------|---------------------------------|--|--|
| Parameter                                                                                        | Default | Range                           |  |  |
| Image Pre- Alarm                                                                                 | YES     | YES/NO                          |  |  |
| Specifies if an image capture is to be<br>The picture is sent only in the event<br>alarm images. | •       |                                 |  |  |
| Image Resolution                                                                                 | QVGA    | QVGA (320X240)<br>VGA (640X480) |  |  |
| Specifies image quality, as defined lapproximately 7 Kb and VGA imag                             |         | n. A QVGA image file is         |  |  |
| Image Quality                                                                                    | High    | High/Low                        |  |  |
|                                                                                                  |         |                                 |  |  |

Specifies the extent of jpeg image lossy compression (Low=more compression, smaller file size; High=less compression, larger file size)

| Zones: Parameters |         |        |  |
|-------------------|---------|--------|--|
| Parameter         | Default | Range  |  |
| Colored Image     | YES     | YES/NO |  |

Specifies whether the captured and transmitted photographic image is to be color or black and white.

# Camera Trigger

Enables a PIR camera to "follow" (capture and send snapshots) of event activations (other than those of the PIR camera itself) which occur within the PIR's partitions. The snapshots are sent to the Follow Me user and/or monitoring station to help verify if an alarm event is real. At the keypad, PIRs can be configured as "Y" to "follow" any of the selections listed below.

**NOTE:** All selections have defaults as "N" except for Intruder:

- Follow System:
  - Duress Y/N N
- Follow Partition (can only follow the same partitions configured for the PIR's detection):

| • Panic Y/N             | N |
|-------------------------|---|
| • Fire Y/N              | N |
| • Emergency/Medical Y/N | N |
| • Intruder Y/N          | Y |
| • Tamper Y/N            | N |
| • No Activity Y/N       | N |
| • Confirmed Alarm Y/N   | N |

- Follow Zone (camera is activated following a zone alarm or tamper):
  - Zone 01 Y/N NZone 02 Y/N N
  - Etc.

| Zones: Parameters                        |                       |                  |
|------------------------------------------|-----------------------|------------------|
| Parameter                                | Default               | Range            |
| X73 Parameters                           |                       |                  |
| This section refers to the programming o | ptions of the two-way | magnetic contact |

RWX73M and RWX73F.

NOTE: After programming X73 parameters and exiting Programming mode, press the Tamper switch for 3 seconds, and then wait 1 minute for the main panel to download the parameters to the detector.

# **RWX73 M Parameters**

The RWX73M is a 2-way supervised transmitter that combines Magnetic/Door contact against opening doors and windows with additional universal input. The RWX73M

| operates with RISCO Group 2-way wireless sys                                         | stems            | 1                           |
|--------------------------------------------------------------------------------------|------------------|-----------------------------|
| Magnet                                                                               | Enable           | Enable/Disable              |
| Enable or disable the transmitter's ma                                               | gnet.            |                             |
| Alarm Hold On                                                                        | On               | On/Off                      |
| Use this parameter to define the minir                                               | num period be    | tween alarm transmissions.  |
| ON: Only one alarm message is transi                                                 | mitted in any 2  | 5 minute time-period        |
| <b>OFF:</b> Alarm detection is immediately                                           | transmitted      |                             |
| Input Termination (IN 1):                                                            | NO               | NO/NC/DEOL/Shutter          |
| Use this parameter to program the con                                                | nnection type u  | sed for each of the         |
| system's zones.                                                                      |                  |                             |
| N/O: Uses normally-open contacts and                                                 |                  | · ·                         |
| N/C: Uses normally-closed contacts an                                                |                  | · ·                         |
| <b>DEOL</b> : Uses normally-closed (NC) con<br>Line Resistors to distinguish between |                  | O .                         |
| <b>Shutter</b> : Specifies that the Input will c                                     | ount the numb    | er of open and close pulses |
| received. If the zone exceeds the prede                                              |                  | •                           |
| tripped and act according to its type d                                              |                  |                             |
| pulse counter is restarted. The pulse le                                             | ength is the cur | rently defined Loop         |
| Response time period.                                                                | F00              | 10. 500                     |
| Input Response Time                                                                  | 500              | 10–500 ms                   |
| Set the duration for which a zone viole trigger an alarm condition.                  | ation must exis  | t in order for the zone to  |
| Shutter Pulse                                                                        | 02               | 01-16                       |
| Define here the number of pulses for t                                               |                  | 01-10                       |
| Define here the number of pulses for t                                               | ле піриі.        |                             |

#### **Zones: Parameters**

Parameter Default Range

# RWX73 F Parameters (Universal/Shutter Mode)

The RWX73F is a 2-way multi-function supervised transmitter with two separate channels that combines Magnetic/Door contact against opening doors/windows with an additional universal input or shutter.

The RWX73F has two reed switches for protection against opening doors and windows, and against any attempt to tamper the detector using large magnets.

The RWX73F operates with RISCO Group 2-way wireless systems

#### Alarm Hold On

On

On/Off

Use this parameter to define the minimum period between alarm transmissions.

ON: Only one alarm message is transmitted in any 2.5 minute time-period

OFF: Alarm detection is immediately transmitted

# **Input 2 Termination (External Zone):**

NO

NO/NC/DEOL/Shutter

Use this parameter to program the connection type used for Input 2.

N/O: Uses normally-open contacts and no terminating End-of-Line Resistor.

N/C: Uses normally-closed contacts and no terminating End-of-Line Resistor.

**DEOL**: Uses normally-closed (NC) contacts in a zone using two 10 K $\Omega$  of End-of-Line Resistors to distinguish between alarms and tamper conditions.

**Shutter**: Specifies that the Input 2 will count the number of open and close pulses received. If the zone exceeds the predefined number of pulses, the zone will be tripped and act according to its type definition. After a 25-second timeout, the pulse counter is restarted. The pulse length is the currently defined Loop Response time period.

# **Input 2 Response Time**

500

10–500 ms

Set the duration for which a zone violation must exist in order for the zone to trigger an alarm condition.

**Shutter Pulse** 

01-16

Enable/Disable

Define here the number of pulses for the input.

# RWX73 F Parameters (Universal Mode)

The RWX73F is a 2-way multi-function supervised transmitter with two separate channels that combines Magnetic/Door contact against opening doors/windows with an additional universal input.

The RWX73F has two reed switches for protection against opening doors and windows, and against any attempt to tamper the detector using large magnets.

The RWX73F operates with RISCO Group 2-way wireless systems

Magnet Enable

| Zones: Parameters          |                        |              |                                  |
|----------------------------|------------------------|--------------|----------------------------------|
| Parameter                  |                        | Default      | Range                            |
| Enable or disable the      | transmitter's magnet   | •            |                                  |
| Alarm Hold On              |                        | On           | On/Off                           |
| Use this parameter t       | define the minimum     | period bet   | ween alarm transmissions         |
| -                          | message is transmitte  | -            | 5 minute time-period             |
| OFF: Alarm detection       | n is immediately trans | mitted       |                                  |
| Input 1 Termination        | (External Zone):       | NO           | NO/NC/DEOL                       |
| Use this parameter t       | program the connect    | tion type us | sed for Input 1.                 |
| N/O: Uses normally         | open contacts and no   | terminatin   | g End-of-Line Resistor.          |
| N/C: Uses normally         | closed contacts and no | terminatii   | ng End-of-Line Resistor.         |
|                            | •                      |              | using two 10 K $\Omega$ of End-o |
| Line Resistors to dis      | inguish between alarr  | ns and tam   | per conditions.                  |
| Input 1 Response T         | me                     | 500          | 10–500 ms                        |
|                            |                        | must exist   | t in order for the zone to       |
| trigger an alarm con       | dition.                |              |                                  |
| Anti-Sabotage              | 1                      | Disable      | Enable/Disable                   |
| Enable or disable the      | transmitter's anti-sab | otage mag    | net.                             |
| Two-way Smoke Detector Pa  | rameters               |              |                                  |
| Operation Mode             |                        |              | Smoke/Heat/                      |
|                            |                        |              | Smoke + Heat                     |
| Set operation mode         | of the two-way smoke   | detector (r  | nodel RWX34S):                   |
| Smoke Only: Smoke          | alarm only             |              |                                  |
| Heat Only: Heat ala        | m only                 |              |                                  |
| Smoke + Heat: Smok         | e or heat alarm        |              |                                  |
| RWX78M Parameters (2 way S | im Contact detectors)  |              |                                  |
| LED                        |                        | On           | On/Off                           |
| Defines the LED ope        | ration mode.           |              |                                  |
| On: Detector's LED         | ctivated               |              |                                  |
| Off: Detector's LED        | leactivated            |              |                                  |
| Hold On                    | (                      | On           | On/Off                           |
| Use this parameter t       | define the minimum     | period bet   | ween alarm transmissions         |
| *                          | message is transmitte  | •            |                                  |
| OFF: Alarm detection       | n is immediately trans | smitted.     | -                                |
| RWX78S Detector Parameter  | -                      |              |                                  |
| LED Enabled                |                        | Yes          | Yes/No                           |
|                            |                        |              |                                  |

| Parameter                                                                     |                                                                                                    | Default                                                          | Range                                                                        |
|-------------------------------------------------------------------------------|----------------------------------------------------------------------------------------------------|------------------------------------------------------------------|------------------------------------------------------------------------------|
| De                                                                            | fines the LED operation mode.                                                                                                    |                                                                  |                                                                              |
|                                                                               | s: Detector's LED activated                                                                                                    |                                                                  |                                                                              |
| No                                                                            | e: Detector's LED deactivated                                                                                                    |                                                                  |                                                                              |
| Sh                                                                            | ock Sensitivity                                                                                                    | TBD                                                              | 0-100%                                                                       |
| De                                                                            | fines the detector's level of sensitivity.                                                                                                    |                                                                  |                                                                              |
| RWX78SM                                                                       | Detector Parameters (for 2 way Slim Shock                                                                                                    | and Contact de                                                   | tectors)                                                                     |
| Magnet                                                                        |                                                                                                    |                                                                  |                                                                              |
| LE                                                                            | D Enabled                                                                                                    | Yes                                                              | Yes/No                                                                       |
| De                                                                            | fines the LED operation mode.                                                                                                    |                                                                  |                                                                              |
| Yes                                                                           | s: Detector's LED activated                                                                                                    |                                                                  |                                                                              |
| No                                                                            | : Detector's LED deactivated                                                                                                    |                                                                  |                                                                              |
| Но                                                                            | ld On                                                                                                    | On                                                               | On/Off                                                                       |
| Us                                                                            | . (1.1                                                                                                    | . 11 .                                                           | 1                                                                            |
| <b>C</b> 0.                                                                   | e this parameter to define the minimu                                                                                                    | m perioa bet                                                     | ween alarm transmission:                                                     |
|                                                                               | e this parameter to define the minimul<br>N: Only one alarm message is transmit                                                                                                    | •                                                                |                                                                              |
| ON                                                                            | -                                                                                                    | ted in any 2.5                                                   |                                                                              |
| ON                                                                            | N: Only one alarm message is transmit                                                                                                    | ted in any 2.5                                                   |                                                                              |
| ON<br>OF<br>Shock                                                             | N: Only one alarm message is transmit                                                                                                    | ted in any 2.5                                                   |                                                                              |
| ON<br>OF<br>Shock                                                             | N: Only one alarm message is transmit<br>F: Alarm detection is immediately transmit                                                                                                    | ted in any 2.5<br>nsmitted.<br>Enabled                           | 5-minute time-period                                                         |
| ON<br>OF<br>Shock<br>Sh<br>De                                                 | N: Only one alarm message is transmit<br>F: Alarm detection is immediately transcock                                                                                                    | ted in any 2.5<br>nsmitted.<br>Enabled                           | 5-minute time-period                                                         |
| ON<br>OF<br>Shock<br>Shock<br>De                                              | N: Only one alarm message is transmit<br>F: Alarm detection is immediately transcock<br>ock<br>fines whether to enable or disable show                                                                                                    | ted in any 2.5<br>nsmitted.<br>Enabled<br>ck detection           | 5-minute time-period Enabled/Disabled                                        |
| ON<br>OF<br>Shock<br>Shock<br>LE<br>De                                        | N: Only one alarm message is transmit F: Alarm detection is immediately transmit  ock fines whether to enable or disable show  D Enabled                                                                                                    | ted in any 2.5<br>nsmitted.<br>Enabled<br>ck detection           | 5-minute time-period Enabled/Disabled                                        |
| ON<br>OF<br>Shock<br>Shock<br>De<br>LE<br>De<br>Yes                           | N: Only one alarm message is transmit F: Alarm detection is immediately transmit  ock fines whether to enable or disable show  D Enabled fines the LED operation mode.                                                                                                    | ted in any 2.5<br>nsmitted.<br>Enabled<br>ck detection           | 5-minute time-period Enabled/Disabled                                        |
| ON<br>OF<br>Shock<br>Shock<br>LE<br>De<br>Yes                                 | N: Only one alarm message is transmit F: Alarm detection is immediately transmit  ock fines whether to enable or disable show D Enabled fines the LED operation mode. s: Detector's LED activated                                                                                                    | ted in any 2.5<br>nsmitted.<br>Enabled<br>ck detection           | 5-minute time-period Enabled/Disabled                                        |
| Shock Shock LE De Yes No                                                      | N: Only one alarm message is transmit F: Alarm detection is immediately transmit  ock fines whether to enable or disable show D Enabled fines the LED operation mode. s: Detector's LED activated b: Detector's LED deactivated                                                                                                    | Enabled ck detection Yes                                         | 5-minute time-period  Enabled/Disabled  Yes/No                               |
| Shock Shock LE De Yes No                                                      | N: Only one alarm message is transmit F: Alarm detection is immediately transmit  ock fines whether to enable or disable show D Enabled fines the LED operation mode. s: Detector's LED activated ock Sensitivity                                                                                                    | Enabled ck detection Yes                                         | Enabled/Disabled Yes/No 0-100%                                               |
| Shock Shock LE De Yes No Sh                                                   | N: Only one alarm message is transmit F: Alarm detection is immediately transmit  ock fines whether to enable or disable show D Enabled fines the LED operation mode. s: Detector's LED activated ock Sensitivity fines the detector's level of sensitivity.                                                                                                    | Enabled ck detection Yes  TBD                                    | Enabled/Disabled Yes/No  0-100%  A and Contact detectors)                    |
| ON<br>OF<br>Shock<br>Shock<br>De<br>LE<br>De<br>Yes<br>No<br>Shock<br>RWX78MU | N: Only one alarm message is transmit F: Alarm detection is immediately transmit  ock fines whether to enable or disable show D Enabled fines the LED operation mode. s: Detector's LED activated ock Sensitivity fines the detector's level of sensitivity. VX78SM Detector Parameters (for 2 was                                                                                                    | Enabled ck detection Yes  TBD                                    | Enabled/Disabled Yes/No  0-100%  A and Contact detectors)                    |
| Shock Shock De LE De Yes No Sh De RWX78MU Magnet                              | N: Only one alarm message is transmit F: Alarm detection is immediately transmit  ock fines whether to enable or disable show D Enabled fines the LED operation mode. s: Detector's LED activated ock Sensitivity fines the detector's level of sensitivity. VX78SM Detector Parameters (for 2 was                                                                                                    | Enabled ck detection Yes  TBD                                    | Enabled/Disabled Yes/No  0-100%  A and Contact detectors)                    |
| Shock Shock De LE De Yes No Shock RWX78MU Magnet LE                           | N: Only one alarm message is transmit F: Alarm detection is immediately transmit  ock fines whether to enable or disable show D Enabled fines the LED operation mode. s: Detector's LED activated ock Sensitivity fines the detector's level of sensitivity. VX78SM Detector Parameters (for 2 way Magnetic of 2 way Magnetic of 2 way Magnetic | Enabled ck detection Yes  TBD  TBD  TBD  TSD  TSD  TSD  TSD  TSD | Enabled/Disabled Yes/No  0-100%  c and Contact detectors)  versal detectors) |
| Shock Shock De LE De Yes No Sh RWX78MU Magnet LE                              | N: Only one alarm message is transmit F: Alarm detection is immediately transmit  ock fines whether to enable or disable show D Enabled fines the LED operation mode. s: Detector's LED activated ock Sensitivity fines the detector's level of sensitivity. VX78SM Detector Parameters (for 2 way Detector Parameters (for 2 way Magnetic Of D Enabled                                                                                                    | Enabled ck detection Yes  TBD  TBD  TBD  TSD  TSD  TSD  TSD  TSD | Enabled/Disabled Yes/No  0-100%  c and Contact detectors)  versal detectors) |
| Shock Shock Shock LE De Yes No Sh RWX78MU Magnet LE De Yes                    | N: Only one alarm message is transmit FF: Alarm detection is immediately transmit  ock fines whether to enable or disable show D Enabled fines the LED operation mode. s: Detector's LED activated ock Sensitivity fines the detector's level of sensitivity. VX78SM Detector Parameters (for 2 way Magnetic of D Enabled fines the LED operation mode.                                                                                                    | Enabled ck detection Yes  TBD  TBD  TBD  TSD  TSD  TSD  TSD  TSD | Enabled/Disabled Yes/No  0-100%  c and Contact detectors)  versal detectors) |

| Zones | s: Parameters                                                       |                     |                            |
|-------|---------------------------------------------------------------------|---------------------|----------------------------|
| Param |                                                                     | Default             | Range                      |
|       | Use this parameter to define the minir                              | num period be       | tween alarm transmissions. |
|       | ON: Only one alarm message is transr                                | mitted in any 2     | .5-minute time-period      |
|       | OFF: Alarm detection is immediately                                 | transmitted.        |                            |
| Unive | rsal                                                                |                     |                            |
|       | Universal                                                           | Enable              | Enable/Disable             |
|       | Defines whether to enable or disable to                             | he universal zo     | one input.                 |
|       | LED Enabled                                                         | Yes                 | Yes/No                     |
|       | Defines the LED operation mode.                                     |                     |                            |
|       | Yes: Detector's LED activated                                       |                     |                            |
|       | No: Detector's LED deactivated                                      |                     |                            |
|       | External Zone                                                       |                     | NO/NC/DEOL/Shutter         |
|       | Defines the termination of the external                             | l zone input.       |                            |
|       | Response Time                                                       |                     | 10/500 ms                  |
|       | Define the response time of the extern                              | al zone input (     | applicable for NO and NC   |
|       | terminations only).                                                 |                     |                            |
|       | Hold On                                                             | On                  | On/Off                     |
|       | Use this parameter to define the minir                              | num period be       | tween alarm transmissions  |
|       | (not applicable for shutter termination                             |                     |                            |
|       | ON: Only one alarm message is transr                                | •                   | .5-minute time-period      |
|       | OFF: Alarm detection is immediately                                 |                     |                            |
|       | Pulses number                                                       | On                  | 2/4/6/8/10/12/14/16        |
|       | Defines the pulse number threshold for                              | *                   |                            |
|       | Input Protection                                                    | On                  | On/Off                     |
|       | Defines whether to generate a tamper (applicable for shutter only). | message due t       | o input wires shorted      |
| RWX7  | <b>'8SMU Detector Parameters</b> (for 2 way Mag                     | netic Contact, Shoc | k and Universal detectors) |
| Magn  | et                                                                  |                     |                            |
|       | LED Enabled                                                         | Yes                 | Yes/No                     |
|       | Defines the LED operation mode.                                     |                     |                            |
|       | Yes: Detector's LED activated                                       |                     |                            |
|       | No: Detector's LED deactivated                                      |                     |                            |
|       | Hold On                                                             | On                  | On/Off                     |

| Zones: | Parameters                                                                                                    |                         |                           |
|--------|----------------------------------------------------------------------------------------------------|-------------------------|---------------------------|
| Parame | ter                                                                                                    | Default                 | Range                     |
|        | Use this parameter to define the minir                                                                                                    | num period be           | tween alarm transmissions |
|        | ON: Only one alarm message is transi                                                                                                    | mitted in any 2.        | 5-minute time-period      |
|        | <b>OFF:</b> Alarm detection is immediately                                                                                                    | transmitted.            |                           |
| Shock  |                                                                                                    |                         |                           |
|        | Shock                                                                                                    | Enabled                 | Enabled/Disabled          |
|        | Defines whether to enable or disable s                                                                                                    | shock detection         |                           |
|        | LED Enabled                                                                                                    | Yes                     | Yes/No                    |
|        | Defines the LED operation mode.                                                                                                    |                         |                           |
|        | Yes: Detector's LED activated                                                                                                    |                         |                           |
|        | No: Detector's LED deactivated                                                                                                    |                         |                           |
|        | Shock Sensitivity                                                                                                    | TBD                     | 0-100%                    |
|        | Defines the detector's level of sensitiv                                                                                                    | ity.                    |                           |
| Univer | sal                                                                                                    |                         |                           |
|        | Universal                                                                                                    | Enable                  | Enable/Disable            |
|        | Defines whether to enable or disable t                                                                                                    | he universal zo         | ne input.                 |
|        | LED Enabled                                                                                                    | Yes                     | Yes/No                    |
|        | Defines the LED operation mode.                                                                                                    |                         |                           |
|        | Yes: Detector's LED activated                                                                                                    |                         |                           |
|        | No: Detector's LED deactivated                                                                                                    |                         |                           |
|        | External Zone                                                                                                    |                         | NO/NC/DEOL/Shutter        |
|        | Defines the termination of the externa                                                                                                    | l zone input.           |                           |
|        | Response Time                                                                                                    | <del>-</del>            | 10/500 ms                 |
|        | Define the response time of the extern terminations only).                                                                                                    | al zone input (a        | applicable for NO and NC  |
|        | Hold On                                                                                                    | On                      | On/Off                    |
|        | Use this parameter to define the mining (not applicable for shutter termination ON: Only one alarm message is transported of the Alarm detection is immediately | n).<br>mitted in any 2. |                           |
|        | Pulses number                                                                                                    | On                      | 2/4/6/8/10/12/14/16       |
|        | Defines the pulse number threshold for                                                                                                    |                         |                           |
|        | Input Protection                                                                                                    | On                      | On/Off                    |
|        |                                                                                                    |                         |                           |

(applicable for shutter only).

| Parame                                          | ter                                                        | Default            | Range                        |
|-------------------------------------------------|------------------------------------------------------------|--------------------|------------------------------|
| RWX78SU Detector Parameters (for 2 way Shock an |                                                            | nd Universal detec |                              |
| Shock                                           | , ,                                                        |                    | ,                            |
|                                                 | LED Enabled                                                | Yes                | Yes/No                       |
|                                                 | Defines the LED operation mode.                            |                    |                              |
|                                                 | Yes: Detector's LED activated                              |                    |                              |
|                                                 | No: Detector's LED deactivated                             |                    |                              |
|                                                 | Shock Sensitivity                                          | TBD                | 0-100%                       |
|                                                 | Defines the detector's level of sensitivi                  | ity.               |                              |
|                                                 | RWX78SM Detector Parameters (for 2                         | way Slim Shoo      | k and Contact detectors)     |
| Univer                                          | sal                                                        |                    |                              |
|                                                 | Universal                                                  | Enable             | Enable/Disable               |
|                                                 | Defines whether to enable or disable the                   | he universal zo    | ne input.                    |
|                                                 | LED Enabled                                                | Yes                | Yes/No                       |
|                                                 | Defines the LED operation mode.                            |                    |                              |
|                                                 | Yes: Detector's LED activated                              |                    |                              |
|                                                 | No: Detector's LED deactivated                             |                    |                              |
|                                                 | External Zone                                              |                    | NO/NC/DEOL/Shutter           |
|                                                 | Defines the termination of the external                    | l zone input.      |                              |
|                                                 | Response Time                                              |                    | 10/500 ms                    |
|                                                 | Define the response time of the extern terminations only). | al zone input (a   | applicable for NO and NC     |
|                                                 | Hold On                                                    | On                 | On/Off                       |
|                                                 | Use this parameter to define the mining                    | num period be      | tween alarm transmissions    |
|                                                 | (not applicable for shutter termination                    | ı).                |                              |
|                                                 | <b>ON:</b> Only one alarm message is transr                | mitted in any 2.   | 5-minute time-period         |
|                                                 | <b>OFF:</b> Alarm detection is immediately                 | transmitted.       |                              |
|                                                 | Pulses number                                              | On                 | 2/4/6/8/10/12/14/16          |
|                                                 | Defines the pulse number threshold for                     | or shutter input   | ···                          |
|                                                 | Input Protection                                           | On                 | On/Off                       |
|                                                 | Defines whether to generate a tamper                       | massa as due t     | a imposet ausimon ala auta d |

#### Alarm Confirmation

The Alarm Confirmation menu enables to define protection against false alarms and will be used for alarm verification.

# **Zones: Alarm Confirmation**

Parameter Default Range

#### **Confirm Partition**

Defines which partitions will be defined for alarm sequential confirmation.

Each confirmed partition has a separate timer, which is equivalent to the confirmation time defined in "Confirmation Time Window".

A confirmed intruder alarm will be reported if two separate alarm conditions are detected in the same confirmed partition, during the confirmation time.

#### Confirm Zones

Define which zones will be defined for alarm sequential confirmation.

When the first zone goes into alarm the system transmits the first zone alarm. When the second zone goes into alarm, during the confirmation time, the panel transmits the zone alarm and the Police code.

#### Notes:

- A confirmed zone will be part of the sequential confirmation only if the partition in which the alarm occurs is defined as confirmed partition as well.
- 2. Any Code can reset a confirmed alarm.
- If the first zone is violated and not restored until the end of the confirmation time (no second zone alarm), then this zone will be excluded from the confirmation process until the next arming.

#### Soak Test

The Soak Test feature is designed to allow false alarming for predefined detectors to be omitted from the system, while any alarms generated are displayed to the user for reporting to the MS. This is especially useful if Police response withdrawal is being threatened and a particular zone is causing unidentified problems.

Each zone can be placed on Soak Test. Any zone placed in the Soak Test list is omitted from the system for 14 days and is automatically reinstated after that time if NO alarms have been generated by it.

If a zone in the Soak Test list has an alarm during the 14-day period, the keypad indicates to the user that the test has failed. After the user looks at the View Fault option, the fault message will be erased. This will be indicated in the event log, but no alarm will be generated. The alarmed zone's 14-day Soak Test period is then reset and restarted.

# Cross Zones

The **Zone Crossing** menu is used for additional protection from false alarms and contains parameters that enable you to link together two related zones. Both must be violated within a designated time period (between 1 and 9 minutes) before an alarm occurs.

This type of linking is used with motion detectors in *hostile* or *false-alarm prone* environments. **Default:** No Zone crossing

# **Zones: Zone Crossing**

#### **Parameter**

#### 1st Zone

The 1st zone of a pair of zones defined for zone crossings.

# 2nd Zone

The 2<sup>nd</sup> zone of a pair of zones defined for zone crossings.

#### Time

The amount of time allowed between the triggering of events for both zones to be considered a valid violation

# **Correlation Type**

Determines how the Agility 4 will process violations of the paired zones. Please note that in either of the following cases, both of the (paired) zones need to be tripped in order to have alarm activation.

- Not correlate: Temporarily disables any associated zone pairings
- Ordered correlate: Triggers an alarm only if the 1st zone is tripped before the 2nd.
- Not ordered correlate: Triggers an alarm regardless of which of the two zones is tripped first.

**Note**: Zones crossed within themselves are valid pairs. They need to register a violation twice to trigger the alarm. This process is known as Double Knock.

#### 2.2.2 Remote Controls

The **Remote Controls** menu defines the operation of the remote controls. Up to 8 remote controls can be assigned to the system. The system supports 2 types of remote controls:

- One-way remote controls (4 button)
- Two-way (bidirectional) remote controls (8 button)

# **Parameters**

The programming options under the parameters menu vary according to the type of the remote control.

# **One Way Remote Control Parameters**

Each one-way remote control consists of 4 buttons, and each button can be programmed to a different mode of operation.

# **Remote Controls Parameters: One Way Remote Controls**

#### **Parameter**

#### Label

A label identifying the user of the remote control.

#### Serial Number

The serial number of the remote control. Each wireless device has its own unique serial number. Placing ID 00000000000 will delete the remote control's allocation.

#### **Partition**

Assign the relevant partitions for the selected remote control.

# Button 1 ( 6 )

Set the operation of button 1 of the remote control from the following options:

- None: Button disabled.
- o Arm: The button is used for Away (Full) arming of the remote control's partitions.
- o Stay: The button is used for Stay (Home) arming of the remote control's partitions.

# 

Set the operation of button 2 of the remote control from the following options:

- None: Button disabled.
- Disarm: The button is used for disarming its assigned partitions.

#### **Button 3**

Set the operation of button 3 (Small blank button) of the remote control from the following options:

- None: Button disabled.
- o Panic: The button is used to send a panic alarm.
- Status: Main unit broadcast of system status
- UO Control (1-20): The button is used to operate a single utility output.

# **Remote Controls Parameters: One Way Remote Controls**

#### **Parameter**

#### **Button 4**

Set the operation of button 4 (Large blank button) of the remote control from the following options:

- o None: Button disabled.
- o Arm: The button is used for Away (Full) arming of the remote control's partitions.
- o Stay: The button is used for Stay (Home) arming of the remote control's partitions.
- o UO Control (1-20): The button is used to operate a utility output.

# Two Way Bi-directional Remote Controls

The bidirectional remote control is a 4 or 8 button rolling code wireless transmitter designed for remote system operation. Being bi-directional enables each command that is sent to the panel to receive a reply status indication back from the panel using its 3 color LEDs and internal buzzer siren. For higher security, commands can be defined to be activated with a 4-digit PIN code (8-button remote control).

# **Remote Controls Parameters: 2 Way Remote Control**

#### **Parameter**

# Label

A label identifying the user of the remote control.

#### Serial Number

The serial number of the remote control. Each wireless device has its own unique serial number. Placing ID 00000000000 will delete the remote control's allocation.

#### **Partition**

Assign the relevant partitions for the selected remote control.

simultaneously for 2 seconds will send a panic alarm.

# PIN Code

4 digit PIN code used for higher security when sending commands from the remote control. The code can be comprised using digits 1,2,3,4.

Note: The use of the PIN code depends on the control Quick UO or system control Quick Arm

#### Panic Function

Ν

Use to toggle between Y (yes) and N (no) to define whether or not sending a panic alarm from the remote control is permitted. If permitted, pressing on keys and

# **UO Key 1/2/3**

Each remote control can activate up to 3 outputs. Assign to each of the keys 1-3 the relevant output.

# Controls

The Controls menu options are used for both types of remote controls.

#### **Remote Controls: Controls**

#### Control

Instant Arm YES

**YES**: Away arming from any remote control will be instant.

NO: Away arming from any remote control will be delayed, following exit delay 1.

Instant Stay YES

**YES**: Stay arming from any remote control will be instant.

NO: Stay arming from any remote control will be delayed, following exit delay 1.

Disarm + Code (For 2 Way Remote Controls) NO

Defines if a PIN code is required to perform the disarm operation while using any of the bidirectional remote controls.

#### **Parent Control**

The Parent Control option is used to monitor the activity of children. This option allows you to monitor when the children arrive home and disarm the system or when they arm the system in Away, using a remote control or the keypad. With each activation/deactivation of the system a message is sent to a specified Follow Me number.

After selecting this option, using the key, define which of the remote controls are authorized with this feature and which are not.

# 2.2.3 Keypads

The system can support up to 3 wireless keypads, of two kinds: LCD/Panda keypads, or Outdoor/Indoor Slim keypads.

For detailed information regarding the operation of the keypads refer to the instructions supplied with the product.

#### **Parameters**

# **Keypads: Parameters**

Parameter Default Range

Label

A label identifying the keypad

# Serial Number

The unique serial number of the keypad. Each wireless device has its own unique serial number. Placing ID 00000000000 will delete the keypad's allocation.

# **Kevpads: Parameters Parameter** Default Range YES **Emergency Keys** YES/NO Defines whether the following keys will be activated or not (Y / N) to operate as emergency keys LCD Keypad: Press Keys 4 and 5 simultaneously to send a fire alarm. Press Kevs 7 and 8 simultaneously to send an emergency alarm. Panda Keypad: Press Keys 4 and 6 simultaneously to send a fire alarm. 0 Press Kevs and simultaneously to send an emergency alarm. Slim Kevpad: Press buttons 1+2 simultaneously for two seconds to send a panic alarm 0 Press buttons 3 + 4 simultaneously for 2 seconds to send a fire alarm 0 Press buttons (5)+(6) simultaneously for 2 seconds to send an emergency / medical alarm Function Key (Only LCD keypad) Panic Defines the operation of the keys for each keypad. Disabled: Keys disabled. 0 Panic Alarm: Send a panic alarm to the monitoring station. 0 MS Listen /Talk: The system dials the monitoring station to establish 2-way communication. **UO Control** Assign outputs that will be activated by a long press on keys bidirectional keypad. Notes: Outputs can be assigned only if I/O is assigned to the system. Each keypad can activate different outputs. Only outputs defined as Follow Code can be activated by the keypad keys

# Mode (only for slim keypad)

Use this parameter to define the slim keypad operation mode.

- 1. Arm/Disarm: the slim keypad is to have full user control of the system.
- 2. Bypass: designed for the Danish market; the slim keypad is to operate in bypass mode.

Note: For further information, see the keypad documentation.

# Door Bell Sound (only for slim keypad)

Use this parameter to define the chime sound (broadcast by the main unit) when the slim keypad door chime button ( ) is pressed as follows:

- None
- Chime sound 1/2/3

# Supervision

Choose if the keypad (Slim, LCD or Panda) will be supervised or not.

#### Auto Status

The panel provides relevant data on the keypad icons, following keypad wake up by the user. For example, connection status and arm/disarm state.

#### Controls

The Controls menu defines programming options that are used for all keypads.

| Keypads: Controls |         |        |
|-------------------|---------|--------|
| Parameter         | Default | Range  |
| RF Wake-up        | NO      | YES/NO |

Use to toggle between Y (yes) and N (no) to define whether the system can wake the keypad up during exit/entry times or when failing to set the system.

**YES**: The system wakes the keypad.

**NO**: The system cannot wake up a keypad. Use this option to save battery life. (Default)

#### **2.2.4 Sirens**

The **Sirens** menu enables to define all parameters of external and internal wireless sirens that can be connected to the system. Up to 3 sirens can be added to the system.

For detailed information regarding the operation of the sirens refer to the instructions supplied with the product.

# **Wireless Device: Sirens**

| Parameter | Default | Range |
|-----------|---------|-------|
|           |         |       |

#### Label

A label identifying the siren.

#### Serial Code

| Wireless Device: Sirens                                                                                                    |                    |       |
|----------------------------------------------------------------------------------------------------|--------------------|-------|
| Parameter Parameter                                                                                                    | Default            | Range |
| The unique serial number of the sirens. Each wireless device h number. Placing ID 00000000000 will delete the siren's allocati | -                  |       |
| Partition                                                                                                    |                    |       |
| Assign the partitions that will affect the sounder operation.                                                                  |                    |       |
| Supervision                                                                                                    | YES                |       |
| Choose if the siren will be supervised or not.                                                                                 |                    |       |
| Volume                                                                                                    | 9                  | 0-9   |
| Define the volume of the sounder for the following scenarios i                                                                 | n the system.      |       |
| Alarm Volume                                                                                                    | 9                  | 0-9   |
| The sound volume produced during an alarm (0 indi                                                                              | cates silence).    |       |
| Squawk Volume                                                                                                    | 5                  | 0-9   |
| The sound volume produced during squawk sounds                                                                                 | (0 indicates silen | ce).  |
| Exit/Entry Volume                                                                                                    | OFF                | 0-9   |
| The sound volume produced during exit/entry time. (0 indicates silence).                                                       |                    |       |
| Strobe (External siren only)                                                                                                   |                    |       |
| Defines the parameters for the strobe of the external siren.                                                                   |                    |       |
| Strobe Control                                                                                                    |                    |       |
| Defines the Strobe operation mode:                                                                                             |                    |       |
| <ul> <li>Always off: The strobe is deactivated</li> </ul>                                                                      |                    |       |
| <ul> <li>Follow Bell: The strobe is activated once when the siren bell is triggered</li> </ul>                                 |                    |       |
| <ul> <li>Follow Alarm: The strobe is activated when an ala<br/>system</li> </ul>                                               | arm event occurs i | n the |
| Strobe Blink                                                                                                    | 40                 |       |
| Defines the number of times that the strobe will blink in a                                                                    | minute:            |       |
| o 20 times per minute                                                                                                    |                    |       |
| o 30 times per minute                                                                                                    |                    |       |
| o 40 times per minute                                                                                                    |                    |       |
| o 50 times per minute                                                                                                    |                    |       |
| o 60 times per minute                                                                                                    |                    |       |
| Strobe Arm Blink                                                                                                    | 05                 | 00-20 |
| Defines the time that the strobe will blink when the s                                                                         | ystem is armed.    |       |

# 2.2.5 Wireless I/O Expander

The **Wireless Input/Output Expander** is a self powered device enabling system control of additional 4 wired zones and has home automation capabilities. With the I/O Expander the system can control 4 outputs and 16 home automation units employing the X10 protocol.

#### Wired Zones

The 4 inputs on the I/O Expander are regarded as zones 33-36 in the system.

| п | 0 | Exp | ander: | Wired | Zones |
|---|---|-----|--------|-------|-------|
|   |   |     |        |       |       |

| Parameter | Default | Range |
|-----------|---------|-------|
| Label     |         |       |

A label identifies the zone in the system. (up to 16 characters).

Partition 1

The partitions assignment for each zone.

Type Intruder

Contains parameters that enable you to program the zone type for any zone. Refer to page 59 for a list of Zone Type options.

Sound Bell

Contains parameters that enable you to program the sound produced when a system zone triggers an alarm for the time defined under the Bell Time Out parameter. Refer to the list of options for the Zone Sound on page 65.

# Advanced programming

Chime None

The **Chime** parameter is used as an audible indication to a zone violation while the system is Disarmed. When violated, the main unit can sound one of the 5 available chime options.

#### Control

# **Forced Arming**

N

Define whether the zone can be force armed or not. For more information regarding the force arming feature refer to page 66.

# No Activity N

Determines whether the zone participates in the No Activity function. The No Activity function is for reception of signals used to monitor the activity of sick, elderly or disabled people. For more information regarding the force arming feature refer to page 66.

#### Abort Alarm Y

This parameter defines whether a zone alarm report to the monitoring station will be immediate or delayed. For more information regarding the force arming feature refer to page 66.

#### I/O Expander: Wired Zones

Parameter Default Range

# Termination

The Termination menu enables you to program the connection type used for the wired zones 33-36. The actual (physical) termination for each zone must comply with that selected in the zone termination menu.

- N/C: (Normally Closed) Uses normally-closed contacts and no terminating End-of-Line Resistor.
- N/O: (Normally Open) Uses normally-open contacts and no terminating End-of-Line Resistor
- EOL: (End of Line) Uses normally-closed (NC) and/or normally-open (NO) contacts in a zone terminated by a supplied 2200Ω End-of-Line Resistor

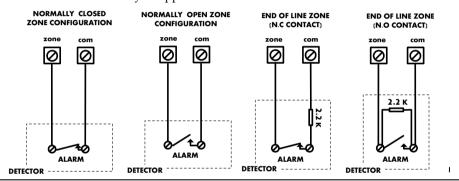

# Loop response

The Loop Response menu enables you to set the different times for which a wired zone violation must exist before the zone will trigger an alarm condition.

The following option are available:

| Normal 400 ms  | 0.5 hours | 2 hours   | 3.5 hours |
|----------------|-----------|-----------|-----------|
| Slow: 1 second | 1 hour    | 2.5 hours | 4 hours   |
| Fast: 10 ms    | 1.5 hours | 3 hours   |           |

# **Detection Mode**

- o Normal (Default): 2.5 minutes dead time between alarm detections transmissions.
- o Fast (Walk Test): Alarm detection is immediately transmitted.

# **Output Parameters**

The I/O expander has 4 physical outputs on board. (2 relay 3Amp and 2 Transistor Outputs (500 mA)

### I/O Expander: Output Parameters

Parameter Default Range

#### Label

A label identifies the output in the system.

# Type

There are 4 types of outputs in the system as follows

- Not Used
- o Follow System: The utility output will follow a System Event
- o **Follow Partition**: The utility output will follow a Partition Event.
- Follow Zone: The utility output will follow a Zone Event. Each Utility Output can be activated by a group of up to five zones.
- Follow Code: The utility output will be activated by a user defined as UO Control or from the user programming menu.

# **Follow System Events:**

# **Bell**

Activates when a bell is triggered. If a bell delay was defined, the utility output will be activated after the delay period.

# No Telephone Line

Activates when a telephone line fault is detected. If a PSTN Lost Delay time period is defined, the utility output will be activated after the delay time

# **Monitoring Station Communication Fail**

Activates when communication with the Central Station cannot be established. Deactivates after a successful call is established with the Central Station.

#### General Trouble

Activates when a system trouble condition is detected.

Deactivates after the trouble has been corrected

# Main unit Low battery

Activates when the Agility 4 battery has insufficient reserve capacity and the voltage decreases to 6V.

# **AC Loss**

Activates when the source of the main panel's AC power supply is interrupted. This activation will follow the delay time defined in the system control times and the **AC Off Delay Time** parameter.

# I/O Expander: Output Parameters

Parameter Default Range

# Bell burglary

Activates the Utility Output after any bell burglary alarm in any partition in the system.

# Scheduler

The utility output will follow the predefined time programming that is defined in the scheduler of the weekly programs for utility output activation.

# **Tamper**

Activates the utility output when a Tamper occurs in the system.

#### **Duress**

Activates the Utility Output when a duress alarm is initiated by any user defined as duress code.

### **GSM Trouble**

Activates the utility output when there is trouble in the GSM module.

# Follow Open Delay

This output is activated once an Entry Bypass timer starts (see *Entry Bypass*, page 44). The output is designed to be part of the bypass keypad solution for the Danish market. The output behavior depends on the output pattern as follows:

**Pulsed**: Use this option to activate an electronic lock. The time duration is as defined by the installer under Pulse Duration Length (see *Pulse Duration Length*, page 92).

**Latched**: While the system is disarmed, entering a bypass *code* will activate the output like an access control reader. Output operation using the bypass code during disarm mode will not be registered in the event log.

During Away mode, opening an Open Delay zone (during the Bypass Entry Time) will shorten the output time to 3 seconds.

#### Door Bell

Activates the Utility Output when a door button is pressed on a slim keypad. This output operates only as a pulse output (as defined by Pulse Duration Length (see *Pulse Duration Length*, page 92).

# **Follow Partition Events:**

# Ready

Activates the utility output when all the selected partition(s) are in the Ready state.

| I/O Expander: Output Parameters                                                                                                    |
|----------------------------------------------------------------------------------------------------|
| Parameter Default Range                                                                                                    |
| Arm                                                                                                    |
| Activates the utility output when the selected partition(s) is armed in Away (Full) mode. The utility output will be activated immediately, regardless of the Exit Delay time period.             |
| Disarm                                                                                                    |
| Activates the Utility Output when the selected partition(s) is disarmed.                                                                                                    |
| Alarm                                                                                                    |
| Activates the Utility Output when an alarm occurs in the selected partition(s).                                                                                                    |
| Intruder alarm                                                                                                    |
| Activates the utility output when an intrusion (Burglary) alarm occurs in the selected partition(s).                                                                                              |
| Fire                                                                                                    |
| Activates the utility output when a fire alarm is triggered in the selected partition(s) from the keypads or a zone defined as Fire.                                                              |
| Panic                                                                                                    |
| Activates the utility output when a panic alarm is triggered in the selected partition(s) from the keypads, remote controls or a zone defined as Panic.                                           |
| Special                                                                                                    |
| Activates the utility output when a special alarm is triggered in the selected partition(s) from the keypads or a zone defined as Special .                                                       |
| Exit/Entry                                                                                                    |
| Activates the Utility Output when the selected partition(s) initiates an Exit/Entry Delay period.                                                                                                 |
| Zone Bypass                                                                                                    |
| Activates the Utility Output when the relevant partitions are in ARM or STAY mode and any zone in the relevant partitions is bypassed.                                                            |
| Auto Arm Alarm                                                                                                    |
| Activates the utility output when there is a not ready zone at the end of the pre-<br>warning time during an auto-arm process. The output restore shall be on Bell-<br>Timeout or at user Disarm. |
| Zone Lost                                                                                                    |
| Activates the utility output when there is a lost wireless zone in the system. The output restore shall be on Bell-Timeout or at user Disarm.                                                     |

# I/O Expander: Output Parameters

Parameter Default Range

# **Stay Follow**

Activates the Utility Output when the selected partition(s) is armed in Stay mode.

# Chime Follow

Activates the Utility Output following a chime sound in the selected partition(s)

# **Bell Stay Off**

This parameter causes the utility output to function as follows:

- In Away arming mode, the utility output will follow the bell activation in the defined partitions.
- In Stay arming mode, the utility output will not be activated.

# **Bell**

Activates the utility output when one of the defined partitions is in Alarm mode and the bell is triggered. This enables the connection of different sirens to different partitions.

# No Activity

Activates the utility output when an event of NO ACTIVITY occurs in the system. The No Activity function is for reception of signals used to monitor the activity of sick, elderly or disabled people

# Confirmed alarm

Activates the utility output when a confirmed alarm occurs in the system.

# **Follow Zone Events:**

#### Zone

Activates the utility output when the selected zone is tripped.

The tripped zone need not be armed to trigger the Utility Output.

#### Alarm

Activates the utility output when the selected zone causes an alarm.

#### Arm

Activates the utility output when the selected zones are armed.

#### Disarm

Activates the utility output when the selected zones are disarmed.

# I/O Expander: Output Parameters

Parameter Default Range

#### Follow User Code:

Defines the User Code(s) for triggering the selected UO. The activation of the

UO is performed from the User Activities menu. Use to toggle between [Y] YES or [N] NO for each user chosen to trip the designated Utility Output.

# Pattern

For each output you need to define the pattern of operation. The available options are:

# Pulse N/O (Normally Open)

The utility output is always Deactivated (N/O) before it is triggered (pulled up). When triggered, it activates (pulled down) for the Pulse Duration specified, then deactivates automatically.

# Latched N/O (Normally Open)

The Utility Output is always Deactivated (N/O) before it is triggered (pulled up). When triggered, it activates (pulled down) and remains activated (latched) until the operation is restored.

# Pulse N/C (Normally Closed)

The utility output is always Activated (N/C) before it is triggered (pulled down to negative). When triggered, it deactivates for the Pulse Duration specified below and then reactivates automatically.

# Latched N/C (Normally Close)

The Utility Output is always Activated (N/C) before it is triggered (pulled down to negative). When triggered, it deactivates and remains deactivated (latched) until the operation is restored.

#### Activation / Deactivation

When the utility output is following more than one partition or zone, the installer can choose the logic of the Utility Output activation as follows:

- If the pattern operation of the output is defined as Latch N/O or Latch N/C, the
  activation and deactivation of the outputs can follow either after all the
  Partitions/Zones or after any of the Partitions/Zones.
- o If the Pattern operation of the output is defined as Pulse N/O or Pulse N/C, the activation of the outputs can follow either after all the Partitions/Zones or after any of the Partitions/Zones. The deactivation operation follows the defined time period.

# **Pulse Duration Length**

05 sec

01-90

The time that an output defined as Pulsed N.O or Pulsed N.C will be activated. At the end of the pulse duration the output reactivates automatically.

# X-10 Outputs

The wireless I/O expander enables the system to control X-10 devices. The I/O expander converts the information sent from the programmable utility output into the X-10 protocol. Up to sixteen X-10 devices can be activated. These are recognized in the system as outputs 5-20.

| I/O Expander: | X-10 Outp | uts |
|---------------|-----------|-----|
|---------------|-----------|-----|

| Parameter | Default | Range |
|-----------|---------|-------|
|           |         |       |

# Label

A label identifies the output in the system

# Type

Refer to the explanation under the utility output section.

#### Pattern

Refer to the explanation under the utility output section.

# Pulse Length 05 sec 01-90

Refer to the explanation under the utility output section.

#### **Parameters**

The following table describes the general parameters for the I/O module.

# I/O Expander: Parameters

| Parameter | Default | Range |
|-----------|---------|-------|
|           |         |       |

#### Serial Number

The internal ID number of the I/O Expander. Each wireless device has its own unique serial number.

#### Controls

# I/O Expander Supervision

Choose if the I/O Expander will be supervised or not.

# **Quick Output Operation**

A user can activate a UO from the bidirectional remote control or keys

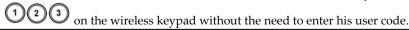

# X-10 House ID

Defines the house code, which matches the code defined by the X-10 modules.

# **UO DTMF Control**

The Agility 4 enables to activate 8 utility outputs from remote DTMF phone. To operate a UO via the telephone you must assign a specific UO to a digit on the phone.

#### 2.3 Identification

This option provides the ability to identify the serial number of a wireless device in the system from a keypad or from the Configuration Software.

When using a keypad follow this procedure:

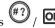

Go to Programming → Radio Devices Menu → Identification and press #? / OK

The following message appears on the keypad LCD/display:

Please start RF identification

Press on the device's Learn mode. The serial number of the relevant device appears on the keypad LCD/display.

# 2.4 Delete

For deletion of single devices, see Deleting a Single Device from the LCD/Panda Keypad, page 36.

# 3. Programming: Codes Menu

The **Codes** menu provides the ability to define parameters and codes for the system users.

# 3.1 User

User rights can be defined by allocating each user a specific authority level and specific partitions. Up to 32 users can be defined in the system.

# **Codes: User Codes**

**Parameter** Default

# Labels

Used to describe the user. Up to 32 characters can be used.

#### **Partition**

Enables you to assign the partition/s (1-3) in which each user (except for the Grand

Master, whom can operate all 3) can-operate. Use

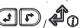

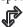

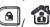

partitions, and then press to toggle between enabling [Y] or disabling.

# **Authority Level**

Allocate an authority level to a user according to the following list:

NOTE: The installer does not assign the actual codes. Assigning the codes is done by the Grand Master / system users.

- User: There are no restrictions in the number of User Codes (as long as they do not exceed the number of codes remaining in the system). The User has access to the following:
  - Arming and disarming
  - Bypassing zones
  - Viewing system status, trouble, and alarm memory
  - Activating designated Utility Outputs
  - Changing his/her own User Code
  - Setting keypad's settings
- **@ Cleaner**: The Cleaner Code is a temporary code, which is to be immediately deleted from the system as soon as it is used to arm. This code is typically used for maids, home attendants, and repairmen who must enter the premises before the owner(s) arrive. These codes are used as follows:
  - For one-time arming in one or more partitions
  - If first used to disarm the system, the code may be used once for subsequent
- **Arm Only**: There are no restrictions in the number of Arm Only Codes (as long as they don't exceed the number of codes remaining in the system). Arm Only Codes are useful for workers who arrive when the premises are open, but typically are

#### **Codes: User Codes**

Parameter Default

last to leave, thus they typically close the premises and arm the system. The users with Arm Only Codes have access for arming one or more partitions.

- **Duress**: When forced into disarming the system, by entering a specific code, a system user can comply with the intruder's demands while simultaneously sendir a silent duress alarm to the monitoring station. In any other situation the duress authority level behaves as the same as the user authority level (see prior page). **NOTE:** Under no circumstances should the duress code be used haphazardly or without reason. Monitoring stations, along with police departments, treat duress codes very seriously and take immediate action.
- **Door Bypass:** Use this authority level when the slim keypad reader is defined in Bypass mode. The authorization code defined here initiates the Entry Bypass Timer (see *Entry Bypass*, page 44). This authority is recognized only on a slim (not LCD/Panda) keypad.

#### 3.2 Grand Master

The Grand Master Code (default = **1234**) is typically used by the system's owner and is the highest Authority Level. This person can set/change the Grand Master Code.

NOTE: In the Configuration Software the Grand Master is identified as code 00.

#### 3.3 Installer

The Installer Code provides access to the Installer Programming menu, allowing modification of all system parameters. The Installer Code is used by the Agility 4 installation company technician to program the system.

The Installer can change the Installer Code.

Default: 0132

#### 3.4 Sub-Installer

The Sub-Installer Code allows limited access to selected parameters from the Installer Programming menu. It is used by a technician sent by the Agility 4 installation company to carry out restricted tasks defined at the time of system installation by the installation technician. The Sub-Installer can access with his code only those programming menus predefined for his access. Default: 0232

The Sub-Installer is prohibited to access the following parameters:

- Default Enable
- MS Enable
- Configuration Software Enable
- Code Length
- Installer Code

**NOTE**: The Configuration Software and Monitoring Station menus are unavailable to the sub-installer.

### 3.5 Code Length

The Code Length specifies the minimum number of digits requested. Default: 4 digits

**NOTE**: When you change the Code Length parameter, all user codes are deleted and must be re-programmed or downloaded.

NOTE: For a 6-digit code length system, 4-digit default codes like 1-2-3-4 (Grand Master), 0-1-3-2 (Installer), and 0-2-3-2 (Sub-Installer) become 1-2-3-4-0-0, 0-1-3-2-0-0, and 0-2-3-2-0-0, respectively.

**NOTE**: If you change the Code Length back to 4 digits, the system codes are restored to the default 4-digit codes.

# EN50131-3 standard specifications:

- · All code length are 4 digits: xxxx
- For each digit 0-9 can be used
- All codes from 0000 to 9999 are acceptable
- Invalid codes cannot be created since after 4 digits are typed, the "Enter" is automatic.
   Codes are rejected when trying to create a code that does not exist.

#### 3.6 DTMF Code

This is a telephone remote access code made up of two digits that enables entry into the system when dialing in from a remote number.

Default code=00

#### 3.7 Parent Control

The Parent Control option is used to monitor the activity of children. This option allows all users to monitor when the children arrive home and disarm the system or when they arm the system in Away mode. With each activation/deactivation of the system a message is sent to a specified Follow Me number.

Use the (a) key to toggle between [Y] YES or [N] NO for each user chosen to be assigned with the parent control feature.

# 4. Programming: Communication Menu

The Communication menu provides access to submenus and their related parameters that enable the system to establish communication with the Monitoring Station, Follow Me or Upload/Download.

The Communication menu is divided into the following sub-menus:

- 1. Method
- 2. Monitoring Station
- 2. Configuration Software
- 3. Follow-Me
- 4. Cloud

#### 4.1 Method Sub-Menu

The Method sub-menu allows you to configure the parameters of the available communication channels for the system:

- 1. PSTN
- 2. GSM
- 3. IP

#### 4.1.1 **PSTN**

The PSTN screen contains parameters for the system communication over the PSTN network

# **Method: PSTN**

| Parameter | Default | Range |
|-----------|---------|-------|

# **Timers**

Timers related to communication through the PSTN channel

PSTN Lost 04 00-20 minutes

The time after which the system will regard the PSTN line as lost. This time also specifies the delay before reporting the event into the event log or operating a utility output that follows this event.

00 indicates no supervision of the phone line.

# Wait for Dial Tone 3 0-255 seconds

The number of seconds the system waits to detect a dial tone.

# Control

#### Alarm Line Cut No

**YES**: Activates the external sirens if the land line, connected to the Agility 4 panel is cut or the telephone service is interrupted for the time defined in the **PSTN Lost** time parameter.

NO: No activation occurs.

#### **Method: PSTN**

| Parameter | Default | Range |
|-----------|---------|-------|
|           |         |       |

# **Answering Machine Override**

Yes

**YES:** The Answering Machine Override is enabled, as follows:

- The Configuration Software at the alarm company calls the account.
- The software hangs up after one ring by the configuration operator.
- Within one minute, the software calls again.
- The system is programmed to pick up this second call on the first ring, thus bypassing any interaction with the answering machine.

**Note:** This feature is used to prevent interference from an answering machine with remote configuration operations.

**NO:** The Answering Machine Override is disabled, and communication takes place in the standard manner.

#### CS via PSTN

Yes

YES: The system allows access to Configuration Software through a PSTN connection

NO: The system does not allow access to Configuration Software through a PSTN connection

#### **Parameters**

# Rings to Answer

12

01 to 15

The number of rings before the system answers an incoming call

#### Area code

The system area telephone code. This code will be deleted from a telephone number while the system tries to dial the number through the PSTN network.

# **PBX Prefix**

A number dialed to access an outgoing line when the system is connected to a Private Branch Exchange (PBX) and not directly to a PSTN line. This number will be added automatically by the system while trying to call from a PSTN line.

# 4.1.2 GSM

The GSM screen contains parameters for the system communication over the GSM/GPRS network.

| Hetwork.                                                                                             |                                                                                                    |
|----------------------------------------------------------------------------------------------------|----------------------------------------------------------------------------------------------------|
| Method: GSM                                                                                          |                                                                                                    |
| Parameter                                                                                            | Default Range                                                                                                    |
| Timers                                                                                               |                                                                                                    |
| Allows to program timers related to operation                                                        | n with the GSM module                                                                                                    |
| GSM Lost                                                                                             | 10 min 001-255 min                                                                                                    |
| The time after which the GSM modu<br>Network loss is defined as RSSI level<br>Sensitivity parameter. | el below the level defined GSM Network                                                                                        |
| SIM Expire                                                                                           | 00 00-36 months                                                                                                    |
| each charging of the SIM, the user w                                                                 | ife length defined by the provider. After will have to manually reset the expiration will be displayed on the wireless keypad |

| Method: GSM             |         |               |
|-------------------------|---------|---------------|
| Parameter               | Default | Range         |
| MS Keen Alive (Polling) | 00000   | 0-65535 times |

The time period that the system will establish automatic communication (polling) with the MS over GPRS, in order to check the connection.

3 polling times can be defined: Primary, Secondary and Backup. For each time period define the number of units between 1- 65535. Each unit represents a time frame of 10 seconds.

Note: When using the polling feature through GPRS the MS channel parameter must be defined as GPRS only.

The report code for MS polling is 999 (Contact ID) or ZZ (SIA)

The use of these time periods depends on the reporting order to the MS defined by the Report Split MS Urgent parameter (See: [4]Communication > [2]MS > [7]Report Split)

- **Primary**: This time period is used when the MS channel is defined as *GPRS Only* and the Report Split parameter is <u>not</u> defined as 1<sup>st</sup> backup 2<sup>nd</sup>.
- Secondary: This time period is used when the MS 2 channel is defined as *IP →GPRS Only* and the Report Split parameter is defined as 1<sup>st</sup> backup 2<sup>nd</sup>.
- Backup: This time period will be assigned to the backup channel in the following case:
  - MS 2 channel is defined as IP →GPRS Only
  - Report Split parameter is defined as 1<sup>st</sup> backup 2<sup>nd</sup>
  - The communication with MS 1 is disconnected.

# **GPRS**

Allows programming parameters that relate for the communication over the GPRS network.

# Access Point Network (APN) Code

To establish a connection to the GPRS network an APN (access point name) code is required. The APN code differs from country to country and from one provider to another (the APN code is provided by your cellular provider). The system supports an APN code field of up to 30 alphanumeric characters and symbols (!, &, ? etc).

#### **APN User Name**

Enter APN user name (if required). The user name is provided by your provider. The system supports a user name field of up to 20 alphanumeric characters and symbols (!, &, ? etc).

#### **Method: GSM**

Parameter Default Range

#### **APN Password**

Enter the APN password (up to 20 alphanumeric characters and symbols.) as provided by your provider (if required).

#### E-mail

The following programming parameters are used to enable sending Follow Me event messages by e-mail through GPRS.

Note: To enable e-mail messaging, the GPRS parameters have to be defined.

#### Mail Host

The IP address or the host name of the SMTP mail server

# SMTP Port

The port address of the SMTP mail server

#### **Email address**

The Email address that identifies the system to the mail recipient.

#### **SMTP User Name**

A name identifying the user to the SMTP mail server. The user name field can include up to 10 alphanumeric characters and symbols (!, &, ? etc). Provision for future functionality

#### SMTP Password

The password authenticating the user to the SMTP mail server. The password can include up to 10 alphanumeric characters and symbols (!, &, ? etc). Provision for future functionality

# Controls

Allows to control timers related to operation with the GSM module.

Caller ID NO NO/YES

The Caller ID function enables to restrict SMS remote control operations to the predefined follow me phone numbers. If the incoming number is recognized as one of the Follow Me numbers, the operation will be executed.

Disable GSM NO NO/YES

YES: The system will disable the GSM/GPRS module from any activity.

NO: GSM/GPRS module is enabled in the system.

#### **Method: GSM**

| Parameter | Default | Range |
|-----------|---------|-------|
|-----------|---------|-------|

#### CS via GPRS (out)

YES

NO/YES

YES: Enables to connect the panel to remote Configuration Software via the GPRS channel. The connection can be established either from the LCD/Panda keypad (Installer Menu > Activities > 7)CS Connect > 2)Via GPRS) or via SMS request command from the Configuration Software.

**NO:** Communication between the Configuration Software and the panel via GPRS is disabled

#### CS via GPRS (Listener mode)

NO

NO/YES

**YES**: The installed GSM/GPRS communication module enters into listener mode. Configuration Software can then initiate connection to it.

**Note:** When using the polling feature through GPRS the MS channel parameter must be defined as GPRS only.

The report code for MS polling is 999 (Contact ID) or ZZ (SIA)

The listening mode feature in the GSM/GPRS module can occur only if there is a static IP address for the SIM card (Please consult the local telecommunication provider).

**NO**: The installed GSM/GPRS communication module will not enter into listener mode and therefore Configuration Software cannot initiate connection to it

#### CS via CSD

YES

NO/YES

**YES**: Configuration Software can attempt to contact the panel through the GSM CSD channel.

**NO**: Configuration Software cannot attempt to contact the panel through the GSM CSD channel.

#### **Parameters**

Allows to program timers related to the operation with the GSM module.

#### SIM PIN Code

The PIN (Personal Identity Number) code is a 4 to 8 digit number giving you access to the GSM network provider.

Note: You can cancel the PIN code request function by inserting the SIM card into a regular mobile phone and according to the phone settings, disable this function.

#### **SMS Center Phone**

A telephone number of the message delivery center. This number can be obtained from the network operator.

## GSM Network Sensitivity (RSSI)

Set the minimum acceptable network signal level (RSSI level).

Options: Disabled (No troubles for low signal reception) / Low signal / High

#### **Method: GSM**

Parameter Default Range

signal

#### SIM Number

The SIM phone number. The system uses this parameter to receive the time from the GSM network in order to update the system time.

## **Prepaid SIM Card**

Allows programming parameters that will be used when a prepaid SIM card is used in the system.

## Get Credit by

Depending on the local network provider, the user can receive the credit level of the prepaid SIM card by sending a predefined SMS command to a defined number or by calling a predefined number through the voice channel. The activation of the credit request can be done by the Grand Master.

- SMS Credit Message: Type in the message command as defined by the provider and the provider's phone number to which the credit level SMS message request will be sent.
- Voice Credit: Type in the provider's phone number to which a call will be established
- Service Command: Type in the service command message as defined by the provider

## **Phone to Get Credit Message**

The provider's phone number to which the credit level SMS message request will be sent to or a call will be established, depending on the selection in the **Get Credit by** parameter.

## Phone to Receive SMS Credit Message:

The provider's telephone number from which an automatic SMS credit status message will be sent from.

#### 4.1.3 IP

#### **Method: IP**

Parameter Default Range

#### IP Configuration

## Obtain Automatic IP YES Y/N

Defines whether the IP address, which the Agility 4 refers to, is static or dynamic.

**YES**: The system refers to an IP address provided by the DHCP.

**NO**: The system refers to a static IP Address.

### Panel IP

The Agility 4's IP address.

| Metho  | d: IP                                                                                                    |
|--------|----------------------------------------------------------------------------------------------------|
| Parame | ter Default Range                                                                                                    |
|        | Subnet Mask                                                                                                    |
|        | The subnet mask is used to determine where the network number in an IP address ends.                                                                                                    |
|        | Gateway                                                                                                    |
|        | The IP address of the local Gateway, which enables communication settings to other LAN segments. This address is the IP address of the router connected to the same LAN segment as the Agility 4. |
|        | DNS Primary                                                                                                    |
|        | The IP address of the primary DNS server on the network.                                                                                                    |
|        | DNS Secondary                                                                                                    |
|        | The IP address of the secondary DNS server on the network                                                                                                    |
| E-mail |                                                                                                    |
|        | programming parameters that enable the Agility 4 to send e-mail messages ng Follow Me events                                                                                                    |
|        | Mail Host                                                                                                    |
|        | The IP address or the Host name of the mail server.                                                                                                    |
|        | SMTP Port                                                                                                    |
|        | The port address of the SMTP mail server. Default: 00025                                                                                                    |
|        | E-mail address                                                                                                    |
|        | Agility 4's e-mail address. Default: YourCompany.com                                                                                                    |
|        | SMTP User name                                                                                                    |
|        | If required by the mail server fill in the Authentication User name                                                                                                    |

If required by the mail server, fill in the Authentication User name

## SMTP User password

If required by the mail server, fill in the Authentication User password

## **Host Name**

Security\_System (Up to 32 characters)

IP address or a text name used to identify the Agility 4 over the network.

Default: Security System

## MS Keep Alive (Polling)

00000

0-65535

The time period that the system will establish automatic communication (polling) with the MS over the IP network, in order to check the connection. 3 polling times can be defined: Primary, Secondary and Backup. For each time period define the number of units between 1- 65535. Each unit represents a time frame of 10 seconds.

Note: When using the polling feature through IP, the MS channel parameter must be defined as IP only.

The use of these time periods depends on the reporting order to the MS defined by the Report Split MS Urgent parameter (See: [4]Communication > [2]MS > [7]Report Split)

- **Primary**: This time period is used when the MS channel is defined as *IP Only* and the Report Split parameter is <u>not</u> defined as 1<sup>st</sup> backup 2<sup>nd</sup>. Default: 00003 (30 seconds)
- Secondary: This time period is used when the MS 2 channel is defined as  $IP \rightarrow IP$  Only and the Report Split parameter is defined as  $1^{st}$  backup  $2^{nd}$ . Default: 360 (3600 seconds)
- Backup: This time period will be assigned to the backup channel in the following case:
  - MS 2 channel is defined as  $IP \rightarrow IP$  Only
  - Report Split parameter is defined as 1<sup>st</sup> backup 2<sup>nd</sup>
  - The communication with MS 1 is disconnected.

Default: 00003 (30 seconds)

#### Controls

Disable IP NO YES/NO

YES: The system will disable the IP module from any activity.

NO: The IP module is enabled in the system.

CS via IP YES YES/NO

YES: The system allows access to Configuration Software through an IP connection

NO: The system does not allow access to Configuration Software through an IP connection

#### 4.2 Monitoring Station

The Monitoring Station sub-menu contains parameters that enable the system to establish communication with the (up-to-three) monitoring stations and transmit data.

## **Communication: Monitoring Station**

Parameter Default Range

## Report Type

## Type

Defines the communication type that the system will establish with each monitoring station. The system can report in 4 optional communication types:

- Voice
- SMS
- IP
- SIA IP

## Voice

Reports to the monitoring station will be done through the PSTN or GSM network. Reporting by voice can be established through different channels. The optional channels depend on the hardware installed in your system. Select the required channel as follows:

| Communication: Monitoring Station |         |       |
|-----------------------------------|---------|-------|
| Parameter                         | Default | Range |

- PSTN/GSM: The system checks for the availability of the PSTN line. During regular operation mode all calls and data transmission are carried out using the PSTN line. In the case of trouble in the PSTN line, the line is routed to the GSM line.
- GSM/PSTN: The panel checks for the availability of the GSM line.
   During regular operation mode all calls and data transmission are carried out using the GSM line. In the case of trouble in the GSM line, the line is routed to the PSTN line.
- PSTN Only: The outgoing calls are executed through the PSTN audio channel only. Use this option for installations where no GSM line is available.
- GSM Only: The outgoing calls are executed through the GSM audio channel only. Use this option for installations where no PSTN line is available.

Enter the monitoring station telephone number including area code and special letters (if required). If calling from PBX do not include the number for outgoing line.

| Function                                  | Results                         |
|-------------------------------------------|---------------------------------|
| Stop dialing and wait for a new dial tone | W                               |
| Wait a fixed period before continuing     | ,                               |
| Send the DTMF ★ character                 | *                               |
| Send the DTMF # character                 | #                               |
| Delete numbers from the cursor position   | [ <b>*</b> ] [0] simultaneously |

#### **SMS**

Events are sent to the monitoring station using encrypted SMS messages (128 BIT AES encryption). Each event message contains information including the account number, report code, communication format, time of event and more. The event messages are received by RISCO Group's IP Receiver Software located at the monitoring station site. The IP Receiver translates the SMS messages to standard protocols used by the monitoring station applications (For example; Contact ID). This channel requires that RISCO Group's IP receiver has to be used at the MS side. Enter the relevant phone numbers for the MS that will receive reports from the system (see explanation in the Voice type on page 106).

**Note**: An appropriate GSM/SMS transceiver must be connected to the same PC as an IP Receiver.

| <b>Communication: Monitoring Sta</b> |
|--------------------------------------|
|--------------------------------------|

Parameter Default Range

#### ΙP

Encrypted events are sent to the monitoring station over the IP or GPRS network using TCP/IP protocol. 128 BIT AES encryption is used. RISCO Group's IP Receiver Software located at the monitoring station site receives the messages and translates them to standard protocols used by the monitoring station applications (For example; Contact ID).

Note: To enable GPRS communication the SIM card has to support GPRS channel

Reporting by IP can be established through different channels. The optional channels depend on the hardware installed in your system. Select the required channel via the Configuration Software as follows:

- IP/GPRS: The panel checks for the availability of the IP network.
   During regular operation mode all calls and data transmission are carried out using the IP network line. In the case of trouble in the IP network, the report is routed to the GPRS network.
- GPRS/IP: The panel checks for the availability of the GPRS network. During regular operation mode all calls and data transmission are carried out using the GPRS. In the case of trouble the report is routed to the IP network.
- **IP Only**: The report is executed through the IP network only.
- **GPRS Only**: The report is executed through the GPRS network. Enter the relevant IP and Port numbers for the MS that will receive reports from the system

## **Communication: Monitoring Station**

Parameter Default Range

#### SIA IP

Reports to the monitoring station can be transmitted using the SIA IP protocol to standard SIA IP receivers. Using SIA IP enables transmission of visual imagery from PIR cameras. Reporting by SIA IP can be established through the hardware channels installed in your system. Reporting of the SIA IP is 128 BIT AES encrypted. SIA IP reports also support labels reporting. Usage of SIA IP requires setting:

- Encryption Key (see page 111)
- SIA IP Receiver Number
- SIA IP Receiver Line Number

#### Accounts

#### Account Number

The number that recognizes the customer at the monitoring station. You can define an account number for each monitoring station. These account numbers are the 6-digit numbers assigned by the central station.

#### Notes for Account Number in Contact ID Communication Format:

- 1. The account number will always be reported as 4 digits, for example: A number defined as 000012 will be reported as 0012
- If more than 4 digits were defined, the system always sends the last 4 digits of the account number, for example: Account number that was defined as 123456 will be sent as 3456.
- 3. In Contact ID you can place digits and letters A-F. The A character is always sent as 0 for example: Account number that was defined as 00C2AB will be sent as C20B.

#### Notes for Account Number in SIA Communication Format:

- Account number for SIA should be defined as a decimal number (Only digits 0..9)
- 2. Account number can be reported as 1 to 6 digits. To send an account number with less than 6 digits use the "0" digit, for example: For account number 1234 enter 001234. In this case the system will not send the "0" digit to the monitoring station.
- 3. In order to send the "0" digit in SIA format, located at the left side of the number, use the "A" digit instead of the "0" digit. For example, for account number 0407 enter 00A407, for a 6 digit account number such as 001207 enter AA1207.

| Commun | ication: | <b>Monitoring</b> | Station |
|--------|----------|-------------------|---------|
|--------|----------|-------------------|---------|

Parameter Default Range

#### **Communications Format**

Enables the system to contact the monitoring station in order to obtain details of the communication protocol used by the digital receiver for each account.

The codes are automatically uploaded when the communication format has been selected:

- Contact ID: The system allocates Report Codes supporting ADEMCO Contact (Point) ID
- SIA: The system allocates Report Codes supporting the SIA (Security Industry Association) format

**Note**: See *Appendix A* on page 136 for the report codes list.

#### Controls

Allows to program control related to operation with the Monitoring Station.

## Handshake NO YES/NO

**YES:** All LEDs on the Agility 4 main panel light for one second when the handshake signal is received from the monitoring station's receiver.

**NO:** No indication for establishing communication with the monitoring station's receiver.

## Kiss-Off Y/N NO YES/NO

**YES:** All LEDs on the Agility 4 main panel light for one second and an audible sound is emitted when the kissoff signal is received from the monitoring station's receiver.

**NO:** No indication for establishing communication with the monitoring station's receiver.

#### SIA Text No

**YES**: SIA formatted report to the monitoring station will support text transmission over the voice channel.

**Note**: The monitoring station receiver should support the SIA Text protocol.

**NO**: The SIA formatted report will not support text.

#### SIA IP + SN N

Select whether or not to add the panel's serial number (for sending events with images to the monitoring station software) via SIA IP protocol

#### SIA with Partition

Indicates the partition when reporting to the monitoring station in SIA over the voice channel (PSTN or GSM).

## **Communication: Monitoring Station**

Parameter Default Range

#### Random MS Test

**YES**: At First power up the system will set a random hour which then becomes the fixed hour for the panel to report periodic testing to the Monitoring Station. This time can be viewed under the Periodic test timer fields.

**NO**: The periodic test will be according to the time defined by the installer defined under the MS periodic timer

#### **Parameters**

Allows to program parameters related to operation with the Monitoring Station.

**MS Retries** 08 01-15

The number of times the system redials the Monitoring Station after failing to establish communication.

#### Alarm Restore BTO

Specifies under what conditions an Alarm Restoral is reported. This option informs the MS of a change in the specified condition(s) during an alarm restore. These reports need a valid Report Code.

- On Bell Time Out (BTO) Reports the restoral after the audible alarm times out.
- Follow Zone Reports the restoral when the zone in which the alarm occurs returns to its non-violated (secured) state.
- At Disarm Reports the restoral when the system (or the partition in which the alarm occurs) is disarmed, even if the siren has already timed out.

## **Encryption Key**

A 32-digit digital signature and authentication for purposes of safeguarding data transmission to and from the monitoring station. The key must be defined for both the panel and monitoring station. For use when SIA IP report type is in effect. A unique key can be defined for each of up to three monitoring stations.

#### **Receiver Number**

A 4 digit number which states the SIA IP receiver number as supplied from the monitoring station. A unique key can be defined for each of up to three monitoring stations.

#### Line Number

A 4 digit number which states the SIA IP receiver line number as supplied from the monitoring station. A unique key can be defined for each of up to three monitoring stations.

#### **MS Timers**

Allows to program timers related to operation with the monitoring station.

Parameter Default Range

#### Periodic Test

The Periodic Test enables you to set the time period that the system will automatically establish communication to the Monitoring Station in order to check the connection. The periodic test involves sending the account number and a valid test report code (Contact ID 602, SIA TX). Set the test time and daily interval for Periodic Test Reporting.

Abort Alarm 15 sec 0-255 sec

Defines the time delay before reporting an alarm to the MS. If the alarm system is disarmed within the Abort Window, no alarm transmission shall be sent to the MS.

Cancel Delay 5 min 0-255 min

If an alarm is sent in error, it is possible for the MS to receive a Cancel Alarm Code, sent subsequently to the initial Alarm Code. This happens if a valid User Code is entered to reset the alarm in the Cancel Delay time window that starts after the defined Abort Alarm time is over.

Note: Cancel Alarm report code should be defined.

Listen In 120 1-240 seconds

The time duration for the monitoring station to Listen in and perform voice alarm verification. After this period the system hangs up the line.

The monitoring station can expand the listen in time during the conversation by pressing the digit "1" on the telephone. In this case, the Listen In time will reset and start over again.

#### Confirmation

The confirmation times relate to the Zone Sequential Confirmation.

Confirm Start (Confirm 0 0-120 min

delay time)

Specifies that the system cannot start a sequential confirmation process until the timer has expired. This time starts when the system has set and will prevent confirmed alarms being generated in situations when a person has been accidentally locked in the building.

**Confirm Time Window** 030 30-60 min

Specifies a time period that starts when an alarm is triggered for the first time. If a second alarm is triggered before the end of the confirmation time window, the system will send a confirmed alarm to the monitoring station.

Parameter Default Range

No Arm 0 0-12 weeks

A No Arm code will be sent to the MS if no arming or disarming has been

established during the time defined (1-12 weeks).

(0=not activated)

## Report Split

The Report Split menu contains parameters that enable the routing of specified events to up to three MS Receivers. See Appendix A on page 136.

#### MS Arm/Disarm

Reports Arming/Disarming (meaning Closings/Openings) events to the MS

- Do not call (no report)
- Call 1st: Reports Openings and Closings to MS 1
- Call 2nd: Reports Openings and Closings to MS 2
- Call 3rd: Reports Openings and Closings to MS 3
- Call all: Reports Openings and Closings to the all defined MS.
- 1st Backup 2nd: Reports Openings and Closings to MS 1. If communication is not established, calls MS 2.

## MS Urgent

Reports urgent (alarm) events to the Central Monitoring Station

- Do not call (no report)
- Call 1st: Reports urgent events to MS 1
- Call 2nd: Reports urgent events to MS 2
- Call 3rd: Reports urgent events to MS 3
- Call all: Reports urgent events to the all defined MS.
- 1st Backup 2nd: Reports urgent events to MS 1. If communication is not established, calls MS 2

## MS Non Urgent

Reports non-urgent events (troubles and test reports) to the MS

- Do not call (no report)
- Call 1st: Reports non-urgent events to MS 1
- Call 2nd: Reports non-urgent events to MS 2
- Call 3rd: Reports non-urgent events to MS 3
- Call all: Reports non-urgent events to the all defined MS.
- 1st Backup 2nd: Reports non-urgent events to MS 1. If communication is not established, calls MS 2

### **Communication: Monitoring Station**

Parameter Default Range

## **Report Codes**

Enables you to view or program the codes transmitted by the system to report events (for example, alarms, troubles, restores, supervisory tests, and so on) to the monitoring station. The codes specified for each type of event transmission are a function of the Central Station's own policies. Before programming any codes, it is important to check the Central Station protocols. Reporting codes are assigned by default, according to the selected communication format SIA or Contact ID

Assigns a specified report code for each event, based on the reporting format to the monitoring station. An event that is not assigned with a report code will not be reported to the monitoring station. For list of report events see *Appendix A* on page 136.

## 4.3 Configuration Software

The Configuration Software sub-menu contains parameters that enable the Configuration Software to establish connection with the system.

## **Communication: Configuration software**

Parameter Default Range

## Security

Enables you to set parameters for remote communication between the technician and the system using the Configuration Software

## Access Code 5678

Enables you to define an access code that is stored in the system.

RISCO Group recommends using a different 4-digit access code for each installation.

In order to enable communication between the alarm company and the system the same access code must subsequently be entered into the corresponding account profile created for the installation in the Configuration Software For successful communication, the access code along with the ID code must match between the Configuration Software and the system.

## **Communication: Configuration software**

Parameter Default Range

#### Remote ID

0001

Defines an ID Code that serves as an extension of the access code.

In order to enable communication between the alarm company and the Installation, the same Remote ID code must be entered into the account profile in the Configuration Software.

For successful communication, the ID Code along with the access code must match between the Upload/Download software and the main panel.

Dealers often use the customer's monitoring station account number for the ID Code, but you can use any 4-digit code unique to the installation

MS Lock 000000

MS Lock is a security function used in conjunction with the Configuration Software. It provides greater proprietary security when viewing Monitoring Station parameters.

The same 6-digit code, which will be stored in the panel, must be entered into the corresponding account profile created for the installation in the Configuration software.

If there is no match between the MS Lock Code defined in the main panel and the MS Lock Code defined in the Configuration software, the installer will not have permission to change the following Monitoring Station parameters from the Configuration software:

MS Lock, Installer Code, MS IP Port, MS IP Address, MS Phone, Default Enable, MS Account, MS Format, MS Channel, MS Backup, MS Enable, Remote ID, Access Code.

#### Call Back

#### Call Back Enabled

YES

The call back feature requires the system to call back to a pre-programmed telephone number to which the alarm company's Configuration Software computer is installed. This provides more security for remote operations using the Configuration Software.

YES: Call back is enabled NO: Call back is disabled

## **Communication: Configuration software**

Parameter Default Range

#### Call Back Phones

Define 3 numbers that the panel can call to perform Configuration Software communication. If no numbers have been defined, a call back can be performed to any phone. The installer will enter a phone number when establishing communication to the panel. If at least one number has been defined, it will be the only number that the call back can be established too. When the Configuration Software establishes communication to the panel, it sends the panel its calling phone number. (This number needs to be defined as *My Number* under the GSM and PSTN Communication menu in the Configuration Software). If the panel identifies one of the numbers as one of the numbers predefined in the panel, the call will hang up and the panel will call back to that same number.

## **Configuration Software IP Gateway**

Note: In the Configuration Software, under Communication→ Configuration→GPRS you should enter the IP address of the PC that the software is installed in.

#### 4.4 Follow-Me

In addition to reporting to the monitoring station, the Agility 4 has a Follow-Me feature which enables reporting a system events to predefined destinations using a voice message, SMS message or e-mail. Up to 16 Follow Me destinations can be defined in the system.

**NOTE:** The actual destinations (telephone numbers, email addresses) are defined outside of the Installer Programming menu, or can be done from the User menus by the Grand Master.

**NOTE:** Additional Follow-Me (known as "Follower") e-mail notifications can be assigned in the RISCO Cloud.

### **Define FM**

## **Communication: Follow-Me**

Parameter Default Range

**Label** (via the Configuration Software)

A label identifying the follow me destination

## Report Type

Defines the type of reporting events to a follow me destination:

- Voice: Report to follow me will be done by voice message thorough the PSTN or GSM network. (See *Channel* → *For Voice Messaging* below). Type in the telephone number including area code or special letters for Follow Me defined as SMS or Voice.
- SMS: Report to follow me will be done by SMS. Each event message contains
  information including the system label. Event type and time. Type in the
  telephone number including area code or special letters for Follow Me
  defined as SMS or Voice.
- E-mail: Report to follow me will be done by e-mail thorough IP or GPRS. Each e-mail contains information including the system label. Event type and time. (See *Channel* → *For E-mail report* below). Enter the e-mail address for Follow Me destination defined as e-mail type.

#### Channel

Reporting events by Voice or Email can be established through different channels. The optional channels depend on the hardware installed in the system. Select the required channel as follows:

## For Voice Messaging:

- **PSTN/GSM:** The system checks for the availability of the PSTN line. During regular operation mode voice messaging is carried out using the PSTN line. In the case of trouble in the PSTN line, the line is routed to the GSM line.
- **@ GSM/PSTN:** The panel checks for the availability of the GSM line. During regular operation mode voice messaging is carried out using the GSM line. In the case of trouble in the GSM line, the line is routed to the PSTN line.
- **PSTN Only:** The outgoing calls are executed through the PSTN audio channel only. Use this option for installations where no GSM line is available.
- **GSM Only**: The outgoing calls are executed through the GSM audio channel only. Use this option for installations where no PSTN line is available.

| Communication: Follow-Me |               |
|--------------------------|---------------|
| Parameter                | Default Range |

## For E-mail report:

- **IP/GPRS:** The system checks for the availability of the IP network. During regular operation emails will be sent using the IP network line. In the case of trouble in the IP network, the email is routed to the GPRS network.
- **@ GPRS/IP:** The system checks for the availability of the GPRS network. During regular operation mode emails will be sent using the GPRS. In the case of trouble the email is routed to the IP network.
- **IP Only:** The report is executed through the IP network only.
- **@ GPRS Only**: The report is executed through the GPRS network

#### Events

Each Follow Me destination can-receive its own set of event notifications. Choose the events that will be reported to each Follow Me destination.

| Event                   | Description                                                                          | Default |
|-------------------------|--------------------------------------------------------------------------------------|---------|
| Alarms                  |                                                                                      |         |
| Intruder                | Intruder alarm in the system                                                         | Yes     |
| Fire                    | Fire alarm in the system                                                             | Yes     |
| Emergency               | Emergency alarm in the system                                                        | Yes     |
| Panic (S.O.S)           | A panic alarm in the system                                                          | Yes     |
| Tamper                  | Any tamper alarm in the system                                                       | No      |
| Duress Alarm            | Duress alarm in the system from user xx                                              | Yes     |
| No Movement             | No movement report indication                                                        | No      |
| Arm/Disarm              |                                                                                      |         |
| Arm                     | Arming operation has been performed in the system                                    | No      |
| Disarm                  | Disarming operation has been performed in the system                                 | No      |
| Parent Control          | System armed/disarmed by user/remote control defined with the Parent control feature | No      |
| Troubles                |                                                                                      |         |
| False Code              | After 5 unsuccessful attempts of entering an incorrect code.                         | No      |
| Main Low Battery        | Low battery indication from the Agility 4 main panel (below 6V)                      | No      |
| Wireless Low<br>Battery | Low battery indication from any wireless device in the system                        | No      |
| WL Jamming              | Jamming indication in the system                                                     | No      |

| Communication:      | Follow-Me                                                                                                    |     |
|---------------------|----------------------------------------------------------------------------------------------------|-----|
| Parameter           | Default Range                                                                                                    |     |
| WL Lost             | Wireless device lost. When no supervision signal is received from a wireless device                                                                                                    | No  |
| AC Off              | Interruption in the source of the main AC power. This activation will follow the delay time predefined in the AC Loss Delay timer                                                        | No  |
| PSTN Trouble        | PSTN lost event. If PSTN Loss Delay time period is defined, the message will be sent after the delay time                                                                                | No  |
| IP Network          | Communication trouble with the IP network.                                                                                                    | No  |
| GSM                 |                                                                                                    |     |
| GSM Trouble         | General GSM trouble (SIM card fault, Network<br>availability, Network Quality, PIN code error, Module<br>communication, GPRS password, GPRS IP fault, GPRS<br>Connection, PUK code fault | No  |
| SIM Trouble         | Any trouble with the SIM card                                                                                                    | No  |
| SIM Expire          | Report to Follow Me will be established 30 days before the SIM Expiration Time defined for a prepaid SIM card.                                                                           | No  |
| SIM Credit          | An automatic SMS credit message (or any other message) received from the provider's number predefined in SMS Receive Phone will be transferred to the Follow Me number                   | No  |
| Environmental       |                                                                                                    |     |
| Gas Alert           | Gas (natural gas) alert from a zone defined a Gas detector                                                                                                    | Yes |
| Flood Alert         | Flood alert from a zone defined as flood type                                                                                                    | Yes |
| CO Alert            | CO (Carbon Monoxide) alert from a zone defined a CO detector                                                                                                    | Yes |
| High<br>Temperature | High Temperature alert from a zone defined a Temperature detector                                                                                                    | Yes |
| Low Temperature     | Low Temperature alert from a zone defined a<br>Temperature detector                                                                                                    | Yes |
| Technical           | Alert from the zone defined as Technical                                                                                                    | No  |
|                     |                                                                                                    |     |

| Communication:        | Follow-Me                                                                                                    |    |
|-----------------------|----------------------------------------------------------------------------------------------------|----|
| Parameter             | Default Range                                                                                                    |    |
| Miscellaneous         |                                                                                                    |    |
| Zone Bypass           | Zone has been bypassed                                                                                                    | No |
| Periodic test         | Follow Me test message will be established following the time defined in the Periodic Test parameter under the MS parameters                                                                                                    | No |
| Remote programming    | System is in remote installation mode                                                                                                    | No |
| Communication<br>Info | The following information is sent by e-mail on power up and acquiring the GPRS and Ethernet communication parameters (Assumption is that SMTP is predefined):  Panel UID Panel version Ethernet IP parameters GPRS IP parameters | No |

| <b>Restore Events:</b> |                                                                        |     |
|------------------------|------------------------------------------------------------------------|-----|
| Alarms                 |                                                                        |     |
| Intruder Alarm         | Intruder alarm in the system restored                                  | Yes |
| Tamper                 | Tamper alarm in the system restored                                    | No  |
| Troubles               |                                                                        |     |
| Main Low Battery       | Low battery indication from the Agility 4 main panel restored          | No  |
| WL Low Battery         | Low battery indication from any wireless device in the system restored | No  |
| Jamming                | Jamming indication in the system restored                              | No  |
| WL Lost                | Wireless device lost restored                                          | No  |
| AC Off                 | Interruption in the source of the main AC power restored               | No  |
| PSTN Trouble           | PSTN lost event restored                                               | No  |
| IP Network             | Communication trouble in the IP restored                               | No  |
| <b>GSM Trouble</b>     | General GSM trouble restored                                           | No  |
| Environmental          |                                                                        |     |
| Gas Alert              | Gas Alert restored                                                     | No  |
| Flood Alert            | Flood Alert restored                                                   | No  |
| CO Alert               | CO Alert restored                                                      | No  |

| Communication       | on: Follow-Me                                                        |                               |            |
|---------------------|----------------------------------------------------------------------|-------------------------------|------------|
| Parameter           |                                                                      | Default Range                 |            |
| High<br>Temperature | High Temperature Alert res                                           | tored                         | No         |
| Low Temperat        | ure Low Temperature Alert res                                        | cored                         | No         |
| Technical           | Technical alert restored                                             |                               | No         |
| Remote Contro       | o1                                                                   |                               |            |
| Remo                | te Listen                                                            | No                            |            |
|                     | es the user of the follow me phortion with the premises.             | ne to perform remote listen a | and talk   |
| Remo                | te program                                                           | No                            |            |
|                     | es the user of the follow me phor<br>erform all available programmin | 1                             | ation menu |
| Partition           |                                                                      |                               |            |
| Assign the par      | titions from which events will be                                    | reported to the follow me r   | number.    |
| Controls            |                                                                      |                               |            |

## A 11

Allows to program control related to operation with the Follow Me

## Disarm Stop Follow Me

Yes

Yes/No

**YES:** The Follow-Me calls will stop when the partitions are disarmed by a user code

**NO**: The Follow-Me calls will continue to be made when the partitions are disarmed by a user code

## **Parameters**

Allows to program parameters related to operation with the Follow Me

| Allows to program parameters related to operation with the Follow Me                                |    |       |  |  |
|----------------------------------------------------------------------------------------------------|----|-------|--|--|
| Follow Me Retries                                                                                   | 08 | 01-15 |  |  |
| The number of times the Follow Me phone number is redialed                                          |    |       |  |  |
| Voice Message Recurrence                                                                            | 01 | 01-05 |  |  |
| This number of times a voice message repeats itself when establishing a call to a Follow Me number. |    |       |  |  |

## Follow Me Periodic Test

The Periodic Test enables you to set the time period that the system will automatically establish communication to a Follow Me destination defined with the Periodic Test event.

#### 4.5 Cloud

You can define the server settings for Cloud communication with the Agility 4 system.

| Communication: | Cloud |
|----------------|-------|
|----------------|-------|

| Parameter Default Rang | е |
|------------------------|---|
|------------------------|---|

#### IP Address

The IP address or server name. If the Agility 4 system is connected to the RISCO Cloud for self-monitoring, then use: www.riscocloud.com. Otherwise enter the IP address or name where the Cloud server is located.

**IP Port** 33000

The server port address.

Password AAAAA Up to 6 characters (case sensitive)

Specify the password for server access. This password should be identical to the **CP Password** defined in the server under the Main Panel page definition.

#### Channel

Communication with the Cloud can be established through an IP or GPRS channel, depending on your system installed hardware.

- IP Only— Communication to the Cloud through the IP network only
- GPRS Only— Communication to the Cloud through the GPRS network only
- IP/GPRS— The panel checks for the availability of the IP network. By
  default the primary communication channel to the Cloud is via IP
  network. In the case of trouble in the IP network, the communication is
  routed through the GPRS network as a backup. Later on, it will check
  every 10 minutes when the primary communication channel is available
- GPRS/IP— The panel checks for the availability of the IP network. By default the primary communication channel to the Cloud is via GPRS network. In the case of trouble in the IP network, the communication is routed through the IP network as a backup. Later on, it will check every 10 minutes when the primary communication channel is available.

#### **Communication: Cloud**

Parameter Default Range

#### Controls

The Agility 4 supports parallel channel reporting (via PSTN, IP, GPRS SMS, or voice) to both the monitoring station and FM when connected in Cloud mode. Use this setting to decide if the panel reports events to the monitoring station or follow-me in parallel to the report to the Cloud or only as a backup when the communication between the Agility and the Cloud is not functioning.

Note: When the backup mode is functioning, the MS specifications are as defined under MS menu (see *Monitoring Station*, page 106), MS report type, and Follow-Me menu (see *Follow-Me*, page 116).

## MS Call All N

**Yes:** Parallel reporting to the monitoring station can be established via both the Cloud and non-Cloud channels.

**No:** Communication to the monitoring station via the non-Cloud channels can be established only in backup mode (when the Cloud connection is down)

### FM Call All N

**Yes:** Parallel reporting to the Follow Me destination can be established via both the Cloud and non-Cloud channels.

**No:** Communication to the Follow Me destination via the non-Cloud channels can be established only in backup mode (when Agility 4– Cloud connection is down)

## App Arm

Enables controlling the App arm functionality (for full arm or partial arm) from the Smartphone or Web interface applications.

Yes: Full arm and partial arm are enabled

No: Full arm and partial arm are disabled

## App Disarm Y

Enables controlling the App disarm functionality (for full disarm) from the Smartphone or Web interface applications.

Yes: Full disarm is enabled

No: Full disarm is disabled

## App Exit Delay

Enables controlling the App Exit Delay functionality from the Smartphone or Web interface applications.

Yes: Exit Delay is enabled

No: Exit Delay is disabled

## 5. Programming: Audio Messages Menu

The Audio Messages menu is used to define voice message parameters. This menu is divided into the following sub menus:

## 1. Assign Message

## 2. Local Message

### 5.1 Assign Message

The installer can assign a voice message to a **zone**, **partition**, **output** or **macro**. When an event occurs this voice message will be heard accordingly.

Each message can be comprised of up to 4 words. Each word has been pre-recorded and assigned a number. When comprising a message the installer will enter the number of each word into the message sequence. The system recognizes the numbers and sounds the words assigned to those numbers. For example: For the system to sound "Top Floor Guest Bedroom", the installer must enter the following sequence: 119 050 061 019.

The table in *Appendix C:: Library Voice Messages* displays the directory of the pre-recorded programming descriptors, each is identified by a 3 digit number.

**NOTE**: The first five descriptors allow for customized words specific for the client's needs. The customized words can be recorded via the telephone. Each recording is 2 seconds long.

## To assign a message:

- 1. Go to Programming → Audio Messages → Assign Message.
- 2. Select the relevant device and go to **Define**.
- 3. Enter the relevant descriptor numbers (see *Appendix C: Library Voice Messages*) and press #?/ ok
- 4. Go to **Play** to hear the message.

#### 5.2 Local Message

Upon event occurrence, the system can announce the security situation to occupants of the premises by sounding a local announcement message. This announcement message can be enabled or disabled, per event. Enable or disable each message announcement according to your customer request.

| Parameter           | Description                                                               | Default |
|---------------------|---------------------------------------------------------------------------|---------|
| Intruder alarm      | Intruder alarm                                                            | Yes     |
| Fire alarm          | Fire alarm                                                                | Yes     |
| Emergency           | Emergency (medical) alarm                                                 | Yes     |
| Panic alarm         | Panic alarm                                                               | Yes     |
| Tamper alarm        | Tamper alarm                                                              | Yes     |
| Environmental alert | Flood, Gas, CO or Temperature alert                                       | Yes     |
| Away arm            | System/Partition armed in Away(Full arm)                                  | Yes     |
| Stay arm            | System/Partition armed in Stay(Part set arm)                              | Yes     |
| Disarm              | System/Partition disarmed                                                 | Yes     |
| Audible Status      | Status heard when clicking the status button on the keypad/remote control | Yes     |
| Entry / Exit        | System in entry or exit delay                                             | Yes     |
| Auto arm            | System in auto arm process                                                | Yes     |
| Output On/Off       | Output activated or deactivated (Outputs defined as Follow Code)          | No      |
| Walk test           | Walk test. The Agility 4 will sound the zone number and description       | Yes     |
| No Movement         | No movement message                                                       | Yes     |
| Miscellaneous       | Chime status and Macro messages                                           | Yes     |

## **Testing menu**

The following menu is used to perform tests on the system. Note that each test refers to the last time the device was activated. Tests can be performed on the following elements:

- 1. Main Unit
- 2. Zone
- 3. Keyfob
- 4. Keypad
- 5. Siren
- 6. GSM
- 7. IP Unit
- 8. UO Unit

#### 1. Main Unit

#### **Main Unit**

#### **Parameter**

#### Noise Level

From an LCD/Panda keypad, you can measure ("calibrate") the background noise level (RF interference) that the main panel detects, and also define ("view/edit") the acceptable threshold value, according to customer requirements. Measuring the noise level provides an indication whether the main panel is mounted at a good location, and defining the threshold value enables you to determine how much background noise the system will tolerate before it generates jamming events.

## To measure the background noise level detected at the main panel:

Select Calibrate; the detected background noise level displays. If the resulting
value is far from your defined threshold value, or if the value is too high and you
believe the source of background noise may inherent to the main panel's location,
you should move the main panel to a better location. See *Comm Test*, on the
following page for an explanation of acceptable results.

## To define the system's acceptable noise level threshold value:

• Select View/Edit, enter the threshold value (between 00 –99), and then

press ". The higher the number you set for the threshold value, the more "sensitive" the system will be in generating jamming events (more frequently). The lower the number set for the threshold value, the "more tolerant" the system will be in generating jamming events (less frequently). See *Comm Test*, on the following page for an explanation of acceptable results.

#### Siren

Activates the main unit siren.

#### Speaker

Sounds the local test message: "Test message". Select *Start* to activate the feature. Select *Stop* to end the test.

#### **Battery**

Displays the battery voltage of the main unit.

#### Version

Displays the main unit's software version.

#### Serial Number

Displays the main unit's serial number.

#### 2. Zone

#### Zone

#### **Parameter**

#### Comm Test

The Communication test displays the results of the signal strength measured at the panel after the last device transmission (last detection or last supervision signal).

Make sure to activate the detector prior to the test.

For successful communication:

- 1) The signal strength (the Comm. test result) should be at least 30% (30 or more must display).
- 2) In addition, the Comm. test result must be at least 10% higher than the result obtained when performing the procedure to measure ("calibrate") the background noise level that the panel detects. For example, if the noise level measures 25%, the Comm. test result must be 35% or more.

## **Battery Test**

For the selected zone or device, displays the results of the last battery test performed after the last transmission. An OK-message is displayed for a successful test. For an updated battery test result, activate the device before testing.

#### Walk Test

Used to easily test and evaluate the operation of selected zones in your system. It is recommended to perform walk test after installing and allocating all wireless devices and also prior to performing system operation.

The keypad LCD/Panda displays the following information for example:

```
Zone xx:
TRIP TMP TRBL
```

Zone number; TRIP: (Successful detection); TMP: (Tamper detection) and Trb (Low battery)

#### Version

This menu displays software version of the selected 2-way detector.

## 3. Keyfob

#### **Keyfob**

Parameter Default Range

#### Comm Test

The Communication test displays the results of the signal strength measured at the panel after the last device transmission (last detection or last supervision signal).

For successful communication:

- 1) The signal strength (the Comm. test result) should be at least 30% (30 or more must display).
- 2) In addition, the Comm. test result must be at least 10% higher than the result obtained when performing the procedure to measure ("calibrate") the background noise level that the panel detects. For example, if the noise level measures 25%, the Comm. test result must be 35% or more.

## **Battery Test**

Displays the results of the last battery test performed after the last transmission. OK message is displayed for a successful test. For an updated value activate the device.

#### Version

This menu displays information regarding the 2-way remote control's version.

## 4. Keypad

## **Keypad**

Parameter Default Range

## Comm Test

The Communication test displays the results of the signal strength measured at the panel after the last device transmission (last detection or last supervision signal).

Make sure to activate the device prior to the test.

For successful communication:

- 1) The signal strength (the Comm. test result) should be at least 30% (30 or more must display).
- 2) In addition, the Comm. test result must be at least 10% higher than the result obtained when performing the procedure to measure ("calibrate") the background noise level that the panel detects. For example, if the noise level measures 25%, the Comm. test result must be 35% or more.

#### **Battery Test**

Displays the results of the last battery test performed after the last transmission. OK message is displayed for a successful test. For an updated value activate the device.

#### Version

| Keypad    |         |       |
|-----------|---------|-------|
| Parameter | Default | Range |
|           |         |       |

This menu displays information regarding the keypad's version.

#### 5. Siren

## Siren

#### Parameter

#### Comm Test

The Communication test displays the results of the signal strength measured at the panel after the last device transmission (last detection or last supervision signal).

Make sure to activate the device prior to the test.

For successful communication:

- 1) The signal strength (the Comm. test result) should be at least 30% (must display at least 30 or more).
- 2) In addition, the Comm. test result must be at least 10% higher than the result obtained when performing the procedure to measure ("calibrate") the background noise level that the panel detects. For example, if the noise level measures 25%, the Comm. test result must be 35% or more.

## **Battery Test**

Speaker batteries voltage: Tests the selected siren's speaker batteries voltage.

Radio (Transceiver) batteries voltage: Tests the selected siren's radio's batteries voltage.

## Sound Test

Activates squawk sound in the selected siren.

#### Siren

#### **Parameter**

#### Noise Level

This enables measuring ("calibrating") and displaying the background (RF) noise as measured at the siren, and also enables setting the noise level threshold – so that the panel won't cause jamming events as frequently if, for example, the siren is located where there is an unusually high amount of background noise.

## To calibrate (measure) the background noise at the siren:

- 1. At 4) Noise Level, press \*\*/ ok\*, then scroll to the siren to measure and press \*\*/ ok\*
- 2. Scroll to **Calibrate** and then press ; the result displays.

## To define the noise level threshold value:

- 1. At **4)Noise Level**, press \*\*/ | OK\* , then scroll to the siren to measure and press \*\*/ | OK\* |
- 2. Scroll to **View/Edit** and then press (#2)/ **OK**
- 3. Enter a new threshold level value (between 00—99), and press in mind the lower the number you set, the more "sensitive" the system will be (generating jamming events more frequently), and the higher the number you set, the more "tolerant" the system will be (generating jamming events less frequently).

#### Version

This menu displays information regarding the siren's version.

#### 6. GSM

### **GSM**

Parameter Default Range

## Signal (RSSI)d

(0-5)

Displays the signal level measured by the GSM module. (0=No signal, 5= Very high signal)

## Version

Displays information regarding the GSM card version.

## **IMEI**

#### **GSM**

Parameter Default Range

View the IMEI number of the GSM module. This number is used for identification of the Agility 4 at the RISCO IP receiver when using GSM communication.

#### IP Address

The IP address given to the GSM when used in the Listener mode.

#### **IMSI**

International Mobile Subscriber Identity (IMSI) is a number that uniquely identifies every user of a cellular network. It is stored as a 64-bit field and is sent by the mobile device to the network

## **ICCID**

Integrated Circuit Card Identifier is a SIM card that contains its unique serial number (ICCID). ICCIDs are stored in the SIM cards and are also printed on the SIM card during a personalization process.

## 7. IP Unit

## **IP** Unit

Parameter Default Range

#### IP Address

View the IP address of the Agility 4

## Version

View the version on the IP card

### **MAC Address**

View the MAC address of the IP card. This number is used for identification of the Agility 4 at the RISCO IP Receiver when using IP communication.

#### 8. UO Unit

#### **UO Unit**

Parameter Default Range

#### Comm Test

| UO Unit |  |  |
|---------|--|--|
|         |  |  |

Parameter Default Range

The Communication test displays the results of the last signal strength measurement performed after the last device transmission (last detection or last supervision signal). When performing a Comm. test, make sure to activate the device prior.

For successful communication:

- 1) The signal strength (the Comm. test result) should be at least 30% (must display at least 30 or more).
- 2) In addition, the Comm. test result must be at least 10% higher than the result obtained when performing the procedure to measure ("calibrate") the background noise level that the panel detects.

## **Battery Test**

Displays the results of the last battery test performed after the last transmission. OK message is displayed for a successful test. For an updated value activate the device.

#### Version

This menu displays information regarding the UO unit's version.

## **Activities Menu**

The installer can perform special activities on the system via the Activities menu. Some of these activities can also be performed by the user.

#### **Activities**

| Parameter                                 | Default | Range |  |
|-------------------------------------------|---------|-------|--|
| Main Buzzer On/Off                        | Off     |       |  |
| I I and to notice to /donatice to the au- |         |       |  |

Used to activate/deactivate the main unit buzzer.

| <b>KP Sleep Time</b> | 10 seconds | 10-60 seconds |
|----------------------|------------|---------------|
|                      |            |               |

Used to set the keypad's Sleep mode time. (The LCD/Panda display is turned off.)

#### Service Mode

Grand masters and Installers can silence any tamper (and suppress a report to the monitoring station) in the system from the main unit or any accessory for a period specified in Service Time (see *Service Time*, page 44). Use this option, when system accessories require battery replacement.

## **Avoid Report Programming**

Some protocols have a report code to the monitoring station for entering and exiting the installer programming. To avoid the entering report and save time, this function postpones the report for two minutes during which the engineer can enter the programming menu and no report will be made.

## **Bypass**

#### **Activities**

Parameter Default Range

Provides ability to bypass box tamper condition. When activated and tamper condition occurs, there will be no alarm, no indication to the MS and no record in the event log.

**Note**: To enable Bypass Box Tamper, both the **Allow Bypass** and **24 Hour Bypass** parameters must be set to **YES** (refer to pages 44 and 47 respectively for more information).

#### Installer Reset

Use this option to reset an alarm.

## Configuration Software Connect

Enables to establish remote communication with the Configuration Software at a predefined location through IP or GPRS.

Note: The CS location should be predefined under Communication→Configuration Software→IP Gateway

## Firmware Update

This option activates a firmware update process. The update can be established through IP or GPRS. The location of the new firmware should be predefined under **Installer Programming** System Firmware Update.

Once the communication method is selected (IP or GPRS) a special manufacturer password should be entered. Please refer to your local RISCO branch for this password.

## **System Restart**

Enables to restart the main panel via the keypad

#### **Follow Me Menu**

## **Follow Me**

#### **Parameter**

#### Define

Used to define Follow Me destinations phone number or E-mail address according to its type: Voice message, SMS or E-mail

#### Test FM

Used to test Follow Me reporting.

#### **Clock Menu**

#### Clock

Parameter Default Range

#### Time + Date

Allows the setting of the system time and date. This definition is required for setting the scheduler programming in the system.

| Clock     |         |        |
|-----------|---------|--------|
| Parameter | Default | Range  |
| Scheduler |         | On/Off |

Enables you to activate or deactivate preprogrammed schedules that were defined by your installer. Up to 8 weekly programs can be defined in the system during which the system automatically arms / disarms or activates utility outputs.

Note: The definition of the scheduling programs is done from the Configuration Software.

#### Automatic Clock

Used to get an automatic time update (NTP or Daytime protocols) through the IP network or GPRS.

| Sarva | ır |
|-------|----|
| Derve | Τ: |

Select the Internet time protocol as NTP or Daytime

#### Host

The IP address or server name.

#### Port

The server port.

## Time Zone (GMT/ UTC)

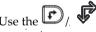

key to add an hour to the GMT/UTC time. Use the

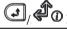

(Lipsing Age) key to subtract an hour from the GMT/UTC time.

## **Event Log Menu**

Allows the viewing of significant system events including date and time. Scroll the list using the arrow keys to view the events in the system.

## **Macro Menu**

## **Programming Macro Keys**

Agility 4 enables the installer or Grand Master to record a series of commands and assign them to a macro. When the macro is pressed, the recorded commands are executed from beginning to end. Up to 3 macros can be programmed to a system using the wireless LCD/Panda keypad or the Agility 4 Configuration Software.

Before programming a macro, it is recommended to perform your required series of commands, making a note of every key you press while doing so.

**NOTE**: Macros cannot be programmed to perform disarming commands.

**NOTE**: Macros cannot be activated from the Slim keypad.

## To program a macro:

- 1. In the Macro menu select a macro (A, B or C) and press (#?).
- 2. Enter the sequence of characters according to the following table:

| Key                                           | Description                                                                               |
|-----------------------------------------------|-------------------------------------------------------------------------------------------|
| 123<br>466<br>789                             | Used to enter numerical characters                                                        |
| <b>I</b> / <b>4</b> 0                         | Used to move the cursor to the left                                                       |
|                                               | Used to move the cursor to the right                                                      |
| Press 1 twice                                 | Represents the ↑ character                                                                |
| Press 3 twice                                 | Represents the <b>↓</b> character                                                         |
| Press 4 twice                                 | Represents the key                                                                        |
| Press 6 twice                                 | Represents the <b>1</b> key                                                               |
| Press 7 twice                                 | Represents the * character                                                                |
| Press 9 twice                                 | Represents the # character                                                                |
| and 0 simultaneously  /- and 0 simultaneously | Deletes your entry from the cursor position forward                                       |
| (LCD Keypad) / (Panda Keypad)                 | Use to toggle between $ { } { } { } / { } / { } / { } $ and all of the numeric characters |
|                                               | Used to end the sequence and save it to memory                                            |

3. Press to save your entry. The series of characters is saved and assigned to the selected macro. For example:

To arm partition 1 with the code 1234, enter the following sequence: 111234

## **Activating a Macro**

Press 7/8/9 on the keypad for 2 seconds to activate the macro A/B/C respectively. A confirmation message will be heard: "[Macro X] activated".

# **Appendix A:** Report Codes

| Report Codes                |            |     |                    |
|-----------------------------|------------|-----|--------------------|
| Parameter                   | Contact ID | SIA | Report<br>Category |
| Alarms                      |            |     |                    |
| Panic alarm                 | 120        | PA  | Urgent             |
| Panic alarm restore         | 120        | PH  | Urgent             |
| Fire alarm                  | 115        | FA  | Urgent             |
| Fire alarm restore          | 115        |     | Urgent             |
| Medical alarm               | 100        | MA  | Urgent             |
| Medical alarm restore       | 100        | MH  | Urgent             |
| Duress alarm                | 121        | HA  | Urgent             |
| Duress alarm restore        | 121        | НН  | Urgent             |
| Box tamper                  | 137        | TA  | Urgent             |
| Box tamper restore          | 137        | TR  | Urgent             |
| Confirmed alarm             | 139        | BV  | Urgent             |
| Confirmed alarm restore     | 139        |     | Urgent             |
| Recent Close                | 459        |     | Non- urgent        |
| Confirmed HU alarm (PD6662) | 129        | HV  | Urgent             |
| Main Troubles               |            |     |                    |
| Low battery                 | 302        | YT  | Non- urgent        |
| Low battery restore         | 302        | YR  | Non- urgent        |
| AC loss                     | 301        | AT  | Non- urgent        |
| AC restore                  | 301        | AR  | Non- urgent        |
| Clock not set               | 626        |     | Non- urgent        |
| Clock set                   | 625        |     | Non- urgent        |
| False code                  | 421        | JA  | Non- urgent        |
| False code restore          | 421        |     | Non- urgent        |
| Main phone trouble          | 351        | LT  | Non- urgent        |
| Main phone trouble restore  | 351        | LR  | Non- urgent        |
| RF Jamming                  | 344        | XQ  | Non- urgent        |
| RF Jamming restore          | 344        | XH  | Non- urgent        |
| GSM trouble restore         | 330        | IR  | Non- urgent        |
| GSM Pre-Alarm               |            |     | Non- urgent        |

| Report Codes               |            |     |                    |
|----------------------------|------------|-----|--------------------|
| Parameter                  | Contact ID | SIA | Report<br>Category |
| IP Network trouble         |            |     | Non- urgent        |
| IP Network trouble restore |            |     | Non- urgent        |
| Arm/Disarm                 |            |     |                    |
| User Arm                   | 401        | CL  | Arm/Disarm         |
| User Disarm                | 401        | OP  | Arm/Disarm         |
| Stay arm                   | 441        | CG  | Arm/Disarm         |
| Disarm after alarm         | 458        | OR  | Arm/Disarm         |
| Keyswitch Arm              | 409        | CS  | Arm/Disarm         |
| Keyswitch Disarm           | 409        | OS  | Arm/Disarm         |
| Auto Arm                   | 403        | CA  | Arm/Disarm         |
| Auto Disarm                | 403        | OA  | Arm/Disarm         |
| Remote Arm                 | 407        | CL  | Arm/Disarm         |
| Remote Disarm              | 407        | OP  | Arm/Disarm         |
| Forced Arm                 | 574        | CF  | Arm/Disarm         |
| Quick Arm                  | 408        | CL  | Arm/Disarm         |
| No Arm                     | 654        | CD  | Arm/Disarm         |
| Auto Arm fail              | 455        | CI  | Arm/Disarm         |
| Detectors(Zones)           |            |     |                    |
| Burglary alarm             | 130        | BA  | Urgent             |
| Burglary alarm restore     | 130        | ВН  | Urgent             |
| Fire alarm                 | 110        | FA  | Urgent             |
| Fire alarm restore         | 110        | FH  | Urgent             |
| Foil alarm                 | 155        | BA  | Urgent             |
| Foil alarm restore         | 155        | ВН  | Urgent             |
| Panic alarm                | 120        | PA  | Urgent             |
| Panic alarm restore        | 120        | PH  | Urgent             |
| Medical alarm              | 100        | MA  | Urgent             |
| Medical alarm restore      | 100        | MH  | Urgent             |
| 24 Hour alarm              | 133        | BA  | Urgent             |
| 24 Hour alarm restore      | 133        | BH  | Urgent             |
| Entry/Exit                 | 134        | BA  | Urgent             |
| Entry/Exit restore         | 134        | ВН  | Urgent             |

| Parameter                      | Contact ID | SIA | Report<br>Category |
|--------------------------------|------------|-----|--------------------|
| Water (Flood) alarm            | 154        | WA  | Urgent             |
| Water (Flood) alarm restore    | 154        | WH  | Urgent             |
| Gas alarm                      | 151        | GA  | Urgent             |
| Gas alarm restore              | 151        | GH  | Urgent             |
| Carbon Monoxide alarm          | 162        | GA  | Urgent             |
| Carbon Monoxide alarm restore  | 162        | GH  | Urgent             |
| Environmental alarm            | 150        | UA  | Urgent             |
| Environmental alarm restore    | 150        | UH  | Urgent             |
| Low Temperature (Freeze alarm) | 159        | ZA  | Urgent             |
| Low Temperature restore        | 159        | ZH  | Urgent             |
| High Temperature               | 158        | KA  | Urgent             |
| High Temperature restore       | 158        | KH  | Urgent             |
| Zone trouble                   | 380        | UT  | Urgent             |
| Zone trouble restore           | 380        | UJ  | Urgent             |
| Burglary trouble               | 380        | BT  | Urgent             |
| Burglary trouble restore       | 380        | ВЈ  | Urgent             |
| Zone bypass                    | 570        | UB  | Urgent             |
| Zone bypass restore            | 570        | UU  | Urgent             |
| Burglary bypass                | 573        | BB  | Urgent             |
| Burglary bypass restore        | 573        | BU  | Urgent             |
| Zone supervision loss          | 381        | UT  | Urgent             |
| Zone supervision restore       | 381        | UJ  | Urgent             |
| Tamper                         | 144        | TA  | Urgent             |
| Tamper restore                 | 144        | TR  | Urgent             |
| Zone lost                      | 381        | UT  | Urgent             |
| Zone lost restore              | 381        | UJ  | Urgent             |
| Low battery                    | 384        | XT  | Non- urgent        |
| Low battery restore            | 384        | XR  | Non- urgent        |
| Soak fail                      | 380        | UT  | Urgent             |
| Soak fail restore              | 380        | UJ  | Urgent             |
| Zone Alarm                     | 134        | BA  | Urgent             |
| Zone Alarm restore             | 134        | ВН  | Urgent             |

| Parameter                  | Contact ID | SIA | Report<br>Category |
|----------------------------|------------|-----|--------------------|
| Zone confirm alarm         | 139        | BV  | Urgent             |
| Zone confirm alarm restore | 139        |     | Urgent             |
| No activity                | 393        | NC  | Urgent             |
| No activity restore        | 393        | NS  | Urgent             |
| Wireless Keypad            |            |     |                    |
| Tamper                     | 145        | TA  | Urgent             |
| Tamper restore             | 145        | TR  | Urgent             |
| Low battery                | 384        | XT  | Non- urgent        |
| Low battery restore        | 384        | XR  | Non- urgent        |
| Wireless Keyfob            |            |     |                    |
| Arm                        | 409        | CS  | Arm/Disarm         |
| Disarm                     | 409        | OS  | Arm/Disarm         |
| Low battery                | 384        | XT  | Non- urgent        |
| Low battery restore        | 384        | XR  | Non- urgent        |
| Wireless Siren             |            |     |                    |
| Tamper                     | 145        | TA  | Urgent             |
| Tamper restore             | 145        | TR  | Urgent             |
| Low battery                | 384        | XT  | Non- urgent        |
| Low battery restore        | 384        | XR  | Non- urgent        |
| Siren lost                 | 355        | BZ  | Urgent             |
| Siren lost restore         | 355        |     | Urgent             |
| Wireless I/O Expander      |            |     |                    |
| Low battery                | 384        | XT  | Non- urgent        |
| Low battery restore        | 384        | XR  | Non- urgent        |
| I/O Expander lost          | 355        | BZ  | Urgent             |
| I/O Expander lost restore  | 355        |     | Urgent             |
| Tamper                     | 145        | TA  | Urgent             |
| Tamper restore             | 145        | TR  | Urgent             |
| AC trouble                 | 301        | AT  | Non- urgent        |
| AC trouble restore         | 301        | AR  | Non- urgent        |
| RF Jamming                 | 380        | XQ  | Urgent             |
| RF Jamming restore         | 380        | XH  | Urgent             |

| Report Codes                |            |         |                    |
|-----------------------------|------------|---------|--------------------|
| Parameter                   | Contact ID | SIA     | Report<br>Category |
| Miscellaneous               |            |         |                    |
| Enter programming (local)   | 627        | LB      | Arm/Disarm         |
| Exit programming (Local)    | 628        | LS (LX) | Arm/Disarm         |
| Enter programming (Remote)  | 627        | RB      | Arm/Disarm         |
| Exit programming (Remote)   | 628        | RS      | Arm/Disarm         |
| MS periodic test            | 602        | RP      | Non- urgent        |
| Call back                   | 411        | RB      | Non- urgent        |
| System reset                | 305        | RR      | Urgent             |
| Abort Alarm                 | 406        | ВС      | Urgent             |
| Listen in begin             | 606        | LF      | Urgent             |
| MS keep alive (polling)     | 999        | ZZ      | Urgent             |
| Cancel Report               | 406        | OC      | Urgent             |
| Walk Test                   | 607        | ВС      | Non- urgent        |
| Walk Test restore           | 607        |         | Non- urgent        |
| Exit Error                  | 374        |         | Non- urgent        |
| Enter Quick Learn           | 627        | LB      | Urgent             |
| Exit Quick Learn            | 628        | LS      | Urgent             |
| Enter Service Mode          | 393        | LB      | Non- urgent        |
| Exit Service Mode           | 393        | LX      | Non- urgent        |
| Finished Uploading Pictures |            |         | Urgent             |
| MS Trigger                  |            | ZY      | Non- urgent        |
| MS Trouble                  |            |         | Non- urgent        |
| Fail Cloud Communication    |            |         | Non- urgent        |

# **Appendix B: Installer Event Log Messages**

| <b>Event Message</b>  | Description                                                                                                    |  |  |
|-----------------------|----------------------------------------------------------------------------------------------------|--|--|
| Activate UO=xx        | UO XX activation                                                                                                    |  |  |
| Actv UO=xx KF=zz      | UO XX is activated from remote control ZZ                                                                                            |  |  |
| AL.Reinstate P=y      | Alarm reinstatement on partition Y                                                                                                   |  |  |
| Alarm abort P=y       | Alarm aborted on partition Y                                                                                                    |  |  |
| * Alarm Zone=xx       | Alarm in zone no. XX                                                                                                    |  |  |
| * Anti-code reset     | Remote reset                                                                                                    |  |  |
| Auto Add GSM          | GSM Module added to the main unit                                                                                                    |  |  |
| Auto Add IP card      | IP Module added to the main unit                                                                                                    |  |  |
| Auto Add MODEM        | Modem added to the main unit                                                                                                    |  |  |
| Auto Del GSM          | GSM Module was removed from the main unit                                                                                            |  |  |
| Auto Del IP card      | IP Module removed from the main unit                                                                                                 |  |  |
| Auto Del MODEM        | Modem removed from the main unit                                                                                                    |  |  |
| Auto test fail        | Failure of zone self-test                                                                                                    |  |  |
| Auto test OK          | Automatic zone self-test OK                                                                                                    |  |  |
| * Away fail P=y       | Partition Y failed to arm                                                                                                    |  |  |
| * Away:P=y C=zz       | Partition Y armed by user no. ZZ                                                                                                    |  |  |
| * Away:P=y KF=zz      | Partition Y armed by remote control ZZ                                                                                               |  |  |
| * Bell tamper         | Bell tamper alarm                                                                                                    |  |  |
| Bell tamper rst       | Bell tamper alarm restore                                                                                                    |  |  |
| * Box tamper          | Box tamper alarm from main unit                                                                                                    |  |  |
| Box tamper rst        | Box tamper alarm restore                                                                                                    |  |  |
| * Bypass Box+Bell     | Box + Bell tamper is bypassed                                                                                                    |  |  |
| Bypass code=xx        | Bypass code XX has been used                                                                                                    |  |  |
| * Bypass Trbl C=xx    | System troubles were bypassed by user XX                                                                                             |  |  |
| * Bypass Zone=xx      | Zone no. XX is bypassed                                                                                                    |  |  |
| Cancel Alarm P=x      | Cancel alarm event occurred from partition X. A valid user function is entered to reset the alarm after the defined Abort alarm time |  |  |
| Change code=xx        | Changing user code XX                                                                                                    |  |  |
| Change FM=yy          | Changing Follow-Me number YY                                                                                                    |  |  |
| Change tag=xx         | Changing keypad tag for user XX                                                                                                    |  |  |
| Clock not set         | Time is not set                                                                                                    |  |  |
| Clock set C=xx        | Time defined by user no. XX                                                                                                    |  |  |
| Cloud Connected ",    | Cloud communication channel is functioning                                                                                           |  |  |
| Cloud Disconnect", // | Cloud communication channel is not functioning                                                                                       |  |  |
| CO Alarm Zn=xx        | CO alert from zone XX defined as a CO detector                                                                                       |  |  |
| CO Rst. Zn=xx         | CO alert restored from zone XX defined as a CO detector                                                                              |  |  |
| Com ok IP card        | Communication OK between the Agility 4 and IP card                                                                                   |  |  |
| Comm OK Siren=y       | Communication OK between the Agility 4 and Siren Y                                                                                   |  |  |
| Comm. OK GSM          | Communication OK between the Agility 4 and GSM                                                                                       |  |  |

| <b>Event Message</b> | Description                                                             |  |  |
|----------------------|-------------------------------------------------------------------------|--|--|
| Comm.OK I/O Mdl.     | Communication OK between the Agility 4 and I/O module                   |  |  |
| Conf. alarm P=y      | Confirmed alarm occurred in partition Y                                 |  |  |
| Conf. Hold-Up P=y    | Confirmed Hold-Up Alarm in partition Y                                  |  |  |
| Confirm rs Z=xx      | Restore zone confirmed alarm                                            |  |  |
| * Confirm Zone=xx    |                                                                         |  |  |
| CP reset             | Confirmed alarm occurred from zone XX                                   |  |  |
| Date set C=xx        | The main panel has reset  Date defined by user no. XX                   |  |  |
|                      | ,                                                                       |  |  |
| * Day Away:P=y       | Daily arm on partition Y                                                |  |  |
| Day disarm:P=y       | Daily disarm on partition Y                                             |  |  |
| * Day stay: P=y      | Daily STAY arming in partition Y                                        |  |  |
| Device Tmpr Byp      | Device Tamper Bypass                                                    |  |  |
| * Disarm:P=y C=zz    | Partition Y disarmed by user ZZ                                         |  |  |
| * Disarm: P=y KF=zz  | Partition Y disarmed by remote control ZZ                               |  |  |
| Duress C=xx          | Duress alarm from user no. XX                                           |  |  |
| Enter program        | Entering installer programming from keypad or Configuration             |  |  |
| 1 0                  | Software                                                                |  |  |
| Exit Error Zn=xx     | Exit error event from zone XX                                           |  |  |
|                      | The zone was left open at the end of the exit time                      |  |  |
| Exit program         | Exiting installer programming from keypad or Configuration Software     |  |  |
| False code           | False code alarm                                                        |  |  |
| False restore        | False code alarm restore                                                |  |  |
| Fire Keypad=y        | Fire alarm from wireless keypad Y                                       |  |  |
| Fire main KP         | Fire alarm from                                                         |  |  |
| Fire ok Zone=xx      | Trouble restore in fire zone no. XX                                     |  |  |
| Fire trbl Zn=xx      | Trouble in fire zone no. XX                                             |  |  |
| * Fire Zone=xx       | Fire alarm in zone no. XX                                               |  |  |
| Foil ok Z=xx         | Restore in foil (Day) zone no. XX                                       |  |  |
| Foil Zone=xx         | Trouble in foil (Day) zone no. XX                                       |  |  |
| Forced P=y           | Partition Y is force armed                                              |  |  |
| Found Zone=xx        | Wireless zone found, zone no. XX                                        |  |  |
| * Gas Alarm Zn=xx    | Gas (natural gas) alert from zone XX defined as a gas detector          |  |  |
| Gas Rst. Zn=xx       | Gas (natural gas) alert restored from zone XX defined as a gas detector |  |  |
| GSM:IP OK            | IP connection OK                                                        |  |  |
| GSM:IP Trouble       | IP connection OK  IP address is incorrect                               |  |  |
| GOIVI.II TTOUDIE     |                                                                         |  |  |
| GSM:Mdl comm.OK      | Communication between the GSM and the Agility 4 is OK                   |  |  |
| * GSM: Module comm.  | Internal GSM/GPRS BUS module trouble                                    |  |  |
| * GSM:NET avail.     | GSM network is not available                                            |  |  |
| GSM:NET avail.OK     | GSM Network is available                                                |  |  |
| GSM:NET qual.OK      | GSM Network quality is acceptable                                       |  |  |

| <b>Event Message</b>                                                           | Description                                                                    |  |  |
|--------------------------------------------------------------------------------|--------------------------------------------------------------------------------|--|--|
| GSM:NET quality                                                                | The GSM RSSI level is low                                                      |  |  |
| GSM:PIN code err                                                               | PIN code entered is incorrect                                                  |  |  |
| GSM:PIN code OK                                                                | PIN code is correct                                                            |  |  |
| GSM:PUK Code err                                                               |                                                                                |  |  |
|                                                                                | PUK code required                                                              |  |  |
| GSM:PUK Code OK                                                                | PUK Code entered is correct                                                    |  |  |
| GSM:SIM OK                                                                     | SIM Card in place                                                              |  |  |
| GSM:SIM trouble                                                                | SIM card missing or not properly sited                                         |  |  |
| H.Temp rst Zn=xx                                                               | High temperature alert restored from zone XX defined as a temperature detector |  |  |
| * High Temp. Zn=xx                                                             | High temperature alert from zone XX defined as a temperature detector          |  |  |
| HU.Reinstate P =Y                                                              | Hold-Up Reinstatement in partition y                                           |  |  |
| I/O:AC Rstr                                                                    | AC power restore on I/O module                                                 |  |  |
| I/O:AC Trouble                                                                 | AC power trouble on I/O module                                                 |  |  |
| I/O: Battery Rstr                                                              | I/O module battery trouble restored                                            |  |  |
| * I/O: Battery Trbl                                                            | I/O module battery trouble alert                                               |  |  |
| * I/O: Jamming                                                                 | I/O module jamming alert                                                       |  |  |
| I/O: Jamming Rstr                                                              | I/O module jamming alert restored                                              |  |  |
| * I/O: Lost                                                                    | I/O module is regarded as lost following supervision test                      |  |  |
| * I/O: Tamper                                                                  | I/O module tamper alert                                                        |  |  |
| I/O: Tamper Rstr                                                               | I/O module tamper alert restored                                               |  |  |
| IO: Lost Restore  The Agility 4 received a signal from I/O module after it has |                                                                                |  |  |
| IO: Lost Restore                                                               | regarded as lost                                                               |  |  |
| IPC:DHCP error                                                                 | Failed to acquire an IP address from the DHCP server                           |  |  |
| IPC:DHCP ok                                                                    | Succeeded to acquire an IP address from the DHCP server                        |  |  |
| * IPC: Network err                                                             | Failed to connect to IP network                                                |  |  |
| IPC: Network ok                                                                | Successful connection to IP network                                            |  |  |
| IPC:NTP error                                                                  | Failed to acquire time data from the time server                               |  |  |
| IPC:NTP ok                                                                     | Succeeded to acquire time data from the time server                            |  |  |
| Jamming OK Zn=xx                                                               | Zone XX jamming OK                                                             |  |  |
| Jamming restore                                                                | Wireless receiver jamming restore                                              |  |  |
| * Jamming Z=xx                                                                 | Zone XX jamming trouble                                                        |  |  |
| KeyBox Open Z=xx                                                               | Zone XX defined as KeyBox type is open                                         |  |  |
| KeyBox Rst Z=xx                                                                | Zone XX defined as KeyBox type is closed                                       |  |  |
| KP=y Low Bat.Rst                                                               | Low battery trouble restored from keypad Y                                     |  |  |
| * KP=y Low Battery                                                             | Low battery trouble from keypad Y                                              |  |  |
| * Ksw away:P=y                                                                 | Partition Y is armed by key switch                                             |  |  |
| * Ksw disarm:P=y                                                               | Partition Y is disarmed by key switch                                          |  |  |
| L.bat rstr KF=yy                                                               | Low battery trouble restore from wireless remote control YY                    |  |  |
| L.Temp rst Zn=xx                                                               | Low temperature alert restored from zone XX defined as a temperature detector  |  |  |

| <b>Event Message</b> | Description                                                            |  |
|----------------------|------------------------------------------------------------------------|--|
| * Lost Zone=xx       | Wireless zone lost, zone no. XX                                        |  |
| Low Bat rs Z=xx      | Low battery trouble restored from wireless zone no. XX                 |  |
| Low bat. Zn=xx       | Low battery trouble restored from wheless zone no. XX                  |  |
|                      |                                                                        |  |
| Low bat.KF=yy        | Low battery trouble from wireless remote control XX                    |  |
| * Low Temp. Zn=xx    | Low temperature alert from zone XX defined as a temperature detector   |  |
| Main:AC restore      | AC power restore on main panel                                         |  |
| Main: Battery rst    | Low battery trouble restore from the main panel                        |  |
| Main: Low AC         | Loss of AC power from the main panel                                   |  |
| Main: Low battery    | Low battery trouble from the main panel                                |  |
| * MS=y call error    | Communication fail trouble to MS phone no. Y                           |  |
| * MS=y restore       | Communication fail trouble restore to MS phone no. Y                   |  |
| * Msg Box Tamper     | Tamper alarm from the Listen In message box unit                       |  |
| Msg Box Tmp Rst.     | Tamper alarm restore from the Listen In message box unit               |  |
| No Com IP card       | Communication failure between the Agility 4 and IP card                |  |
| * No comm I/O Mdl.   | Communication failure between the Agility 4 and I/O module             |  |
| * No comm Siren=y    | Communication failure between the Agility 4 and siren Y                |  |
| * No comm. GSM       | No communication between GSM/GPRS module and the Agility 4             |  |
| * Phone fail         | If the phone line is cut or the DC level is under 1V                   |  |
| Phone restore        | Phone line trouble restore                                             |  |
| * Police Keypad=y    | Police (panic) alarm from wireless keypad Y                            |  |
| * Police KF=yy       | Police (panic) alarm from remote control YY                            |  |
| * Radio l.bat 5S=y   | Radio low battery trouble from siren Y                                 |  |
| Radio l.bat rS=y     | Radio low battery restore from siren Y                                 |  |
| * Remote away:P=y    | The system has been armed from the Configuration Software              |  |
| * Remote program     | The system has been programmed from the Configuration Software         |  |
| * Remote stay:P=y    | The system has been armed in STAY mode from the Configuration Software |  |
| Restore Zone=xx      | Alarm restore in zone no. XX                                           |  |
| * RF Jamming         | Wireless receiver jamming                                              |  |
| Rmt disarm:P=v       | Partition Y disarmed from the Configuration Software                   |  |
| * Siren=v Lost       | Siren Y is regarded as lost following supervision test                 |  |
| Siteri-y Lost        | The Agility 4 received a signal from siren Y after it has been         |  |
| Siren=y Lost Rst     | regarded as lost                                                       |  |
| Soak fail Z=xx       | Zone XX has failed in the soak test                                    |  |
| Special KP=y         | Special alarm from the from wireless keypad Y                          |  |
| Spkr l.bat rsS=y     | Speaker low battery restore from siren Y                               |  |
| * Spkr low bat S=y   | Speaker low battery trouble from siren Y                               |  |
| Start exit P=y       | Exit time started in partition Y                                       |  |
| * Stay:P=y C=zz      | Partition Y stay armed by user ZZ                                      |  |
| * Stay: P=y KF=zz    | Partition Y stay armed by remote control ZZ                            |  |
| * Tamper I/O Mdl.    | Tamper alarm from I/O module                                           |  |

| <b>Event Message</b>                                                                                                   | Description                                      |
|----------------------------------------------------------------------------------------------------|--------------------------------------------------|
| Tamper I/O Rst.                                                                                                    | Tamper alarm restored from I/O module            |
| * Tamper Keypad=y                                                                                                    | Tamper alarm from keypad ID=Y                    |
| Tamper rs Zn=xx                                                                                                    | Tamper alarm restore on zone no. XX              |
| Tamper rst KP=y                                                                                                    | Keypad Y tamper restore                          |
| * Tamper Siren=y                                                                                                    | Tamper alarm from wireless siren Y               |
| * Tamper Zone=xx                                                                                                    | Tamper alarm from zone no. XX                    |
| * Tech alarm Zn=xx                                                                                                    | Alarm from zone XX defined as Technical          |
| Tech rstr Zn=xx                                                                                                    | Alarm restored from zone XX defined as Technical |
| Tmp rstr Siren=y                                                                                                    | Tamper alarm restore from wireless siren Y       |
| Unbyp Box+Bell                                                                                                    | Box + Bell reinstated from bypass                |
| Unbypass Zone=xx                                                                                                    | Zone no. XX is reinstated from bypass            |
| Unknown event                                                                                                    | Unknown event alert                              |
| User login C=xx  User XX has entered into programming mode. User 99 remote programming from the Configuration Software |                                                  |
| * Water Alrm Zn=xx                                                                                                    | Flood alarm from zone no. XX                     |
| Water rstr Zn=xx                                                                                                    | Flood alarm restore on zone no. XX               |
| Z=xx auto bad                                                                                                    | Zone self-test failed, zone no. XX               |
| Z=xx auto ok                                                                                                    | Zone self-test OK, zone no. XX                   |
| Zn=xx Trouble                                                                                                    | Zone trouble event from zone XX                  |
| Zn=xx Trouble OK                                                                                                    | Zone trouble event restore from zone XX          |

<sup>\*</sup> Specifies which events will be written in the event log once the mandatory *Event* control bit is selected (see page *51*).

# **Appendix C:** Library Voice Messages

| 001   | (Customized 1)  |  |
|-------|-----------------|--|
| 002   | (Customized 2)  |  |
| 003   | (Customized 3)  |  |
| 004   | (Customized 4)  |  |
| 005   | (Customized 5)  |  |
| A     | ,               |  |
| 006   | A               |  |
| 007   | Above           |  |
| 008   | Air conditioner |  |
| 009   | An              |  |
| 010   | And             |  |
| 011   | Apartment       |  |
| 012   | Area            |  |
| 013   | At              |  |
| 014   | Attic           |  |
| В     | 7100            |  |
| 015   | Baby's room     |  |
| 016   | Back            |  |
| 017   | Balcony         |  |
| 018   | Basement        |  |
| 019   | Bathroom        |  |
| 020   | Bedroom         |  |
| 021   | Before          |  |
| 021   | Behind          |  |
| 022   | Bottom          |  |
| 023   | Boy's room      |  |
| 025   | By              |  |
| C 023 | Бу              |  |
| 026   | Camera          |  |
| 027   | Ceiling         |  |
| 028   | Cellar          |  |
| 029   | Central         |  |
| 030   | Children        |  |
| 031   | Cleaner         |  |
| 032   | CO              |  |
| 032   | Computer room   |  |
| 034   | Contact         |  |
| 035   | Control         |  |
| 036   | Corner          |  |
| 037   | Curtain         |  |
| D     | Cuitairi        |  |
| 038   | Desk            |  |
| 039   |                 |  |
| 039   | Detector        |  |
|       | Device          |  |
| 041   | Dining          |  |
| 042   | Door            |  |
| 043   | Down            |  |
| 044   | Downstairs      |  |
| 045   | Dressing        |  |

| E   |             |  |
|-----|-------------|--|
| 046 | East        |  |
| 047 | Elevator    |  |
| 048 | Emergency   |  |
| 049 | Entrance    |  |
| 050 | Entry       |  |
| 051 | Executive   |  |
| 052 | Exit        |  |
| 053 | External    |  |
| F   |             |  |
| 054 | Family      |  |
| 055 | Fence       |  |
| 056 | Fire        |  |
| 057 | First       |  |
| 058 | Flood       |  |
| 059 | Floor       |  |
| 060 | For         |  |
| 061 | Foyer       |  |
| 062 | Front       |  |
| G   |             |  |
| 063 | Game        |  |
| 064 | Garage      |  |
| 065 | Garden      |  |
| 066 | Gas         |  |
| 067 | Gate        |  |
| 068 | Girl's room |  |
| 069 | Glass       |  |
| 070 | Guest       |  |
| H   |             |  |
| 071 | Hallway     |  |
| 072 | High        |  |
| I   |             |  |
| 073 | In          |  |
| 074 | Indoor      |  |
| 075 | Inside      |  |
| 076 | Internal    |  |
| 077 | Is          |  |
| K   |             |  |
| 078 | Keyfob      |  |
| 079 | Kitchen     |  |
| L   |             |  |
| 080 | Landing     |  |
| 081 | Left        |  |
| 082 | Library     |  |
| 083 | Light       |  |
| 084 | Living      |  |
| 085 | Lobby       |  |
| 086 | Low         |  |
|     |             |  |

| M   |              |
|-----|--------------|
| 087 | Macro        |
| 088 | Magnet       |
| 089 | Main         |
| 090 | Master       |
| 091 | Middle       |
| 092 | Motion       |
| N   |              |
| 093 | Near         |
| 094 | New          |
| 095 | North        |
| 096 | Nursery      |
| 0   | ,            |
| 097 | Of           |
| 098 | Office       |
| 099 | On           |
| 100 | Outdoor      |
| 101 | Output       |
| 102 | Outside      |
| P   |              |
| 103 | Panic        |
| 104 | Partition    |
| 105 | Passage      |
| 106 | Patio        |
| 107 | Perimeter    |
| 108 | Pool         |
| R   |              |
| 109 | Rear         |
| 110 | Reception    |
| 111 | Refrigerator |
| 112 | Relay        |
| 113 | Right        |
| 114 | Roof         |
| 115 | Room         |
| S   |              |
| 116 | Safe         |
| 117 | Safety       |
| 118 | Second       |
| 119 | Sensor       |
| 120 | Shock        |
| 121 | Shop         |
| 122 | Shutter      |
| 123 | Side         |
| 124 | Siren        |
| 125 | Site         |
| 126 | Smoke        |
| 127 | South        |
| 128 | Sprinkler    |
| 129 | Stairs       |
|     |              |

|       | Store        |
|-------|--------------|
| 131   | Student room |
| 132   | Study        |
| T     |              |
| 133   | Technical    |
| 134   | Temperature  |
| 135   | Third        |
| 136   | То           |
| 137   | Тор          |
| 138   | TV           |
| U     |              |
| 139   | Under        |
| 140   | Up           |
| 141   | Upstairs     |
| V     |              |
| 142   | Video camera |
| W     | 1            |
| 143   | Wall         |
| 144   | Warehouse    |
| 145   | Washroom     |
| 146   | West         |
| 147   | Window       |
| Y     |              |
| 148   | Yard         |
| Z     |              |
| 149   | Zone         |
| Numbe | ers          |
| 150   | 0            |
| 151   | 1            |
| 152   | 2            |
| 153   | 3            |
| 154   | 4            |
| 155   | 5            |
| 156   | 6            |
| 157   | 7            |
| 158   | 8            |
| 159   | 9            |

# Appendix D: Remote Firmware Upgrade

This appendix explains how to perform remote upgrade of your Agility 4 main panel software using the Configuration Software. Remote software upgrade is performed via IP or GPRS.

## **Prerequisites**

- Agility 4 Configuration Software
- Agility 4 control panel version 4.76 and later
- Agility 4 system equipped with a GSM/GPRS or IP module

**NOTE**: Back up panel parameters into the Configuration Software before performing software upgrade. With established connection to the Agility main panel:

#### Communication > Receive > All

## Step 1: Verify the current version of your Agility 4 main panel

In order to later confirm that the upgrade procedure has been successful (step 4), take note of the current version of your Agility 4 main panel software.

- 1. Login to the Agility 4 Configuration Software program.
- Select a client.
- 3. Click **Connect** to establish connection to the Agility 4 main panel.
- 4. Go to the **Activities** → **Testing** screen.
- **5.** In the *Main Unit* tab, click on the **Test** button. The current version of the main panel appears in the *Panel version* textbox.

Step 2: Enter the location of the upgrade file

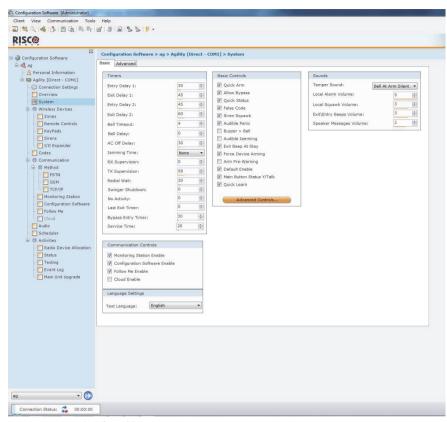

System Screen (Basic Tab)

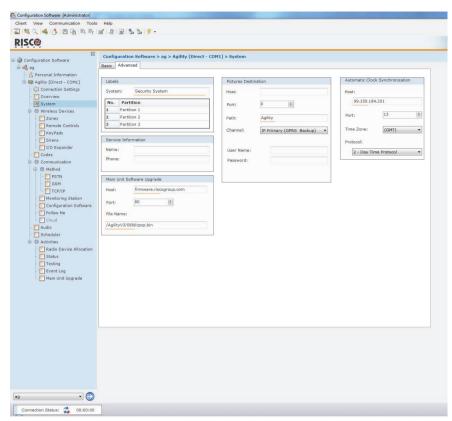

System Screen (Advanced tab)

- 1. In the **System** screen, in the *Main Unit Software Upgrade* section, enter the relevant information regarding the location of the upgrade file:
  - Host: Enter the IP address of the router/gateway where the upgrade file is located.
     Default: firmware.riscogroup.com
  - Port: Enter the port on the router/gateway where the upgrade file is located.
     Default: 80
  - File Name: Enter the upgrade file name. For example: /WirelessPanels/OEN/FAT.txt
     Please contact Customer Support services for the file name parameters.
- 2. Click **Send**

Step 3: Perform upgrade

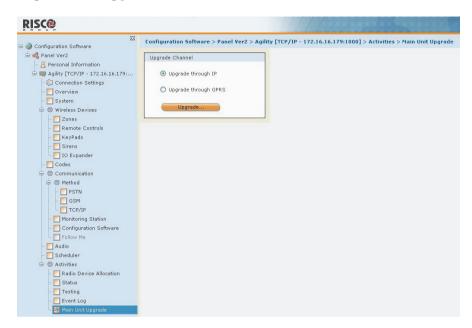

**NOTE:** Make sure you are online and connected to the Agility 4 control panel (if not, click Connect ).

- In the Activities → Main Unit Upgrade screen select the Upgrade Channel from two options:
  - Upgrade through IP
  - Upgrade through GPRS
- 2. Click on the Upgrade... button. The following dialog box appears:

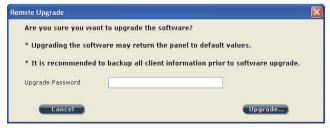

- 3. The message that appears informs you that remote software upgrade may result in returning the main panel to its default values, therefore it is recommended to backup all client information before performing the upgrade.
- Enter the Upgrade Security password and click Upgrade....
   Please contact Customer Support services at your local RISCO Group branch for the password.

**NOTE:** For users with Agility 4 Configuration Software, for some versions the following message will appear: "The upgrade process will commence after disconnecting this session."

- Click OK.
- 6. Disconnect from the current session (Click **Disconnect**) to begin the upgrade procedure. The LEDs on the Agility 4 main panel will begin to flash during the upgrade procedure as follows: The Power LED will light up and the other LEDs will flash rapidly.

**NOTE:** If upgrade fails, the previous Agility 4 main panel software version is automatically recovered.

# Step 4: Restoration of panel-to-system communication

In the event that the firmware upgrade involved a database change, the panel resets all parameters (except those for communication, as per the list below\*). In this case, to re-enable Agility 4-to- panel communication, reconnect to the panel from Configuration Software and "Send All" parameters as follows:

#### Communication > Send > All

Consult RISCO technical support for further details.

- \* Saved communication parameters list:
  - a. System Parameters:
    - i. CS Enable
    - ii. FM Enable.
    - iii. MS Enable
    - iv. Cloud Enable
    - v. Disable incoming call
    - vi. Random periodic test
    - vii. SIA with text
    - viii. CS Call back

#### b. MS Parameters:

i. MS LOCK

#### c. Configuration Software Parameters:

- i. Access code
- ii. Remote ID
- iii. All the CS enable flags (PSTN, IP, GSM in, out, SCD).
  - 1. CS via GPRS (out)
  - 2. CS via GPRS (List)
  - 3. CS via CSD
  - 4. CS via IP
  - 5. CS via Modem

#### d. Codes:

- i. Installer code
- ii. Sub installer code
- iii. GM Code

#### e. GSM Parameters:

- i. GSM APN code
- ii. GSM APN user
- iii. GSM APN password
- iv. GSM PIN Code

#### f. IP Module Parameters:

- i. IP Dynamic/Static
- ii. IP Address
- iii. IP Subnet
- iv. IP Gateway
- v. IP NetBIOS name
- vi. IP DNS1
- vii. IP DNS2

## g. Cloud Parameters:

- i. Cloud CHANNEL
- ii. Cloud PASSWORDELAS PORT.
- iii. Cloud IP

# **Appendix E:** Installer Programming Maps

| Installer menu: | N. ( D                                                                               | . 154                                                                            |                              |
|-----------------|--------------------------------------------------------------------------------------|----------------------------------------------------------------------------------|------------------------------|
| 1) Programming  | Note: Programming menu is on page 154.                                               |                                                                                  |                              |
| 2) Testing      |                                                                                      |                                                                                  |                              |
|                 | 1) Main Unit                                                                         | 1) NI -: I1                                                                      | 4) P-11                      |
|                 |                                                                                      | 1) Noise Level<br>2) Siren                                                       | 4) Battery<br>5) Version     |
|                 |                                                                                      | 3) Speaker                                                                       | 6) Serial Number             |
|                 | 2) Zone                                                                              |                                                                                  |                              |
|                 |                                                                                      | 1) Communication Test                                                            | 3) Walk Test                 |
|                 | 3) Remote Control                                                                    | 2) Battery Test                                                                  | 4) Version                   |
|                 | 0,000000                                                                             | 1) Communication Test<br>2) Battery Test                                         | 3) Version                   |
|                 | 4) Keypad                                                                            | , ,                                                                              |                              |
|                 |                                                                                      | <ol> <li>Communication Test</li> <li>Battery Test</li> </ol>                     | 3) Version                   |
|                 | 5) Siren                                                                             |                                                                                  |                              |
|                 |                                                                                      | <ol> <li>Communication Test</li> <li>Battery Test</li> <li>Sound Test</li> </ol> | 4) Noise Level<br>5) Version |
|                 | 6) GSM                                                                               |                                                                                  |                              |
|                 |                                                                                      | 1) Signal                                                                        | 3) IMEI                      |
|                 |                                                                                      | 2) Version                                                                       | 4) IP Address                |
|                 | 7) IP Unit                                                                           | 5) IMSI                                                                          | 6) ICCID                     |
|                 | .,                                                                                   | 1) IP Address                                                                    | 3) MAC Address               |
|                 |                                                                                      | 2) Version                                                                       |                              |
|                 | 8) I/O Module                                                                        | 1) Communication Test                                                            | 3) Version                   |
|                 |                                                                                      | 2) Battery Test                                                                  | <i>5)</i> version            |
| 3) Activities   |                                                                                      |                                                                                  |                              |
|                 | 1) Main Buzzer                                                                       |                                                                                  |                              |
|                 | 2) KP Sleep Time                                                                     |                                                                                  |                              |
|                 | <ul><li>3) Service Mode</li><li>4) Avoid Report Prog</li></ul>                       |                                                                                  |                              |
|                 | 5) Bypass Box Tamp                                                                   |                                                                                  |                              |
|                 | 6) Installer Reset                                                                   |                                                                                  |                              |
|                 | 7) CS Connect                                                                        |                                                                                  |                              |
|                 | 8) Firmware Update                                                                   |                                                                                  |                              |
| 4) Follow Me    | 9) System Restart                                                                    |                                                                                  |                              |
| 4) Follow Me    | 1) Define                                                                            |                                                                                  |                              |
|                 | 2) Test Follow Me                                                                    |                                                                                  |                              |
| 5) Clock        |                                                                                      |                                                                                  |                              |
|                 | <ul><li>1)Time and Date</li><li>2) Scheduler Enable</li><li>3) Auto. Clock</li></ul> |                                                                                  |                              |
|                 | c, aco. Clock                                                                        | 1) Server                                                                        | 3) Port                      |
|                 |                                                                                      | 2) Host                                                                          | 4) Time Zone                 |
|                 |                                                                                      |                                                                                  |                              |

#### 6) Event Log 7) Macro

#### Programming menu:

#### 1) System

#### 1) Timers

- 1) Ex/En Delay 1
- 2) Ex/En Delay 2
- 3) Bell Timeout
- 4) Bell Delay
- 5) AC Off Delay
- 6) Jamming Time
- 7) RX Supervision
- 8) TX Supervision
- 9) Redial Wait
- 0) More

#### 1)Swinger Shutdown

- 2) No Activity
- 3) Last Exit Sound
- 4) Entry Bypass
- 5) Service Time

#### 2) Controls

#### 1) Basic

Quick Arm
Allow Bypass
Quick Status
False Code Trouble
Siren Squawk
Audible Panic
Buzzer → Bell
Audible Jamming
Exit Beeps At Stay
Forced Arming
Arm Pre-Warning
Default Enable
Main But: Status/Talk

#### 2) Advanced

Area Global Follower Summer/Winter 24 Hour Bypass Technician Tamper Technician Reset Installer Tamper Low Battery Arm Siren Pre-alarm Bell 30/10

**Quick Learn** 

Fire Alarm Pattern

IMQ

Disable Incoming Call Bypass Unique Code

|             |                                   | Silent Remote Install<br>AntiMask<br>Power Management |
|-------------|-----------------------------------|-------------------------------------------------------|
|             | 3) Communication                  | 1 over management                                     |
|             | ,                                 | MS Enable                                             |
|             |                                   | Configuration Software Enable                         |
|             |                                   | FM Enable                                             |
|             |                                   | Cloud Enable                                          |
|             | 4) EN 50131                       |                                                       |
|             |                                   | Authorize Installer                                   |
|             |                                   | Override Trouble                                      |
|             |                                   | Restore Alarm                                         |
|             |                                   | Mandatory Events                                      |
|             |                                   | Restore Troubles                                      |
|             |                                   | Exit Alarm                                            |
|             |                                   | Entry Alarm                                           |
|             |                                   | 20 Minutes Signal                                     |
|             | 5) DD (((0 D                      | Attenuation                                           |
|             | 5) PD6662 Prog                    | Primage Exit/Enters                                   |
|             |                                   | Bypass Exit/Entry<br>Entry Disable                    |
|             |                                   | Route Disable                                         |
|             |                                   | Installer Confirmation                                |
|             |                                   | Keyswitch Lock                                        |
|             |                                   | Entry Disarm                                          |
|             | 6) CP-01                          | Ž                                                     |
|             |                                   | Exit Restart                                          |
|             |                                   | Auto Stay                                             |
|             |                                   | Exit Error                                            |
|             |                                   | 3 Min. Bypass                                         |
| 3) Labels   |                                   |                                                       |
|             | 1) System                         |                                                       |
|             | 2) Partition 1                    |                                                       |
|             | 3) Partition 2<br>4) Partition 3  |                                                       |
| 4) Sounds   | 4) Farmon 3                       |                                                       |
| i) Soulius  | 1) Tamper Sound                   |                                                       |
|             | , . 1                             | Silent                                                |
|             |                                   | Bell                                                  |
|             |                                   | Buzzer (main)                                         |
|             |                                   | Bell + Buzzer                                         |
|             |                                   | Bell/A + Buzzer/D                                     |
|             |                                   | Bell/A + S/Disarm                                     |
|             | 2) Local Alarm                    |                                                       |
|             | 3) Local Squawk                   |                                                       |
|             | 4) Ex/En Beeps                    |                                                       |
| E) C ***    | 5) Speaker Volume                 |                                                       |
| 5) Settings | 1) Default Panel                  |                                                       |
|             | Default Panel     Erase WL Device |                                                       |
|             | 3) Language                       |                                                       |
|             | o) Language                       |                                                       |

|                    | 4) Standards       |
|--------------------|--------------------|
|                    |                    |
|                    |                    |
|                    |                    |
|                    | 5) Customer        |
| 6) Service Info    |                    |
|                    | 1) Service Name    |
|                    | 2) Phone           |
| 7) Firmware Update |                    |
|                    | 1) Server IP       |
|                    | 2) Server Port     |
|                    | 3) File Path       |
| 8) Picture Server  |                    |
|                    | 1) Server IP       |
|                    | 2) Server Port     |
|                    | 3) File Path       |
|                    | 4) Username        |
|                    | 5)Password         |
|                    | 6) Image Channel   |
| 2) Radio Devices   |                    |
| 1) Allocation      |                    |
| <del></del>        | 1) RF Allocation   |
|                    | 2) By Serial code  |
|                    | 3) Zone Allocation |
| 2) Modification    | -,                 |
| _,                 | 1) Zones           |
|                    | -,                 |

1) Parameters

EN 50131 PD6662 CP-01

- 1) Label
- 2) Serial No.
- 3) Partition
- 4) Type
- 5) Sound
- 6) Advanced
  - 1) Chime
  - 2) Control

Supervision Forced Arming

T 4 .. ..

No Activity

LED Enable

Abort Alarm

3) Detection Mode

- o) Detection wiodi
- 4) Sensitivity
- 5) Camera Parms

Images at Alarm

Image Interval

Image Pre-Alarm

Image Resolution

Image Quality

Colored Image

- 6) PIR Camera Triggers
- 6) X73/X78 Contact

Magnet Alarm Hold On Input Termination Input Response Time Shutter Pulse 7) Two-way Detector Operation Mode 2) Alarm Confirmation 1) Confirm Partition 2) Confirm Zones 3) Soak Test 4) Cross Zones 2) Keyfobs 1) Parameters 2-Way Keyfob 1-Way Keyfob 1) Label 1) Label 2) Serial No. 2) Serial No. 3) Partition 3) Partition 4) Button 1 4) PIN Code 5) Button 2 5) Panic Enable 6) Button 3 6) UO Button 1 7) Button 4 7) UO Button 2 8) UO Button 3 2) Controls Instant Arm Instant Stay Code Disarm 3) Parent Control 3) Keypads 1) Parameters 1) Label 2) Serial No. 3) Emergency Keys 4) Function Key (LCD/Panda Only) 5) UO Control 6) Mode (Slim only) 7) Door Bell Sound (Slim only) 8) Supervision 9) Auto Status 2) Controls RF Wake-up 4) Sirens 1) Label 2) Serial Number 3) Partition 4) Supervision 5) Volume 1)Alarm 2) Squawk 3) Exit Entry 5) Strobe (Ext.l) 1)Strobe Ctrl

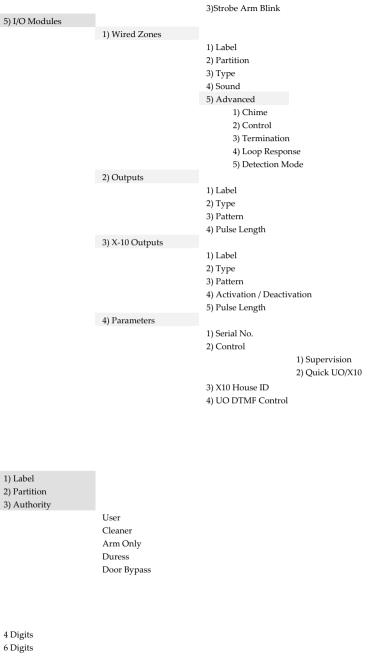

2) Strobe Blink

4 Digits 6 Digits

3) Identification 4) Delete

2) Grand Master 3) Installer 4) Sub-Installer 5) Code Length

3) Codes 1) User

# 6) DTMF Code 7) Parent Control

## 4) Communication

1) Method

| 1) PSTN      |                     |                               |
|--------------|---------------------|-------------------------------|
|              | 1) Timers           |                               |
|              |                     | 1) PSTN Lost Delay            |
|              |                     | 2) Wait for Dial Tone         |
|              | 2) Controls         |                               |
|              |                     | Alarm Line Cut                |
|              |                     | Answer Machine Override       |
|              |                     | CS via PSTN                   |
|              | 3) Parameters       |                               |
|              |                     | 1) Rings to Answer            |
|              |                     | 2) Area Code                  |
|              |                     | 3) PBX Prefix                 |
| 2) GSM       |                     |                               |
|              | 1) Timers           |                               |
|              |                     | 1) GSM Lost                   |
|              |                     | 2) SIM Expire                 |
|              |                     | 3) MS Keep Alive<br>(Polling) |
|              | 2) GPRS             | (1 omitg)                     |
|              | 2) 0110             | 1) APN Code                   |
|              |                     | 2) APN User Name              |
|              |                     | 3) APN Password               |
|              | 3) Email            | ,                             |
|              | •                   | 1) Mail Host                  |
|              |                     | 2) SMTP Port                  |
|              |                     | 3) E-mail Address             |
|              |                     | 4) SMTP User Name             |
|              |                     | 5) SMTP Password              |
|              | 4) Controls         |                               |
|              |                     | Caller ID                     |
|              |                     | Disable GSM                   |
|              |                     | CS via GPRS (out)             |
|              |                     | CS via GPRS (Listener mode)   |
|              |                     | CS via CSD                    |
|              | 5) Parameters       |                               |
|              |                     | 1) SIM PIN Code               |
|              |                     | 2) SMS Center Phone           |
|              |                     | 3) GSM RSSI                   |
|              | () D D-: J CIM      | 4) SIM Number                 |
|              | 6) Pre-Paid SIM     | 1) Cat Cradit by              |
|              |                     | 1) Get Credit by              |
| 3) IP        |                     | 2)SMS Receive Phone           |
| <i>5)</i> 11 | 1) IP Configuration |                               |
|              | 1) II Comiguration  | 1) Obtain Auto IP             |
|              |                     | 2) Panel IP                   |
|              |                     | 3) Subnet Mask                |
|              |                     | ,                             |

|                 |                                                                                        | <ul><li>4) Gateway</li><li>5) DNS Primary</li><li>6) DNS Second</li></ul>             |
|-----------------|----------------------------------------------------------------------------------------|---------------------------------------------------------------------------------------|
|                 | 2) E-mail                                                                              |                                                                                       |
|                 |                                                                                        | 1) Mail Host<br>2) SMTP Port<br>3) E-mail Address<br>4) SMTP Name<br>5) SMTP Password |
|                 | 3) Host Name<br>4) MS Keep Alive<br>(Polling)<br>5) Controls                           |                                                                                       |
|                 |                                                                                        | Disable IP                                                                            |
| 1) Report Type  |                                                                                        |                                                                                       |
|                 | Voice<br>SMS<br>IP<br>SIA IP                                                           |                                                                                       |
| 2) Accounts     |                                                                                        |                                                                                       |
| 3) Comm Format  |                                                                                        |                                                                                       |
|                 | Contact ID<br>SIA                                                                      |                                                                                       |
| 4) Controls     |                                                                                        |                                                                                       |
|                 | Handshake<br>Kissoff<br>SIA Text<br>SIA IP +SN<br>SIA with Partition<br>Random MS Test |                                                                                       |
| 5) Parameters   | 1) MC D                                                                                |                                                                                       |
|                 | 1) MS Retries 2) Alarm Restore 3) Encryption Key 4) Receive Number 5) Line Number      |                                                                                       |
| 6) MS Timers    |                                                                                        |                                                                                       |
|                 | 1) Periodic Test 2) Abort Alarm 3) Cancel Delay 4) Listen In 5) Confirmation 6) No Arm |                                                                                       |
| 7) Report Split |                                                                                        |                                                                                       |
|                 | 1) MS Arm/Disarm<br>2) MS Urgent<br>3) MS Non Urgent                                   |                                                                                       |
| 8) Report Codes |                                                                                        |                                                                                       |
|                 | 1) Edit Codes<br>2) Delete All                                                         |                                                                                       |
|                 |                                                                                        |                                                                                       |

2) Monitoring Station

3) Configuration s/w

|                   | 1) Security                  |                                                                                 |                |
|-------------------|------------------------------|---------------------------------------------------------------------------------|----------------|
|                   | 1) occurry                   | 1) Access code<br>2) Remote ID<br>3) MS Lock                                    |                |
|                   | 2) Call Back                 | Call Back Enabled Call Back Phones                                              |                |
| 0 - 44            | 3) CS / IP Gateway           |                                                                                 |                |
| 4) Follow-Me      | 1) Define                    |                                                                                 |                |
|                   | 1) Define                    | 1) Report type                                                                  |                |
|                   |                              | , 1 ,1                                                                          | Voice          |
|                   |                              |                                                                                 | SMS            |
|                   |                              |                                                                                 | Email          |
|                   |                              | <ul><li>2) Events</li><li>3) Restore events</li><li>4) Remote control</li></ul> |                |
|                   |                              | ,                                                                               | Remote listen  |
|                   |                              |                                                                                 | Remote program |
|                   | A) G 1                       | 5) Partition                                                                    |                |
|                   | 2) Controls                  | Disarm stop FM                                                                  |                |
|                   | 3) Parameters                | Disariti stop i wi                                                              |                |
|                   | ,                            | 1) FM Retries                                                                   |                |
|                   |                              | 2) Voice Mesg Rec                                                               |                |
|                   |                              | 3) Periodic test                                                                |                |
| 5) Cloud          |                              |                                                                                 |                |
|                   | 1) IP Address<br>2) IP Port  |                                                                                 |                |
|                   | 3) Password                  |                                                                                 |                |
|                   | 4) Channel                   |                                                                                 |                |
|                   |                              | IP Only<br>GPRS Only<br>IP/GPRS<br>GPRS/IP                                      |                |
|                   | 5) Controls                  |                                                                                 |                |
|                   |                              | MS Call All                                                                     |                |
|                   |                              | FM Call All                                                                     |                |
|                   |                              | App Arm                                                                         |                |
|                   |                              | App Disarm                                                                      |                |
| 5) Audio          |                              | App Exit Delay                                                                  |                |
| 1) Assign Message | 1) Zone                      |                                                                                 |                |
|                   | 2) Partition                 |                                                                                 |                |
|                   | 3) Output                    |                                                                                 |                |
|                   | 4) X10 output                |                                                                                 |                |
| -)                | 5) Macro                     |                                                                                 |                |
| 2) Local Message  | T . 1 A1                     |                                                                                 |                |
|                   | Intruder Alarm<br>Fire Alarm |                                                                                 |                |
|                   | гие Ашти                     |                                                                                 |                |

Emergency

Panic Alarm

Tamper Alarm

**Environment Alarm** 

Away Arm

Stay Arm

Disarm

Audible Status

Entry / Exit

Auto Arm

Output On/Off

Walk Test

No Movement

Miscellaneous

0) Exit

# Appendix F: EN 50131 and EN 50136 Compliance

## **Compliance Statement**

Hereby, RISCO Group declares that the Agility 4 series of central units and accessories are designed to comply with:

- EN50131-1, EN50131-3 Grade 2
- EN50130-5 Environmental class II
- EN50131-6 Type A
- **WK: PD 6662:2017**
- USA: FCC: Part 15B, Part 15C, FCC Part 68

## **EN50136 Compliance**

- EN50136-1 EN50136-2 and EN50131-10: PSTN (SP2); GSM 2G/3G (SP4); IP (SP4); GSM primary and IP secondary (DP3); IP primary and GSM secondary (DP3)
- PSTN module can be connected to monitoring station via any EN50136 compliant receiver, which shall meet all requirements of securing messages.
- When IP and/or GSM modules are in use, IP Receiver software is also in use. The IP Receiver should be connected to automation software, which serves as the EN50136 annunciator. If connection between the IP Receiver and the automation software is lost, an error message will appear on the IP Receiver queue.
- In order to have an indication of ACK received from the monitoring station transceiver, the parameter Kiss-Off Y/N should be set to Y

# Possible logical code calculations

- Logical codes are codes punched in the wireless keypad to allow level 2 (users) and level 3 (installer) access.
- All codes 4 digits structure: xxxx
- 0-9 can be used for each digit.
- There are no disallowed codes codes from 0001 to 9999 are acceptable.
- Invalid codes cannot be created due to the fact that after the code 4th digit has been punched, "Enter" is automatically applied. Code is rejected when trying to create a non existing code.

# Possible physical key calculations

- Physical keys are implemented in the wireless keyfobs.
- It is assumed that only a user possesses a keyfobs, therefore a physical key is considered as access Level 2

- **©** Each keyfob has 24 bit identification code comprising 2^24 options.
- A keyfob has to be recognized and registered by the Agility 4, therefore, a "write" process must be performed.
- A valid keyfob is one "learned" by the panel and allowing Arm/Disarm
- A non valid keyfob is one not "learned" by the panel and not allowing Arm/Disarm.

## **System Monitoring**

- The main unit is monitored for AC trouble, battery fault, low battery and more.
- The I/O Wireless Expander is monitored for AC trouble, battery fault, low battery and more.
- All other wireless elements are monitored for low voltage battery.

## Setting the Agility 4 to comply with EN 50131 requirements

- 1. Access the Installer programming mode.
- 2. From the [1] System menu select [5] to access the Settings menu.
- 3. From the Settings menu select [4] to access the Standard option.
- 4. Select EN 50131. Once selected, the following changes will occur in the Agility 4 software:

| Report Codes Feature | EN 50131 Compliance          |
|----------------------|------------------------------|
| Timers               |                              |
| Phone Line cut delay | Immediate (0 minutes)        |
| Entry Delay          | 45 seconds (maximum allowed) |
| AC Delay             | Immediate (0 minutes)        |
| Jamming Time         | 0 minutes                    |
| RX Supervision       | 2 hours                      |
| System Controls      |                              |
| Quick Arm            | Set to NO                    |
| False Code Trouble   | Set to Yes                   |
| Forced Arming        | Set to NO                    |
| Authorize installer  | Set to YES                   |
| Override Trouble     | Set to NO                    |
| Restore Alarm        | Set to YES                   |
| Mandatory Event Log  | Set to YES                   |
| Restore Trouble      | Set to YES                   |
| Exit Alarm           | Set to NO                    |

| Report Codes Feature | EN 50131 Compliance |
|----------------------|---------------------|
| 20 Minutes Signal    | Set to YES          |
| Entry Alarm          | Set to NO           |
| Attenuation          | Set to YES          |

# Appendix G: SIA CP-01 Compliance

## **Compliance Statement**

Hereby, RISCO Group declares that the Agility 4 series of central units and accessories are designed to comply with SIA CP 01.

The minimum requirement system for SIA-FAR Installations to comply with CP-01 standards:

- A minimum of 1 keypad (Agility KP) must be installed
- 1 CP-01 Main panel (Agility Main)
- All system keypads must be audible (mute disabled).

# Setting the Agility 4 to comply with SIA CP 01 requirement

- 1. Access the Installer programming mode.
- 2. From the [1] System menu select [5] to access the Settings menu.
- 3. From the Settings menu select [4] to access the Standard option.
- 4. Select CP 01, once selected, the following changes will occur in the Agility 4 software:

| Report Codes         |                              |  |
|----------------------|------------------------------|--|
| Feature              | CP 01 Compliance             |  |
| Timers               |                              |  |
| Phone Line cut delay | Immediate (0 minutes)        |  |
| Entry Delay          | 45 seconds (maximum allowed) |  |
| AC Delay             | Immediate (0 minutes)        |  |
| Jamming Time         | 0 minutes                    |  |
| RX Supervision       | 2 hours                      |  |
| System Controls      |                              |  |
| Quick Arm            | Set to NO                    |  |
| False Code Trouble   | Set to Yes                   |  |
| Forced Arming        | Set to NO                    |  |
| Authorize installer  | Set to YES                   |  |
| Override Trouble     | Set to NO                    |  |
| Restore Alarm        | Set to YES                   |  |
| Mandatory Event Log  | Set to YES                   |  |
| Restore Trouble      | Set to YES                   |  |
| Exit Alarm           | Set to NO                    |  |
| 20 Minutes Signal    | Set to YES                   |  |
| Entry Alarm          | Set to NO                    |  |
| Attenuation          | Set to YES                   |  |

| Feature                                                  | Range                                                  | Shipping default        | Quick Key / Remark                                                                    |
|----------------------------------------------------------|--------------------------------------------------------|-------------------------|---------------------------------------------------------------------------------------|
| Exit Delay time                                          | 45 sec - 255 sec                                       | 45 seconds              | [1][1][1][2] / [1][1][2][2]                                                           |
| Progress annunciation                                    | Not programmable                                       | Enabled                 |                                                                                       |
| Exit Restore                                             | For re-entry during exit delay                         | Enabled                 | [1][2][41]                                                                            |
| Auto Stay arm on unvacated premises                      | If there is no exit after full arm                     | Enabled                 | [1][2][42]                                                                            |
| Entry Delay(s)                                           | 30 sec - 240 sec**                                     | 30 seconds              | [1][1][1][1] / [1][1][2][1]                                                           |
| Abort Window - for non-fire zones                        | May be disabled by zone                                | Enabled                 | [2][0][4]                                                                             |
| Abort window- for non-fire zones                         | 15 sec - 45 sec**                                      | 30 seconds              | [5][6][0][1]                                                                          |
| Abort annunciation                                       | Annunciate that no alarm was transmitted               | Enabled                 | LCD Display message                                                                   |
| Communication Cancel window                              | 5-255 minutes                                          | 005 minutes             | [5][6][0][2]                                                                          |
| Duress feature                                           | Not a duplicate of other user codes                    | Disabled                | [4][1] Can define<br>dedicated user with<br>authority level                           |
| Cross zoning                                             | (XX) sec 1-9 minutes                                   | Disabled                | [2][7]                                                                                |
| Swinger shutdown                                         | For all non-fire zones,<br>shutdown at 1 or 2<br>trips | One trip                | [5][6][8]                                                                             |
| Fire alarm verification                                  | Depends on sensors                                     | Enabled                 | [1][2][10]                                                                            |
| Call waiting cancel                                      | Depends on user phone line                             | Disabled (Empty string) | [5][6][0][3] String required for activation                                           |
| System test (test report<br>+ walk test mode +<br>siren) | Test periodically                                      | Disabled                | [6][8][0][5] / [6][8][0][6]<br>Report to MS enabled<br>when report code is<br>entered |
| AC Power Loss indication                                 |                                                        | Enabled                 | LCD message display<br>during AC power loss                                           |

# Appendix H: Agility 4 Accessories

| 868MHz part numbers | 433MHz part numbers | Description                                                    |
|---------------------|---------------------|----------------------------------------------------------------|
| Keypads             |                     |                                                                |
| RW132KPPW30B        | RW132KPPW30I        | 2-Way LCD keypad                                               |
| RW332KPP800A        | RW332KPP400A        | WL Panda KP+Prox,868                                           |
| RW332KP0800A        | RW332KP0400A        | WL Panda KP,868                                                |
| RW132KL2P00A        | RW132KL2P00H        | 2-Way white internal Slim keypad + Proximity                   |
| RP200KT0000A        | RP200KT0000A        | RISCO 10 Proximity tags, black, 13.56 MHz                      |
| Keyfobs             |                     |                                                                |
| RW132KF1800A        |                     | 4 button, black, remote control                                |
| RP128T4RC00B        | RP296T4RC00B        | 4 button, gray, remote control                                 |
| RWX132KF800A        |                     | 2-Way WL remote control                                        |
| RWT51P80000A        | RWT51P40000A        | Wristband panic transmitter                                    |
| RWT52P86800A        | RWT52P43300A        | 2-button panic keyfob                                          |
| RWT54086800A        |                     | 4-button zone keyfob                                           |
| RWT50P86800B        |                     | Wireless pendant transmitter                                   |
| RWX332KF800A        | RWX332KF400A        | Panda 2Way KeyFob                                              |
| Wireless Sirens     |                     |                                                                |
| RWS42086800B        | RWS42043300B        | Wireless Indoor round sounder                                  |
| RWS33200800A        | RWS33200400A        | WL 2W Internal Sounder                                         |
| RWS52A86800B        | None                | Wireless oval external sounder, amber                          |
| RWS50x86800B        | RWS50x43300B        | Wireless triangle external sounder (x: A=amber, R=red, B=blue) |
| RWS20A86800B        | None                | Wireless ProSound external sounder                             |
| RWS401x8000B        | RWS401B4000B        | Wireless Lumin8 external sounder                               |
|                     |                     | 868 (x: A=amber, R=red, B=blue) 433 (blue)                     |
| Communication       |                     |                                                                |
| RW132MD2400A        |                     | Agility PSTN module                                            |
| RW132G30000A        |                     | GSM/3G MSoc + Ant. Plastic box                                 |
| RW132G20000A        |                     | GSM/2G Agility Plug-in Module                                  |
| RW132IP0000A        |                     | Plug-in TCP/IP module                                          |
| RP51200W000A        |                     | Wi-Fi Plug-in + metal box ant.                                 |
| RP512IP0000A        |                     | IP Multi-Socket Plug-in Module                                 |
| RCGSMANT100A        |                     | Agility GSM antenna, 3m                                        |
| Safety              |                     |                                                                |
| RWT6FW86800B        | RWT6FW43300B        | Wireless flood detector                                        |
| RWX34S86800B        | RWX34S43300B        | Wireless smoke detector and heat                               |
| RWX35S00800C        | RWX35S00400C        | WL Smoke & Heat                                                |
| Perimeter           |                     |                                                                |
|                     | RWX312PR400C        | 2-Way wireless WatchOUT PIR                                    |
| RWT312PR800C        | RWT312PR400C        | Wireless WatchOUT PIR                                          |
| RWT6G086800C        | RWT6G043300C        | Wireless Glassbreak detector                                   |
| RWT6SW86800D        |                     | Wireless Shock detector                                        |
| RWT62W86800B        | RWT62W43300B        | Wireless Shock + Contact                                       |
| RWX10680000A        | RWX10640000A        | 1 & 2-Way WL Curtain PIR                                       |
| PIR Cameras         |                     |                                                                |

| 868MHz part numbers     | 433MHz part numbers | Description                       |
|-------------------------|---------------------|-----------------------------------|
| RWX95CM8000C            | RWX95CM4000C        | 2-Way wireless eyeWAVE PIR Cam    |
| RWX95CMP800C            | RWX95CMP400C        | 2-Way Wireless eyeWAVE Pet Cam    |
| RWX350DC800A            | RWX350DC400A        | WL Beyond DT Cam                  |
| PIR Detectors           |                     |                                   |
| RWX95086800C            | RWX95043300B        | 2-Way Wireless iWAVE PIR          |
| RWX95P86800C            | RWX95P43300B        | 2-Way Wireless iWAVE Pet          |
| RWT92086800E            | RWT92043300E        | iWISE Wireless PIR detector       |
| RWT92P86800E            |                     | iWISE WL PIR PET detector         |
| RWX96086800A            | RWX96043300A        | 1&2 Way WL Piccolo PIR            |
| RWX96P86800A            | RWX96P43300A        | 1&2 Way WL Piccolo Pet            |
| RWX515PR080A            | RWX515PR040A        | 2 Way WL BWare PIR                |
| RWX515PT080A            |                     | 2 Way WL BWare Pet                |
| Shock&Magnetic Contact  |                     |                                   |
| Detectors               |                     |                                   |
| RWT7808680MA            | None                | 1-Way Slim Contact                |
| RWT72M86800E            | RWT72M43300E        | Wireless Door/Window Contact      |
|                         | RWT72C43300E        | Wireless Universal transmitter    |
| RWT72P86800E            | None                | Wireless Pulse Count transmitter  |
| RWT72X86800E            | None                | Wireless Dual Channel transmitter |
| RWT72I86800E            | None                | Wireless door/window contact      |
| RWX73M86800B            |                     | 2-Way door/window contacts        |
| RWX73F86800A            | RWX73F43300A        | 2-Way multi-function contacts     |
| RWX73F8BL00A            |                     | 2-Way Multi Contact, Black        |
| RWX73F8BR00A            |                     | 2-Way Multi Contact, Brown        |
| RWX7808680MA            | RWX7804330MA        | 2-way Slim Contact                |
| RWX780868SMA            | RWX780433SMA        | 2-way Slim Shock&Contact          |
| RWX780868S0A            |                     | 2-way Slim Shock Detector         |
| RWX75M86800A            |                     | 2-Way WP Door/Window Contacts     |
| DT Detectors            |                     |                                   |
| RWX350D0800A            | RWX350D0400A        | WL Beyond DT                      |
| RWX95DT0800B            |                     | 2 Way WL iWave DT,                |
| RWX95DTP800B            |                     | 2 Way WL iWave DT Pet             |
| RWX515DT080A            |                     | 2 Way WL BWare DT                 |
| RWX515DTP80A            |                     | 2 Way WL BWare DT Pet             |
| RWX107DT800A            | RWX107DT400A        | WL Outdoor DT Curtain             |
| Input / Output Expander |                     |                                   |
| RW132I04000B            |                     | Wireless Input/Output Expander    |

| Miscellaneous – part numbers | Description                           |
|------------------------------|---------------------------------------|
| RVCM11W0000B                 | VUpoint 1.3MP WiFi Cube Camera        |
| RVCM52W0100B                 | VUpoint 1.3MP WiFi Bullet Camera      |
| RVCM32W0200A                 | VUpoint 1.3MP WiFi Dome Camera        |
| RVCM11P0900A                 | Cube 1.3MP PoE SD Slot                |
| RVCM32P1000A                 | Dome 2MP PoE SD Slot                  |
| RVCM52P1100A                 | Bullet 2MP PoE SD Slot                |
| RVCM52P1300A                 | Bullet Varifocal 2MP PoE SD Slot      |
| RVCM72P1200B                 | Eyeball 2MP PoE SD Card               |
| RVCM61H0300A                 | IP Cam: PT, 1.3MP, WiFi, SD Slot      |
| RVCM52E0400A                 | IP Cam: Bullet 4MP 2.7-12mm WDR       |
| RVCM32E0500A                 | IP Cam: Dome, 4MP, 2.7-12mm, WDR      |
| RVCM72E0700A                 | IP Cam: Eyeball 4MP WDR H.265         |
| RVCM82E0800A                 | IP Cam: IR PTZ, 2MP, Starlight, H.265 |
| RW132CB0000A                 | RS232 PC-to-panel cable               |
| RW132EUSB00A                 | Agility-to-USB adaptor                |
| RAX73MS0000A                 | X73 Magnet spacers x 10, white        |
| RAX73MSB000A                 | X73 Magnet spacers x 10, brown        |
| RAX73MSBL00A                 | X73 Magnet spacers x 10, black        |
| RAX73XS0000A                 | X73 Transmitter spacers x 10, white   |
| RAX73XSB000A                 | X73 Transmitter spacers x 10, brown   |
| RAX73XSBL00A                 | X73 Transmitter spacers x 10, black   |
| RA78UNI0000A                 | X78 External/Shutter TB Bracket       |
| RA350SSLR00A                 | WL Beyond 180° Solar Swivel Kit       |

# **RED Compliance Statement**

Hereby, RISCO Group declares that this equipment is in compliance with the essential requirements and other relevant provisions of Directive 2014/53/EU. For the CE Declaration of Conformity please refer to our website: **www.riscogroup.com**.

## **FCC Note**

This equipment has been tested and found to comply with the limits for a Class B digital device, pursuant to Part 15 of the FCC rules. These limits are designed to provide reasonable protection against harmful interference in a residential installation. This equipment generates, uses and can radiate radio frequency energy and, if not installed and used in accordance with the instructions, may cause harmful interference to radio communications. However, there is no guarantee that interference will not occur in a particular installation. If this equipment does cause harmful interference to radio or television reception, which can be determined by turning the equipment off and on, the user is encouraged to try to correct the interference by one or more of the following measures:

- a) Reorient or relocate the receiving antenna.
- b) Increase the separation between the equipment and receiver.
- c) Connect the equipment to an outlet on a circuit different from that to which the receiver is connected.
- d) Consult the dealer or an experienced radio/TV technician.

# **FCC Warning**

This device complies with part 15 of the FCC rules. Operation is subject to the following two conditions:

- (1) This device may not cause harmful interference, and
- (2) This device must accept any interference received, including interference that may cause undesired operation.

Changes or modifications to this equipment which are not expressly approved by the party responsible for compliance (RISCO Group's) could void the user's authority to operate the equipment.

FCC ID: JE4STAMP433, JE4STAMP433-916 Valid for P/N RW132x4t0zza

# **Standard Limited Product Warranty**

RISCO Ltd., its subsidiaries and affiliates ("RISCO") guarantee RISCO's hardware products to be free from defects in materials and workmanship when used and stored under normal conditions and in accordance with the instructions for use supplied by RISCO, for a period of (i) 24 months from the date of connection to the RISCO Cloud (for cloud connected products) or (ii) 24 months from production (for other products which are non-cloud connected), as the case may be (each, the "Product Warranty Period" respectively).

Contact with customers only. This Product Warranty is solely for the benefit of the customer who purchased the product directly from RISCO, or from any authorized distributor of RISCO. Nothing in this Warranty obligates RISCO to accept product returns directly from end users that purchased the products for their own use from RISCO's customer or from any installer of RISCO, or otherwise provide warranty or other services to any such end user. RISCO customer shall handle all interactions with its end users in connection with the Warranty, inter alia regarding the Warranty. RISCO's customer shall make no warranties, representations, guarantees or statements to its customers or other third parties that suggest that RISCO has any warranty or service obligation to, or any contractual privy with, any recipient of a product.

Return Material Authorization. In the event that a material defect in a product shall be discovered and reported during the Product Warranty Period, RISCO shall, at its option, and at customer's expense, either: (i) accept return of the defective Product and repair or have repaired the defective Product, or (ii) accept return of the defective Product and provide a replacement product to the customer. The customer must obtain a Return Material Authorization ("RMA") number from RISCO prior to returning any Product to RISCO. The returned product must be accompanied with a detailed description of the defect discovered ("Defect Description") and must otherwise follow RISCO's thencurrent RMA procedure in connection with any such return. If RISCO determines in its reasonable discretion that any Product returned by customer conforms to the applicable warranty ("Non-Defective Products"), RISCO will notify the customer of such determination and will return the applicable Product to customer at customer's expense. In addition, RISCO may propose and assess customer a charge for testing and examination of Non-Defective Products.

Entire Liability. The repair or replacement of products in accordance with this warranty shall be RISCO's entire liability and customer's sole and exclusive remedy in case a material defect in a product shall be discovered and reported as required herein. RISCO's obligation and the Warranty are contingent upon the full payment by customer for such Product and upon a proven weekly testing and examination of the product functionality.

Limitations. The Product Warranty is the only warranty made by RISCO with respect to the Products. The warranty is not transferable to any third party. To the maximum extent permitted by applicable law, the Product Warranty does not apply and will be void if: (i) the conditions set forth above are not met (including, but not limited to, full payment by customer for the product and a proven weekly testing and examination of the product functionality); (ii) if the Products or any part or component thereof: (a) have been subjected to improper operation or installation; (b) have been subject to neglect, abuse, willful damage, abnormal working conditions, failure to follow RISCO's instructions (whether oral or in writing); (c) have been misused, altered, modified or repaired without RISCO's written approval or combined with, or installed on products, or equipment of the customer or of any third party; (d) have been damaged by any factor beyond RISCO's reasonable control such as, but not limited to, power failure, electric power surges, or unsuitable third party components and the interaction of software therewith or (e) any delay or other failure in performance of the product

attributable to any means of communications, provided by any third party service provider (including, but not limited to) GSM interruptions, lack of or internet outage and/or telephony failure. BATTERIES ARE EXPLICITLY EXCLUDED FROM THE WARRANTY AND RISCO SHALL NOT BE HELD RESPONSIBLE OR LIABLE IN RELATION THERETO, AND THE ONLY WARRANTY APPLICABLE THERETO, IF ANY, IS THE BATTERY MANUFACTURER'S WARRANTY.

RISCO makes no other warranty, expressed or implied, and makes no warranty of merchantability or of fitness for any particular purpose. For the sake of good order and avoidance of any doubt:

DISCLAIMER. EXCEPT FOR THE WARRANTIES SET FORTH HEREIN, RISCO AND ITS LICENSORS HEREBY DISCLAIM ALL EXPRESS, IMPLIED OR STATUTORY, REPRESENTATIONS, WARRANTIES, GUARANTEES, AND CONDITIONS WITH REGARD TO THE PRODUCTS. INCLUDING BUT NOT LIMITED TO ANY REPRESENTATIONS, WARRANTIES, GUARANTEES, AND CONDITIONS OF MERCHANTABILITY, FITNESS FOR A PARTICULAR PURPOSE, TITLE AND LOSS OF DATA. WITHOUT LIMITING THE GENERALITY OF THE FOREGOING, RISCO AND ITS LICENSORS DO NOT REPRESENT OR WARRANT THAT: (I) THE OPERATION OR USE OF THE PRODUCT WILL BE TIMELY, SECURE, UNINTERRUPTED OR ERROR-FREE: (ii) THAT ANY FILES. CONTENT OR INFORMATION OF ANY KIND THAT MAY BE ACCESSED THROUGH THE PRODUCT BY CUSTOMER OR END USER SHALL REMAIN SECURED OR NON DAMAGED. CUSTOMER ACKNOWLEDGES THAT NEITHER RISCO NOR ITS LICENSORS CONTROL THE TRANSFER OF DATA OVER COMMUNICATIONS FACILITIES, INCLUDING THE INTERNET, GSM OR OTHER MEANS OF COMMUNICATIONS AND THAT RISCO'S PRODUCTS, MAY BE SUBJECT TO LIMITATIONS, DELAYS, AND OTHER PROBLEMS INHERENT IN THE USE OF SUCH MEANS OF COMMUNICATIONS. RISCO IS NOT RESPONSIBLE FOR ANY DELAYS, DELIVERY FAILURES, OR OTHER DAMAGE RESULTING FROM SUCH PROBLEMS. RISCO WARRANTS THAT ITS PRODUCTS DO NOT. TO THE BEST OF ITS KNOWLEDGE.

INFRINGE UPON ANY PATENT, COPYRIGHT, TRADEMARK, TRADE SECRET OR OTHER INTELLECTUAL PROPERTY RIGHT
IN ANY EVENT RISCO SHALL NOT BE LIABLE FOR ANY AMOUNTS REPRESENTING LOST

IN ANY EVENT RISCO SHALL NOT BE LIABLE FOR ANY AMOUNTS REPRESENTING LOST REVENUES OR PROFITS, PUNITIVE DAMAGES, OR FOR ANY OTHER INDIRECT, SPECIAL, INCIDENTAL, OR CONSEQUENTIAL DAMAGES, EVEN IF THEY WERE FORESEEABLE OR RISCO HAS BEEN INFORMED OF THEIR POTENTIAL.

RISCO does not install or integrate the product in the end user security system and is therefore not responsible for and cannot guarantee the performance of the end user security system which uses the product.

RISCO does not guarantee that the product will prevent any personal injury or property loss by burglary, robbery, fire or otherwise; or that the product will in all cases provide adequate warning or protection.

Customer understands that a correctly installed and maintained alarm may only reduce the risk of burglary, robbery or fire without warning, but is not an assurance or a guarantee that such an event will not occur or that there will be no personal injury or property loss as a result thereof. Consequently RISCO shall have no liability for any personal injury, property damage or loss based on a claim that the product fails to give warning.

No employee or representative of RISCO is authorized to change this warranty in any way or grant any other warranty.

# **Contacting RISCO Group**

RISCO Group is committed to customer service and product support. You can contact us through our website **www.riscogroup.com** or via the following:

| Belgium (Ben | elux) |
|--------------|-------|
|--------------|-------|

Tel: +32-2522-7622 support-be@riscogroup.com

## China (Shanghai)

Tel: +86-21-52-39-0066 support-cn@riscogroup.com

#### France

Tel: +33-164-73-28-50 support-fr@riscogroup.com

#### Israel

Tel: +972-3-963-7777 support@riscogroup.com

#### Italy

Tel: +39-02-66590054 support-it@riscogroup.com

## Spain

Tel: +34-91-490-2133

support-es@riscogroup.com

## **United Kingdom**

Tel: +44-(0)-161-655-5500 support-uk@riscogroup.com

#### USA

Tel: +1-631-719-4400

support-usa@riscogroup.com

This RISCO product was purchased at:

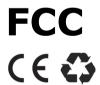

No part of this document may be reproduced in any form without prior written permission from the publisher.

© RISCO Group 09/2019. All rights reserved.

5IN2861